EXTRA

LA PRIMERA REVISTA DE MSX DE ESPAÑA N.<sup>4</sup> 31 - MAYO 1987 - PVP 225 ptas. (incluido IVA)

## **¡BIENVENIDOS AL MSX!!!**

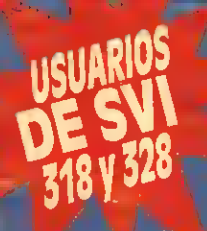

Analizamos con todo detalle el sensacional adaptador realizado **por CCG S&H** 

Ø

## REDEFINICION DE I **ARACTERES**

*Haz que tus programas sean<br>totalmente profesionales* PROGRAMAS  $\mathbf{R}$ 

Alerta roja Coloso's Krema Sistemas

Tercer artículo dedicado al hardware O DE EIGHEROS

Descubre la potencia de los ficheros de acceso-aleatorio

**GIROMATIC** Ultimo artículo de la serie **EN PANTALLA** Entrevistamos a los ganadores del concurso SONY

**AND A DEALER** 

# SERMAY Konami PRESENTAN

**SERMA** 

TITULO:

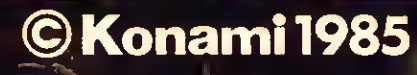

ahora en MSX al<br>precio de 5,200prs.

ILEXITO EN TODA EUROPA !! **IIEXITO EN TODA EUNERAMENTO ENEMIGO** ILEXITO EN TRE CAMPAMENTO ENEMICO INA VEZ DENTRO DEL CAMPANADAS, BUTANADAS, BUTANADAS, BUTANADAS, BUTANADAS, BUTANADAS, BUTANADAS

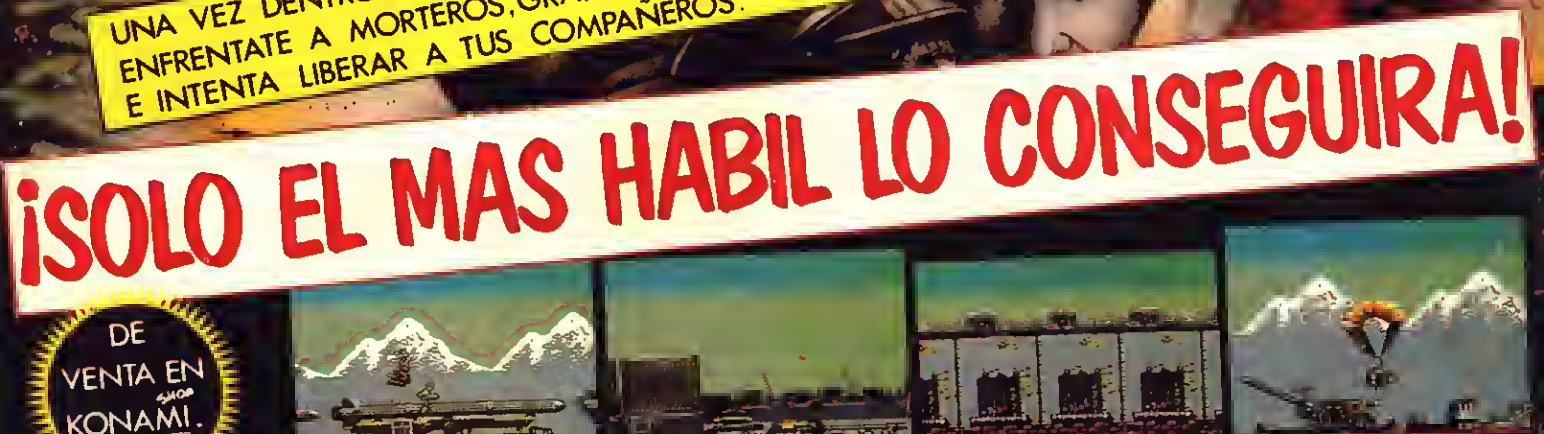

RECORTA <sup>Y</sup> ENVIA ESTE CUPON A: SERMA. C/. CARDENAL BELLUGA 21. 28028 MADRID. TLFS. 256 <sup>21</sup> 01/ 02

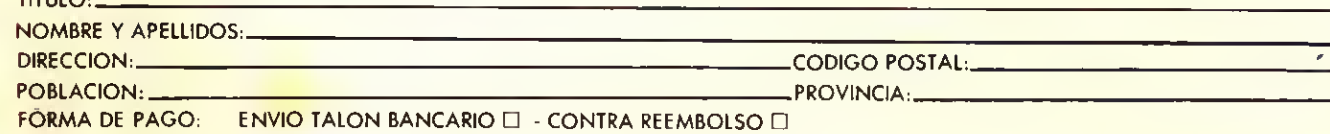

# **Editorial**

## QUE INSISTAN, NO NOS PREOCUPA

La falta de rigor técnico, de profesionalidad y ética con la que determinadas empresas intentan colocar sus productos en el mercado, llega en ocasiones a extremos provocativos. Nosotros, vosotros,yano defensores de un sistema sino simples usuarios que conocemos las enormes ventajas ysatisfacciones que nuestra configuración nosreporta, asistimos -desde la barrera-a estas pugnas entre pseudo-compañías que ofrecen duros a cuatro pesetas (Compatibles, eso sí). A estas alturas, frente a tantas y tantas absurdidades vertidas acerca nuestra querida norma MSX, no nos queda otro remedio que recurrir al sarcástico espíritu de Oscar Wilde, y afirmar que también preferimos que hablen mal de nosotros, a que nosignoren. Cuando el río suena... por algo será. Lógicamente, los responsables de tan siniestras compañías, son conscientes de que nos avalan las más importantes multinacionales del sector de la microinformática. De ahí su charlatanería y falta de propiedad; saben que es otra batalla perdida de antemano. Allá ellos con su incompetenciaysensacionalismo informático. Y si no, observad con detenimiento nuestro sumario: encontraréis suñcientes argumentos para silenciar a estos cuatro ineptos disfrazados de profesionales. Buen provecho.

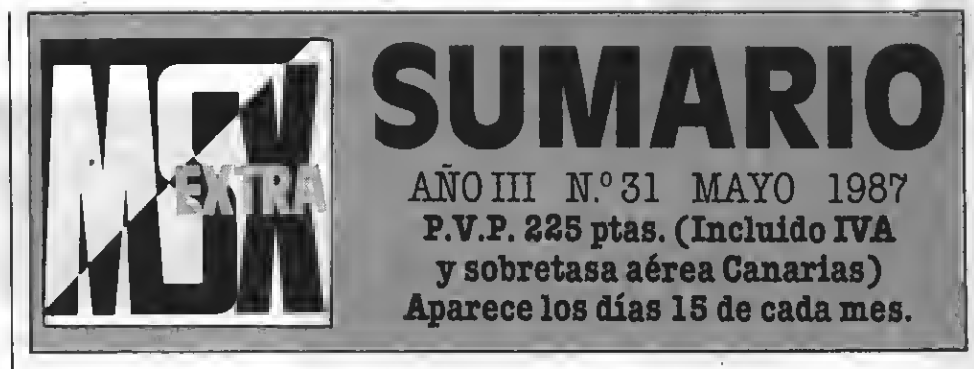

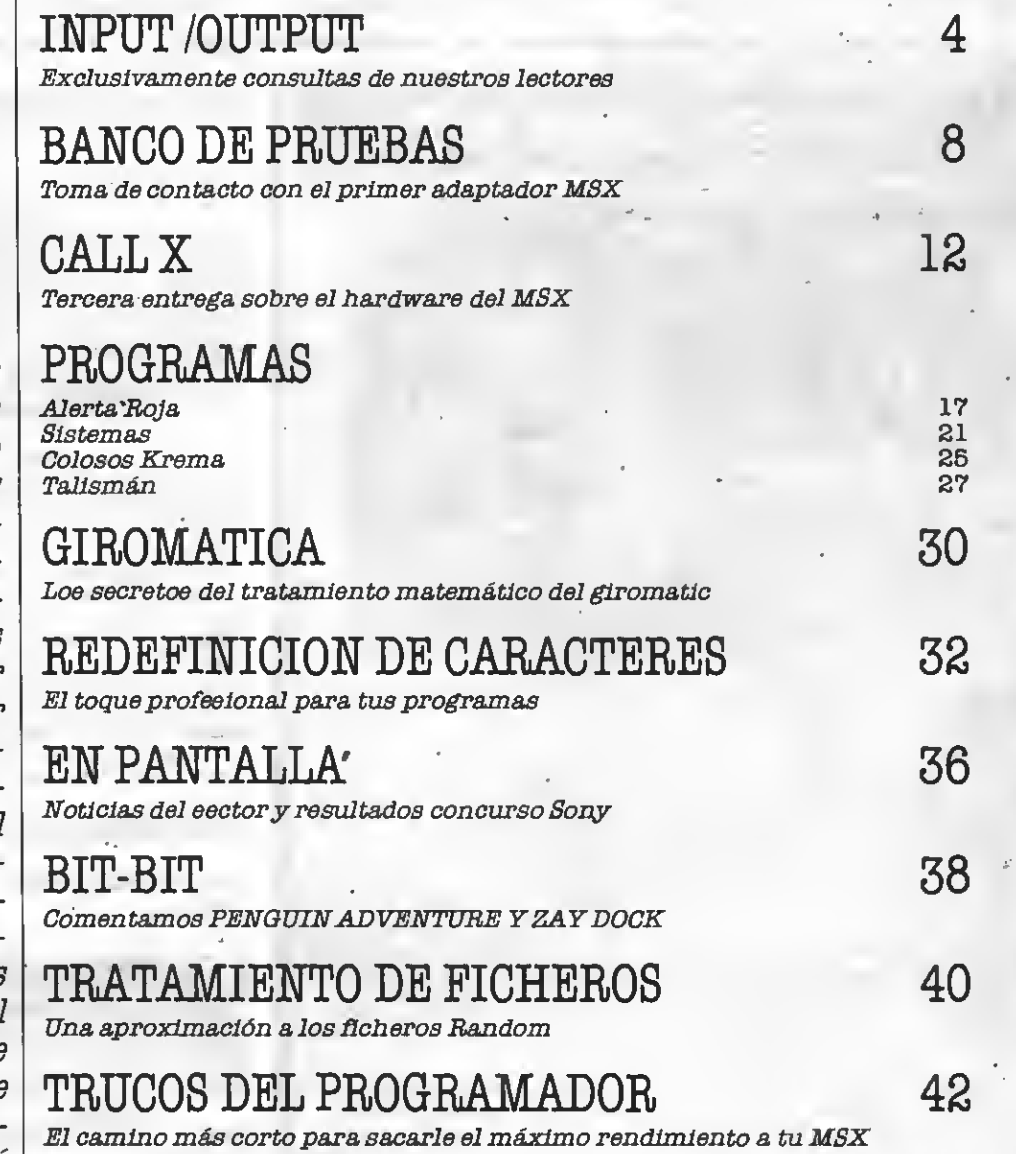

18X EXTRA ES EDITADA POR MANHATTAN TRANSFER, S.A. Director Ejecutivo: Birgitta Sandberg. Redactor Jefe: Javier Guerrero. Redactores: Willy Mlragall, Silvestre Fernández, Rubén Jiménez yCaries P. nía Colaboradores: Angel Torlbio, Feo. Jesús Vlceyra, Joaquín López. Departamento de Programación: Juan C. González. Diseño: Félix Llanos. Grafismo: Juan Núñez, Jordi Jaumandreu, Caries Rubio. Suscripciones: Silvia Soler. Redacción, Administración y Publicidad: : Roca <sup>1</sup>BatUe, 10-12. 08023 Barcelona. Tel.: (93) 211 22 56. Télex: 93377 TXSE E. Depósito legal: M-7389-1987. **Fotomecánica y Fotocomposición;** Ungraf, **CA.** Pujadas, 77-79. 08005 Barcelona.<br> **Imprime:** Grefol, Polig, II Lafuensanta Paro. 1 Móstoles (Madrid)<br>
Distribuye: GME, S.A. Plaza de Castilla 3, 10: 2. 28046 Madrid<br>
Todo el

**MANHATTAN TRANSFER** 

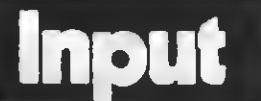

#### AMPLIACION DE MEMORIA

¿Dónde puedo encontrar ampliaciones de memoria para los MSX? ¿Se puede ampliar internamente la memoría de los MSX?

#### Rafael Cabello Ruis CORDOBA

Al eer loe ordenadores MSX

compatibles entre ei puedes utilizar cualquiera de las ampliaciones de memoria exis tentes en el mercado: Sony o Philips, por ejemplo. Para localizarlas puedes dirigirte a cualquier comercio especializado en informática o bien a grandes almacenes. Es posible encontrarlas en algunos co mercios de electrodomésticos que realizan también ventas de ordenadores.

A tu segunda pregunta he-

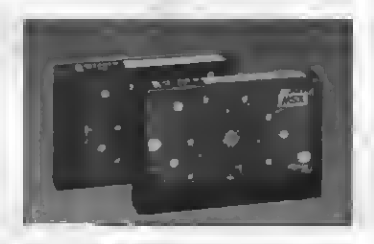

mos de responder que ño existe, por el momento, ningún medio de ampliar internamente la memoria de los

#### ERRORES DE CARGA

Hace poco que me he comprado el juego "Las Tres Luces de Glaurung" <sup>y</sup> después de car- gar las dos presentaciones me sale "NO COMPATIBLE". ¿Por qué sale ese error? Un amigo, con mi mismo ordenador (HB-101P), no tiene ningún problema para cargarlo.

#### Jorge Pascual Uopia Alcoy CAUCANTE)

Si con un ordenador igual al tuyo el programa carga perfectamente, podemos deducir que el problema no es de compatibilidad.

Es muy posible que se trate<br>de un error de carga del programa debido a un mal ajsute del azimut del cabezal. Intenta ya que eólo un error de carga (algún bit confundido) puede hacer que aparezca el error "NO COMPATIBLE" el el juego funciona en otro ordenador.

#### LOS BANCOS DEL HB-55P

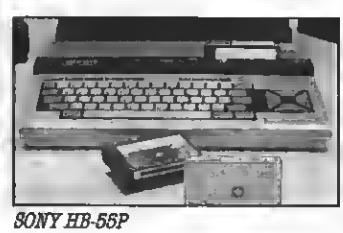

Tengo un Sony HB-55P con un cartucho de ampliación de memoria de 16 Kb, con lo que tengo 28818 bytes libree. Por mucho que lo intento no consicomo Knight Lore, Alien 8, etc. ¿Se debe esto a que necesito más ROM?

#### Juan Pastor Roldan Avüla

Ala vista del mapa dememoria de tu ordenador que nos has enviado (y sin el cual nos hubiese sido imposible res ponder a tu pregunta) hemos de decirte que el problema resida, probablemente, en la con ñguración de los slots de tu aparato <sup>y</sup> <sup>a</sup> que estos progra- mas no siguen las normas MSX.

Hemos de decirte que no pre-<br>cisas de más ROM, y que contendrás RAM suficiente siempre que utilices una ampliación de 64 Kb.<br>Eeto no quiere decir que los

programas vayan a funcionar ei consiguee tal ampliación. Simplemente, es posible que funcionen, mientras que es imposible que lo hagan con sólo una ampliación de 16 Kb de RAM, ya que en este tipo de Juegos se precisa de una memoria de 64Kb de RAM.

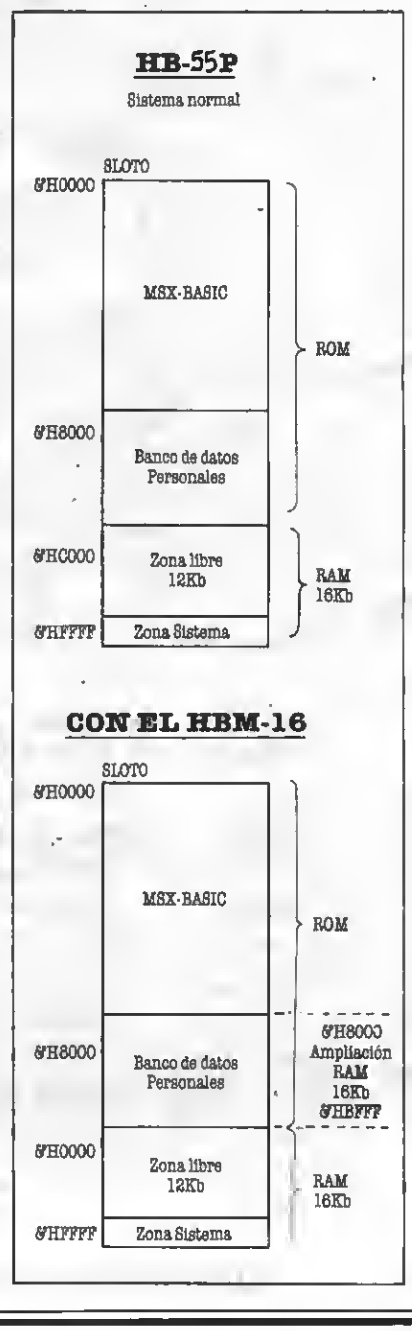

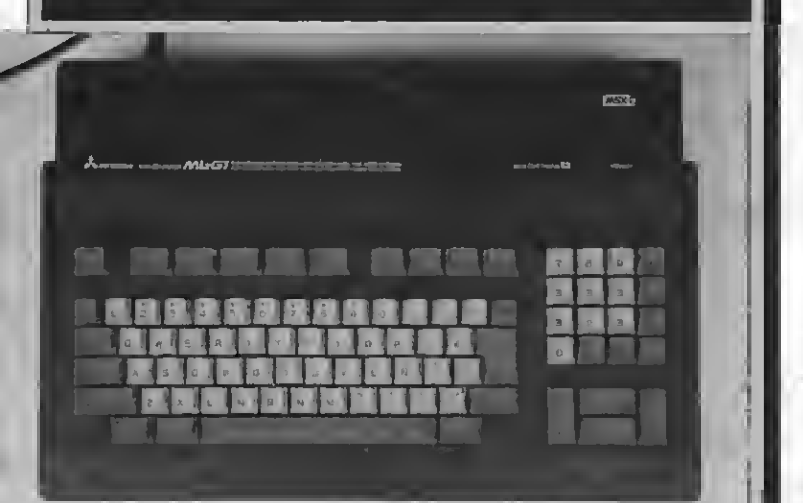

COMPATIBILIDAD MSX-2

#### MITSUBISHI MC-GI MSX-2

Varios lectores nos han escrito quejándose, lamentándose, o bien intentando aportar algo para solucionar los pro blemas de incompatibilidad<br>encontradoe en varios programas sobre los MSX de segundageneración.

Es de todos conocido que al gunos programas no cargan en los MSX de segunda generación. Esto es debido, como he- mos comentado cientos de veces, a que estos programadores no siguen las normas de los MSX.

Pero el objetivo de *n*uestra<br>revista no es el quejarnos y lamentarnos por esta incompatibilidad, sino el intentar aportar soluciones.

Muchos lectores nos han es-<br>crito comunicándonos que con un POKE "milagroso" se conseguían cargar algunos progra- mas reacios <sup>a</sup> ello.

Este poke, el POKE & HFFFF,<br>EHAA realme*n*te funciona en muchas ocasiones (en los Sony HB-F700S); pero no es ni mucho menos una solución definitiva.

El problema radica en dos puntos. Por parte de los MSX-

2, el uso de los subbancos, muy poco conocidos por los progra madores, y que se olvidan de asignarlos, con el consiguien-te CRASH. El segundo problema radica en que cada progra- mador utiliza los bancos <sup>a</sup> su manera, sin seguir las rutinas marcadas por la ROM. Esto hace extremadamente difícil el indicar un sistema para ha cer que estos programas fun cionen.

Nuestro departamento de programación llevaya bastante tiempo intentando desarrollar una rutina que acabe defi nitivamente con esta incompatibilidad; pero es muy difícil lograrlo, por lo que agradeceríamos a todos los lectores que tengan alguna solución parcial que nos hagan partícipes de ella para darle así la mayor difusión.

Por otra parte estamos en contacto con ASCII Corporation en Japón, intentando so lucionar la falta de información sobre los MSX de segunda generación existente en nues-<br>tro país.

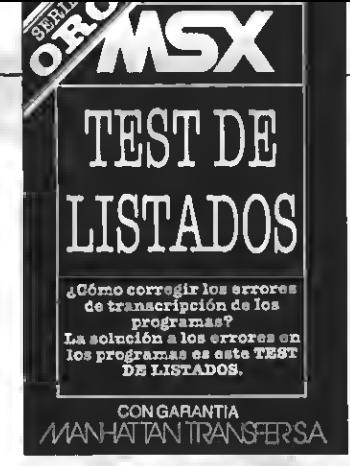

#### OTRA VEZ EL TEST DE LISTADOS

Tras haber escrito el progra ma, y al intentar cargar el test grama original. ¿Cómo lo puedo evitar?

Tengo un Sony HB-101P.<br>Eete ordenador, gee de la primera o de la eegunda generación?

#### Daniel Sánchez Valencia CASTELLON DE LA PLANA

Por enésima vez hemos de decir que el test de listados ee ha de cargar tras haber copiado TODO el programa original, hay que cargar el test de listados con la instrucción MEROE "CAS: "y, por último, ejecutar el test de listados con RUN 65000.

Esperamos que quede sufi cientemente claro todo el pro-<br>ceso.

ceso. <sup>A</sup> tu segunda pregunta he- mos de decirte que el SonyHB-101P ee un ordenador MSX de primera generación.

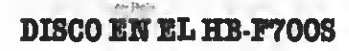

Acabo de comprarme un or denador de la segunda generación, concretamente el SONY HB-F700S y al manejar la unidad de disco me da la sensa-<br>ción de que es un poco lenta. En la tienda me dicen que es normal y por este motivo les escribo.

### Javier Pérez

Efectivamente,- el principal defecto que hemos podido en-

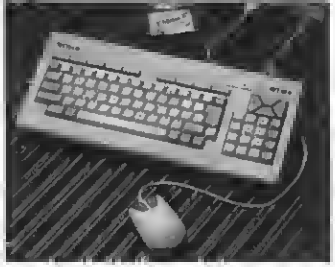

contrar al 'ordenador HB- 700S de Sony (un inmejorableaparato, porlo demás) es que su uni dad de disco es eensiblemente lenta. Aunque en comparación con otras unidades ésta es lenta (tampoco excesivamente), no se puede comparar la velo cidad delectura de estas unidades con la que soportan los cassettes convencionales.

Hemos de decirte que otras unidades de Sony, e incluso unidades de doble cara (720 Kb) alcanzan velocidades mayores que la que ofrece este aparato. Desgraciadamente nadie es perfecto, <sup>y</sup>el HB-700S no es una excepción.

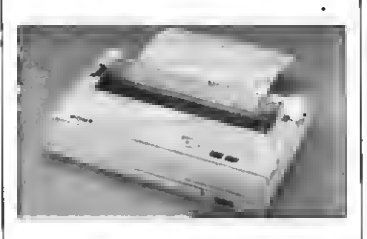

#### GRAFICOS DEFORMES

Les escribo porque tengo un problema con el programa COPY-LPRINT que publicaron en su número 16. El programa es que aunque el programa funciona en SCREEN 2, me saca los gráficos más altos que anchos. ¿A qué es esto debido? Mi impresora es una SONY PRN-M120B MATRICIAL.

#### Juan Carlos Enrique Burriana <sup>C</sup>CASTELLON)

El problema que comentas sobre la deformación de los gráficos al salir por la impreeora es, deegraciadamente, muy difícil de corregir.

El problema reside en que, mientras en la pantalla los puntos son más anchos que altos en relación 4/3, en tu impresora son más anchos que altos en relación 6/3.

Desgraciadamente este pro blema es, como ya hemos dicho, muy complicado de resolver, ya que en la memoria del ordenador los gráficos son perfectos (aunque no lo son ni en la pantalla, ni eobre la impresora).

Para corregir este defecto deberías realizar unprograma que corrigiera la deformación de "tu" impresora, ya que en otras impresoras esta defor mación puede ser diferente. Las modificaciones a realizar en el programa COPY-LPRINT son importantes; pero no es imposible adaptar el progra ma.

# REGALATE UN LIBRO VITAL PARA EI USUARIO DE M

UN LIBRO PENSADO PARA TODOS LOS **OUE QUIEREN** INICIARSE DE VERDAD EN LA PROGRAMA-CION BASIC

Construcción de programas. El potente editor todo pantalla. Constantes numéricas. Series, tablas y cadenas. Grabación de programas. Gestión de archivo y grabación de datos. Tratamiento de errores. Los gráficos del MSX. Los sonidos del MSX. Las interrupciones. Introducción al lenguaje máquina.

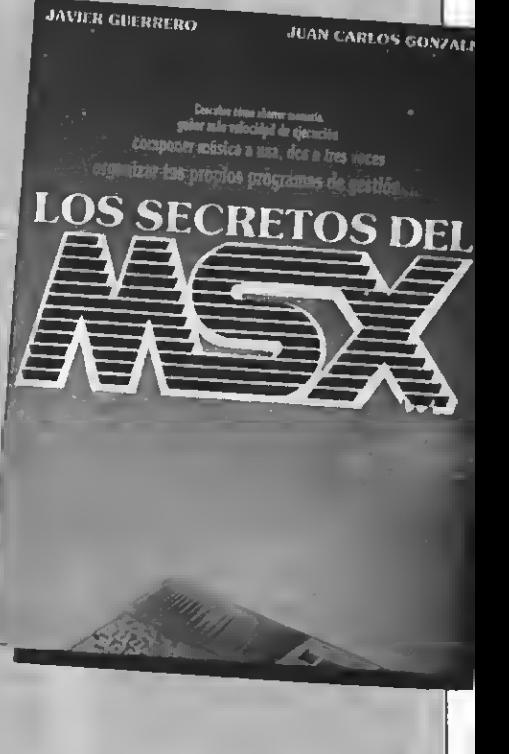

#### Y ADEMAS PROGRAMAS DE EJEMPLO

Alfabético. Canon <sup>a</sup> tres voces. Moon Germs. Bossa Nova. Blue Bossa. La Séptima de Beethoven. La Flauta Mágica de Mozart. Scrapple from the apple & Donna Lee. The entretainer. Teclee un número. Calendario perpetuo. Modificación Tabla de colores SCREEN 1. Rectángulos en 3-D. Juego de caracteres alfabéticos en todos los modos. Juego Matemático. Más grande más pequeño. Poker. Breackout. Apocalypse Now. El robot saltarin. El archivo en casa.

r ! Deseo me envíen el libro de los secretos del MSX, para lo cual adjunto talón de 1.500 ptas. a la orden de MAN-<sup>|</sup> HATTAN TRANSFER, S.A.

Nombre y apellidos..

<sup>i</sup> Calle n.° ! Ciudad CP Este boletín me da derecho a recibir los secretos MSX en ¡ mi domicilio libre de gastos de envío o cualquier otro cargo. No se admite contrareembolso.

Importante: Indicar en el sobre MANHATTAN TRANSFER, S.A.

«LOS SECRETOS DEL MSX»

Roca i Batlle, 10-12 Bajos - 08023 BARCELONA

#### CARGAR PROGRAMAS

Acabo de comprar un orde- nador HB-F9S de Sony. Cuando quise cargar un programa me ponía, para cargar BLOAD "nompram", R; pero no lo cargó. Tras consultar el manual de instrucciones del ordenador me indicaba que para car gar un programa hiciera CLOAD "nombprogram"; pero tampoco resultó. ¿Cómo puedo cargar el programa?

#### Sergio Mojón Suárez LA CORUÑA

Como ya eabe la inmensa mayoría de nuestros lectores, la instrucción CLOAD permite cargar programas "en BASIC" del cassette. En tu caso, el pro- grama del que nos hablas no está hecho en BASIC, por lo que no conseguirás cargarlo con la instrucción CLOAD.

El uso de la instrucción BLOAD es el más acertado. El error de carga que nos comentas puede ser debido a muchas razones, de las cuales te intentaremos exponer algunas.

Puedes haberte equivocado<br>al eecribir el nombre del programa o eecribirlo en mayúsculas cuando debía ser en minúsculas, o un largo etcétera de posibilidadee. Para eolventar cualquier error de este tipo prueba a cargar el programa

#### BLOAD "CAS:", R

Sí no cargase elprograma de este modo, puede eer problema del azimut de tu aparato de cassette. Ajusta con un peque-<br>ño destornillador el tornillo que ee encuentra a la izquierda del cabezal de tu cassette, de forma que oigas el sonido del cassette lo más alto posible.

nee diees resultado, cabe pen-<br>ear en varias poeibilidades.

menos sencillas de resolver.<br>\*Mala conexión de los ca-<br>blee del caseette. Prueba a cargar cualquier otro programa para comprobarlo.

\* Mal estado de la cinta. 'Incompatibilidad del pro- grama con el MSX-2

'Etc.

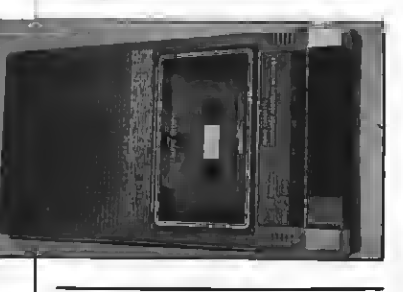

#### ENSAMBLADOR Y VRAM

Estoy tras un ensamblador/

desensamblador y querría que me dijeran a qué precio los puedo encontrar en cartucho. ¿Existen los dos programas en un solo cartucho?

¿Pueden introducirse datos de un solo bit con vpoke en la VRAM de SCREEN 2? ¿Cómo funciona la RAM de vídeo *en*<br>SCREEN 2?

#### Marcos Jara Murtal SEVILLA

Lamentablemente nuestras mentes de información no son mos. Sabemos de la existencia de algún cartucho que incorpora ensamblador y desensamblador en un mismo cartu cho; pero no conocemos ni su precionisu distribuidor en Es paña. Informaremos de ello en cuanto consigamos noticias.

Tu eegunda pregunta es muy interesante, <sup>y</sup> tal vez algo ge- neral en cuanto <sup>a</sup> cómofuncio- na la VRAM en SCREEN2. En la VRAM encontramos

varias tablas. Cada una de es tas tablas contine una infor- mación especíñca. Dos de ellas se encargan de gensrar y con-<br>trolar los epritee. Eetas tablas eon la TGS (tabla generadora de sprites) y la TAS (tabla de TGS se halla la forma binaria de los sprites, mientras que en la TAS encontramos sus coor- denadas en la pantalla, su co-

Otras tablas de interée eon la TOP, la TC que controlan, respectivamente, los gráficos <sup>y</sup> los colores. En la TOP un <sup>1</sup> equivale <sup>a</sup> un punto encendido, un punto apagado. En la TC se<br>encuentra la información que permite colorearlos dibujos de la TOP.

La TNP (disposición de los<br>caracteres), que ee utilizan ampliamente en SCREEN Oy 1,<br>no se utiliza normalmente en<br>SCREEN 2, aunque pueden lo-<br>grarse Interesantes efectos<br>mediante esta tabla.

Las tablas de las que hemos hablado se encuentran en las siguientes direcciones de memoria de la VRAM.

TOP: 0-6143 TNP: 6144-6911 TAS: 6912-8191 TC: 8192-14336 TOS: 14338-15359

Finalmente, a tu pregunta en la VRAM, nada más fácil.<br>Debes leer de la VRAM si dato a modificar (todo el byte), modificar el bit o bits que te interesen, <sup>y</sup> volverlo <sup>a</sup> enviar <sup>a</sup> la VRAM.

Como ejemplo, supongamos que deseas poner a <sup>1</sup> el tercer bit de la posición 4561. Esto sería:

VPOKE 4561, VPEEK (4561 0R&3

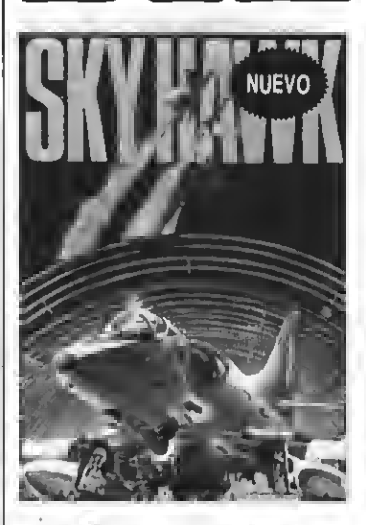

SKY HAWK. Un magnifico juego de simulación de vuelo. En él te conviertes en un piloto que ha de derribar al enemigo y regresar al portaaviones sano y salvo. PVP. 1.000 pts.

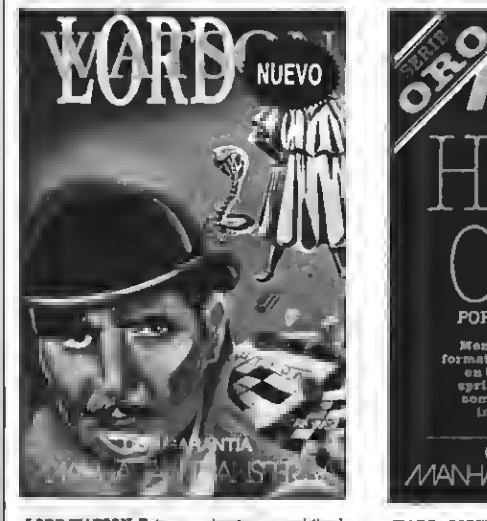

LORD WATSON. Este es un juego muy original que combina el laberinto con las palabras cruzadas. Los obstáculos fantásticos y el vocabulario son los alicientes . PVP. 1.000 pts.

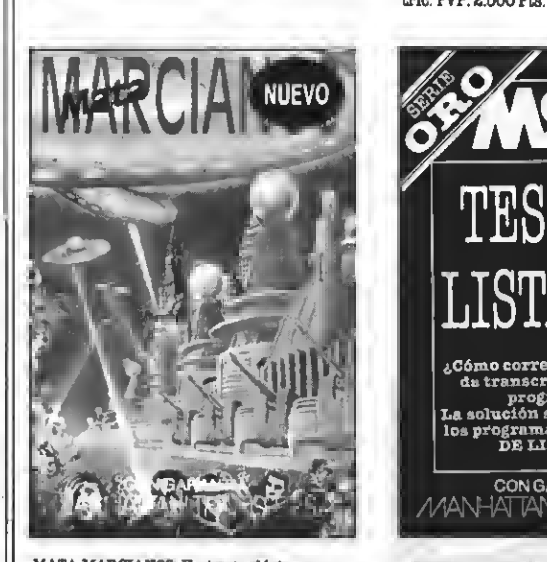

MATA MARCIANOS. Un juego clásico en una verdón cuya mayor virtud es su diabólica velocidad que aumentea medidaque superamos las oleadas de los Invasores extraterrestres. PVP. 900 pts.

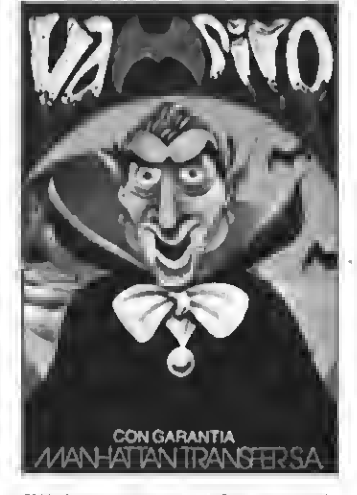

**BURGHARY** 

VAMPIRE. Ayuda al audaz Guillermo a salir del castillo del Vampiro, sorteando murciélagos, fantasmas, etc. Un Juego terroríficamente entretenido para que lo pases de miedo. PVP. 800 Pts.

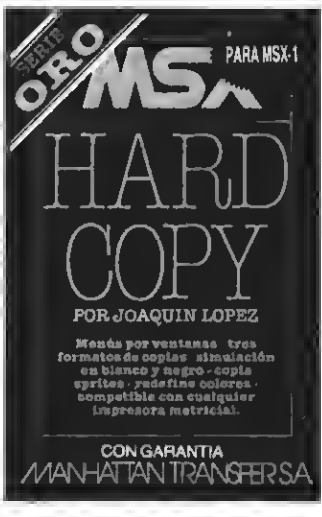

HARD COPY. Para copiar pantallas. Tres formatos de copias, simulación por blanco y negro, copia sprites, redeflnic. de colores, compatibla con todas las impresoras matric. PVP. 2.500 Pts.

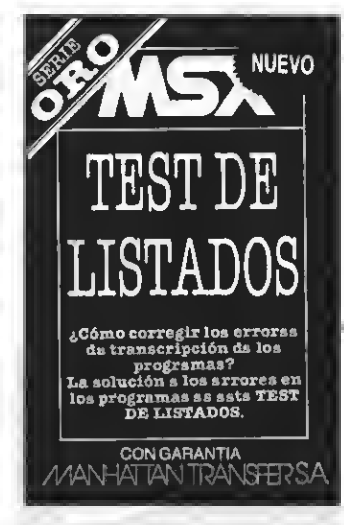

TEST DE LISTADOS. El segundo programa de la Serie Oro es el útilísimo Test que te permitirá controlar la corrección de los programas que copies de MSXCLUB y MSX EXTRA. PVP. 500 Pts.

DOS A

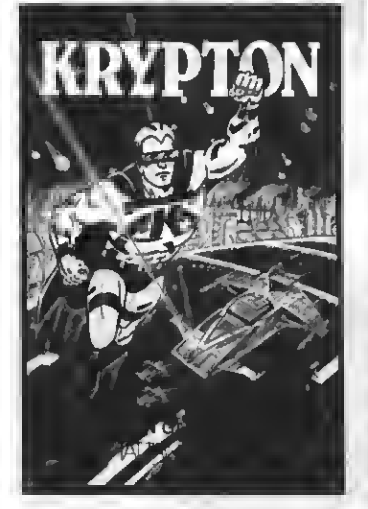

KRYPTON. La batalla más audaz de las galaxias en cuatro pantallas y cuatro niveles de dificultad. Unjuego cuya popularidad es cada vez mas grande entre los usuarios del MSX. PVP. 500 Ptas.

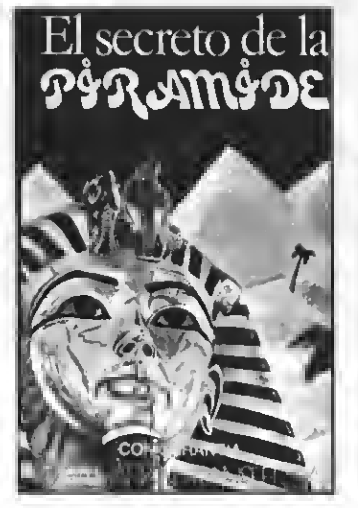

EL SECRETO DE LA PIRAMIDE. Atrevido juego de aventuras a través de los misterios y peligros que encierran los laberínticos pasillos de una pirámide egipcia. ¡Atrévete si puedes! PVP. 700 Ptas.

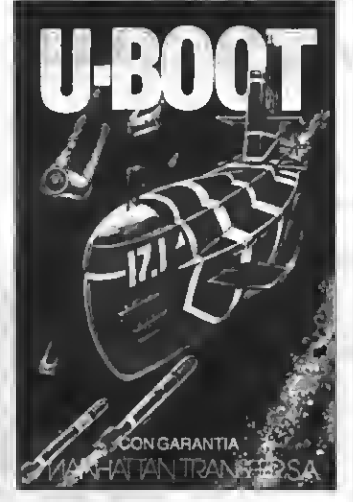

D-BOOT. Sensacional juego de simulación submarina en la que tienes que demostrar tu pericia como capitán de un poderoso submarino de guerra. Panel de mandos, sonar, torpedos, etc. PVP, 700 Ptas.

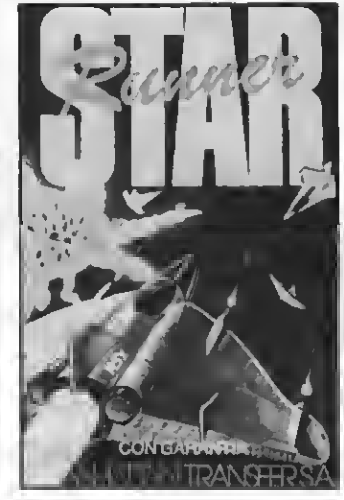

STAR RUNNER. Conviértete en el audaz piloto interestelar y lucha a muerte, a través del hiperespacio, contra las defensas del tirano Daurus. Dos pantallas y cinco niveles de dificultad. PVP. 1.000 pts.

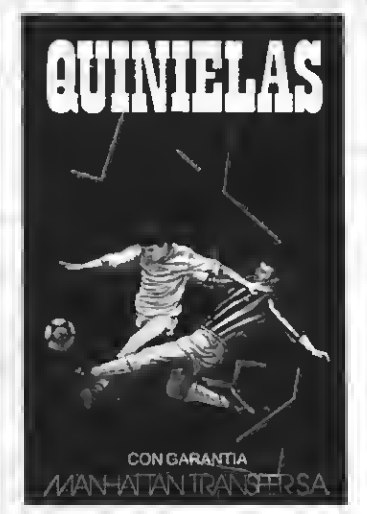

QUINIELAS. El mas completo programa de quinielas con estadística de la liga, de los aciertos, etc. e impresión de boletos. Acertar no siempre es cuestión de suerte. PVP. 700 Ptas.

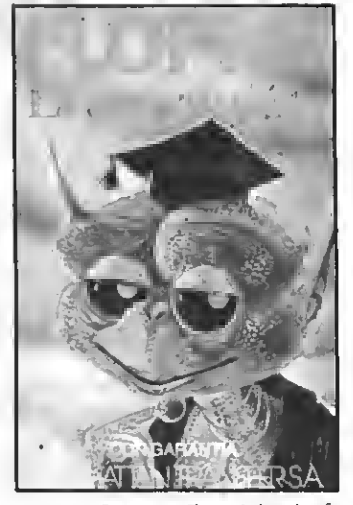

FLOPPY, El Preguntón. Un verdadero desafio a tus conocimientos de Geografía <sup>e</sup> Historia española. Floppy no perdona y te costara mucho superarlo. PVP, 1.000 Ptas.

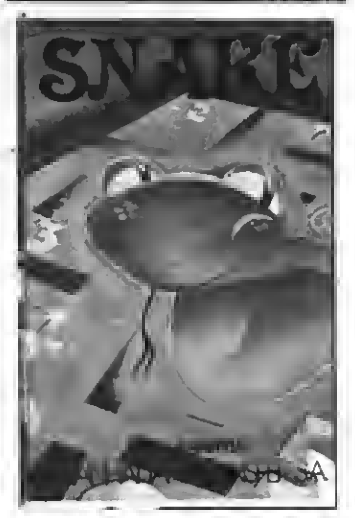

SNAKE. Entretenido y muy divertido juego en el que Snake procura comer unos números que la engordan. Tanto las murallas que la rodean como su larga cola pueden ser mortales para ella. PVP. 600 Ptas.

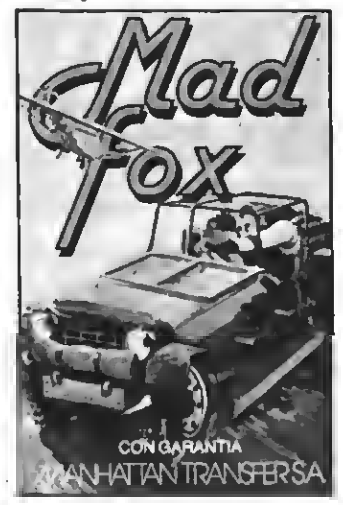

MAD FOX Un héroe solitario es lanzado a una carrera a vida o muerte por un desierto plagado de peligros. Conseguir el combusti ble para sobrevivir es su misión Diez niveles de dificultad. PVP 1.000 pts.

Si quieres recibir por correo certificado estas caeeettee garantizadas recorta o copia este boletín y envíalo hoy mismo: Nombre y apellidos:

Dirección: Población: CP Prov. Tel.: .. KRYPTON ... Ptas. 500,-  $\Box$  SNAKE ... Ptas. 600,- FLOPPY Ptas. 1.000- П UBOOT Ptas. 700,-MAD FOX ... Ptas. 1.000,- EL SECRETO DE LA PIRAMIDE Ptas. 700,-  $\Box$ QUINIELAS Ptas. 800,-  $\Box$  VAMPIRO ... Ptas. 700- STAR RUNNER Ptas. 1.000- HARD COPY ... Ptas. 1.000 .- $\Box$ Ptas. 500-  $\Box$  SKY HAWK Ptas. 2.500,- ⊔ TEST DE LISTADOS  $\Box$  LORD WATSON  $\Box$ Ptas. 1.000<sup>-</sup>  $\Box$  MATA MARCIANOS ... Ptas. 1.000- .Ptas. 900,- TNT j^Gastos de envió certificado por cada cassette Ptas. 70,- Remito talón bancario de Ptas. a la orden de Manhattan Transfer, S.Aj ATENCION: Los suscriptores tienen un descuento del 10% sobre el precio de cada cassette.

IMPORTANTE: Indicar en el sobre MSX CLUB DE CASSETTES. ROCA <sup>I</sup> BATLLE, 10-12 BAJOS. 08023 BARCELONA Para evitar demoras en la entrega es imprescindible indicar nuestro nuevo código postal.

NUESTRAS CASSETTES NO SE VENDEN EN QUIOSCOS. LA UNICA FORMA DE ADQUIRIRLAS ES SOLICITANDOLAS A NUESTRA REDACCION. ¡NO SE ADMITE CONTRA REEMBOLSO!

## SVI-328 Y 318.

# BIENVENIDOS AL MSX

Los usuarios de ordenadores SVI-328 y SVI-3 18 tenían ya perdidas sus esperanzas por encontrar algún adaptador que convirtiera sus ordenadores en MSX. CCG ha obrado el milagro. Sometemos <sup>a</sup> un banco de pruebas al primer adaptador MSX.

#### [-318 Y 328. EL POR QUE DE OTA INCOMPATIBILIDAD

Algunos de nuestros lectores son usuarios de unos apara tos un tanto peculiares, los Spectravideo SVT-318 y SVI-328. Estos aparatos aparecieron en el mercado bastante antes de que lo hicie ran los MSX.

En realidad este fue el ordenador utüizado como prototipo para el desarrollo ds los MSX. En cuanto a hardware, sus componentes son idénticos a los de los MSX; pero su disposición interna (a nivel de ports) es ligeramente diferente. Además, los primeros modelos de SVI permiten opciones que no permiten los MSX, como la mezcla del sonido del cassette con el emitido por el ordenador y otras muchas características.

El BASIC de estos aparatos es 98 % MSX, ya que sólo varían media doce na de instrucciones. Por esta razón los usuarios de SVT-318 y SVI-328, sintiéndose usuarios de MSX por su cercanía al estándar, se encuentran con máquinas incompatibles, que no les permiten utilizar la gran cantidad de programas desarroUados para el estándar.

La eolución a este problama, repetidamente prometida por unos y otroe, no ha llsgado en varios años. Pero ahora, un desarrollo íntegramente nacional Uega al mercado de los SVI-328 y 318. CCG SSPH ha conseguido lo que ningún otro había podido realizar, convertir en auténticos MSX <sup>a</sup> los ordenadores SVI-328 y 318:

#### EL ADAPTADOR CCG

El adaptador MSX para SVI-328 es un producto íntegramente fabricado por CCG S&H en Eepaña. Se trata de un cartucho que, conectado al slot de cartucho de los SVI-328 o de los SVI-318 (con ampliación de memoria), instala un sistema compatible con el MSX BASIC v.1.0., es decir, el utüizado por los MSX de segunda generación.

El aspecto del adaptador es muy simple. Consiste en dos chips de ROM, que contienen la BIOS MSXy el conjunto de programas que permiten las operaciones especiales, de las que

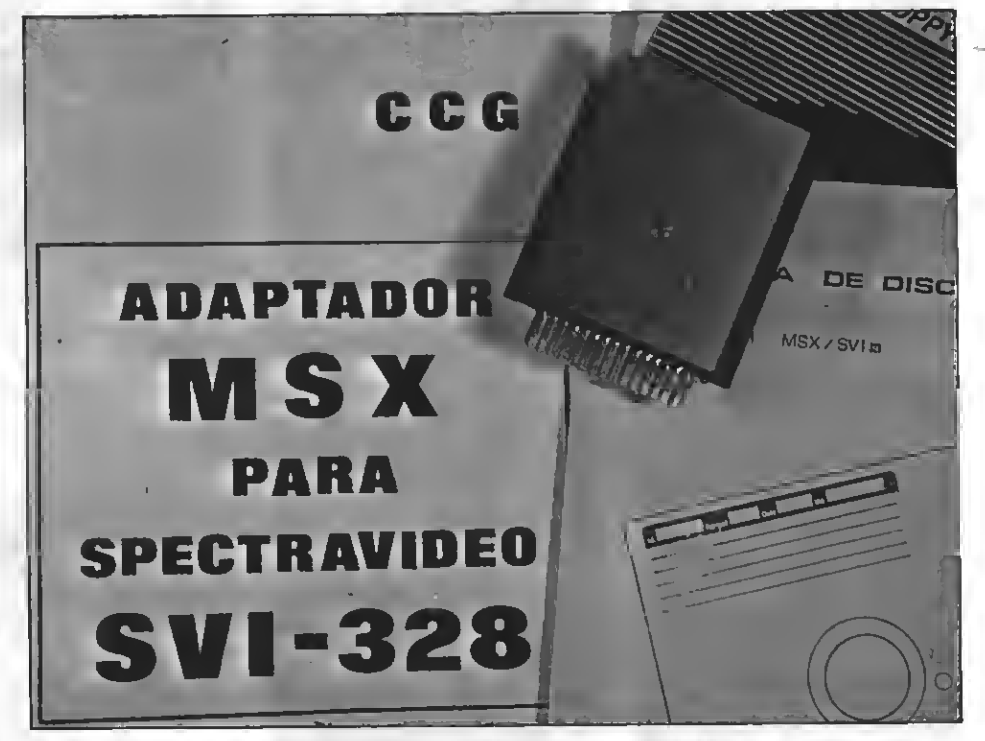

El sensacional adaptador desarrollado por C.C.Q. 8&H permite -por finconvertir a los SVI-318 y 328 en MSX de cabo a rabo.

hablaremos más adelante. Estos dos chips, soldados a una placa de circuito impreso, se conectan directamente al slot de cartucho de los SVI no MSX.

El conjunto de chips y circuito impreso se halla protegido por dos lá minas de aluminio que sirven, al mismo tiempo, de disipador térmico, ya que el cartucho se calienta considerablemente.

#### CONECTAMOS EL ADAPTADOR

Siguiendo las instrucciones de los inmejorables manuales suministrados por CCG SSPH conectamos el adaptador al slot de nuestro SVI-328 y encendemos el aparato. Alos pocos segundos aparece en la pantalla el mensaje de bienvenida usual en los MSX que nos advierte que nos encon- tramos en modo MSX.

Apartir de este momento podemos trabajar como sí de un MSX se tratase. Existen varías diferencias de teclado entre los aparatos SVI-328 y los MSX; pero han eido eolucionadas por CCG, y ampliamente comentadas sn sus manuales.

Empezamos a programar en BA-SIC. No existe ninguna diferencia apreciable con los MSX, a excepción de tres comandos que han sido modificados.

El comando PDL se utiliza en los SVI +adaptador para pasar al modo SVI sin neceeidad de deeconsctar el adaptador.

El comando PAD permite la depuración de programas, de la que habla remos más adelante, y el comando BLOAD ha sido también modificado.

El 100% de los programas en BA-SIC que no utilizan POKES ni rutinas en ensamblador correrán en los SVI- +adaptador. La mayoría de los PO-KES MSX han sido correctamente instalados en los SVI +adaptador, así como las rutinas de la ROM normalmente utilizadas por los programadores en BASIC.

Ds sste modo podemos assgurar que programando en BASIC no os encontraréis con ningún tipo de proble-

mas. Vamos ahora <sup>a</sup> echar un vistazo más de cerca a los puntos de incompatibilidad con los MSX.

#### ESTRUCTURA DEL APARATO. LOS PORTS DE E/S.

El principal obstáculo para la total conversión de los SVI-328 en MSX es su configuración interna, que varía en los ports de entrada/salida.

Al estar configurados de diferente forma estos ports, no funcionará en

#### PERIFERICOS

El adaptador permite, además, utilizar todos los periféricos del SVI-328 como si fueran los de un MSX. Vamos a hablar de ellos en particular.

El cassette que utilizan los SVI-328 funciona, cor el adaptador, como un

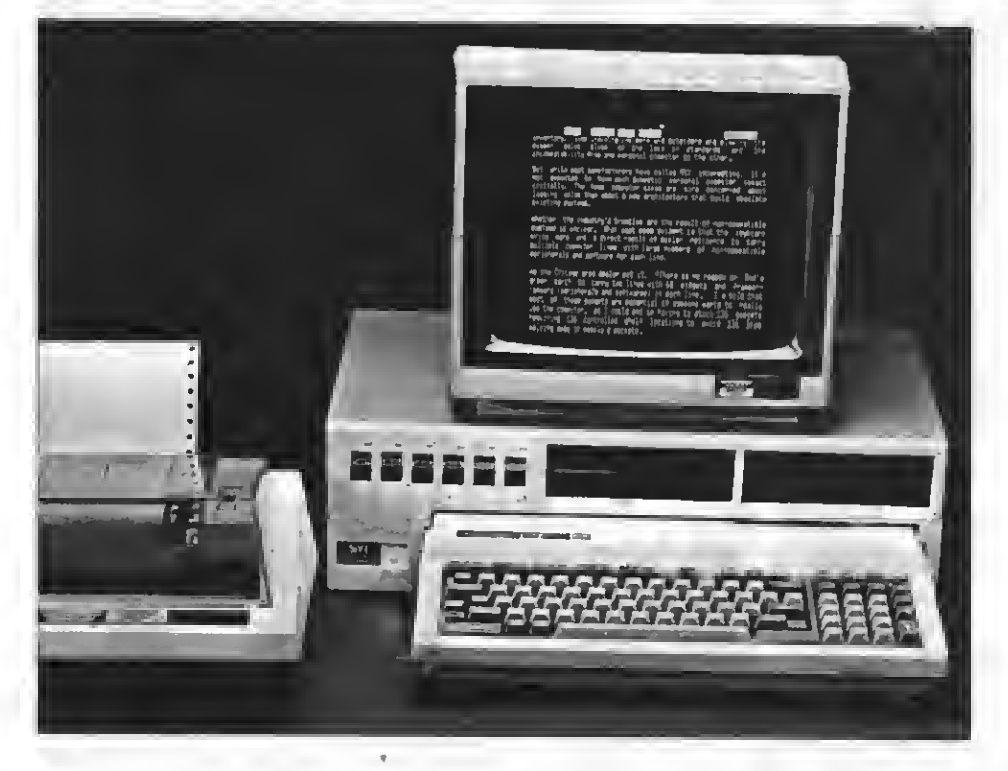

el adaptador ningún programa (ni en ensamblador ni en BASIC) que utilice directamente los ports. Esto teóricamente no debería constituir ningún problema, ya que las normas de programación de los MSX avisan de qus si ee tratan directamente los ports de E/S los programas no serán compatibles.

Desgraciadamente muchos programadores hacen caso omiso a es tos avisos, de modo que sus programas no son compatibles, y funcionan sólo en algunos MSX.

Pero el adaptador CCG ha dado un paso muy importante hacia la compatibilidad, incorporando un nuevo proceso: la depuración.

La depuración permite que funcio- nen sobre los SV1+adaptador aquellos programas que utilizan directamente los porte ds E/S. Desgraciadamente esta depuración no es posible con todos los programas; pero ofrece resultados óptimos con la mayor parte de los programas comerciales MSX.

Gracias al adaptador, por tanto, se puede correr tanto el software en BA-SIC de los MSX (100%) como loe programas comerciales en C.M. (70%).

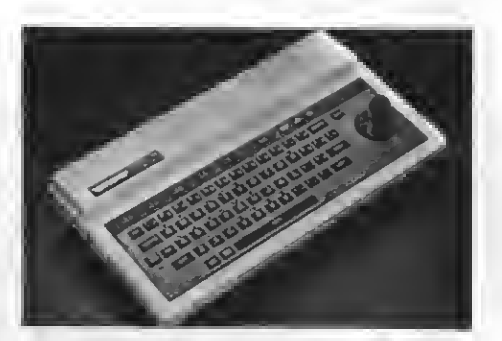

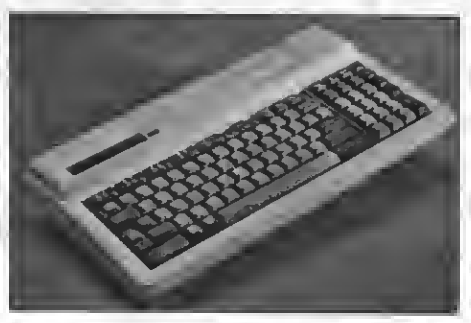

Batos dos aparatos, SPECTRAVTDEO <sup>318</sup>y<sup>328</sup> respectivamente, que de al- guna manera fueron precursores de la norma MSX, podrán -gracias al adaptador de C.C.G. S&H— disfrutar porfin de las ventajas de la norma.

cassette convencional para MSX. Hemos encontrado algunos problemas a la hora de ajustar el azimut de este cassette, ya que por su peculiar diseño, que permite grabar audio y programas en dos canales separados, no fue posible desplazarlo todo lo necesario para cargar fácilmente todos los programas que sometimos a prueba con el adaptador. Sin embargo, CCG incluye con el adaptador el esquema para utilizar cualquier otro cassette, aunque el original SVI funmas.

La impresora funciona de igual modo que en un MSX siempre que se disponga del adaptador Centronics paraSVI-328/318.

En cuanto ajoysticks, no detecta el uso del segundo botón de disparo; pero muy pocos programas hacen uso de esta posibilidad. Se ha simulado este segundo botón con la pulsación de una tecla del teclado.

El sistema de disco, del que habla remos más adelante, es el único punto en que se rompe la casi total compatibilidad MSX que hasta ahora ha presentado este aparato.

Hemos de decir que no funcionarán en los SVI+ adaptador los periféricos MSX (a excepción deljoysticky del cassette), sino que los periféricos SVI funcionarán como si se tratase de MSX.

#### EL SISTEMA DE DISCO

El sistema de disco es el único foco importante de incompatibilidad. De bido a las grandes diferencias de hardware existentes entre la unidad para SVI-328 y la de un MSX, no es posible (al menos por el momento) compatibilizar ambos formatos de disco.

Mientras los MSX funcionan con el sistema operativo MSX-DOS, los SVI- <sup>+</sup> adaptador continuarán funcionando sobre CP/M. Sin embargo, se podrá acceder desde el BASIC a los ficheros CP/M, cosa que, sin el adaptador, no es posible.

En resumen, y siguiendo con la unidad de disco, podemos decir que, aunque no permita la ejecución de programas MSX funcionará sin problemas desde el BASIC.

Hemos de decir, no obstante, que muchos de los programas de disco de los MSX han sido obtenidos del CP/M de los SVI. Es decir, si se consigue pa sar los programas MSX-DOS a formato CP/M ee muy posible que funcionen<br>en su mayoría.

Esto puede hacerse de dos formas: grabando los programas en cinta de cassette con un MSX y recuperándolos desde el CP/M del SVI (es posible gracias al adaptador).

La segunda opción consiste en con seguir la unidad SVI-707 que permite pasar programas en formato MSX-

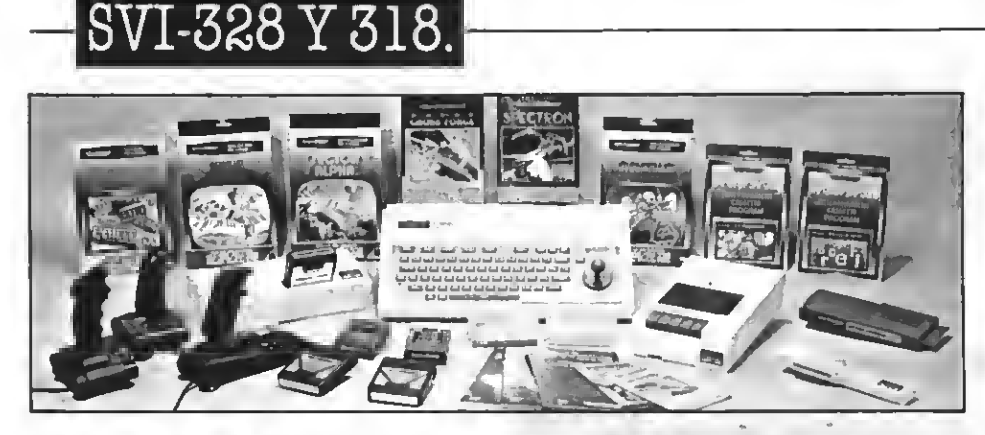

DOS a formato CP/M. Esta unidad sólo funciona en los MSX.

#### ¿Y LOS PROGRAMAS DE SVI?

Muchos usuarios ee plantearán el pasar los programas que tienen en formato SVI a formato SVI +adaptador (compatible MSX). El adaptador permite esta posibilidad, y en los manuales que lo acompañan existe un programa que corrige las diferencias entre los diferentes BASIC.

modo MSX todos aquellos programas BASIC de los que se disponga en modo SVI. Para nadie será una ruptura, entoncee, pasaree al mundo MSX.

#### LOS MANUALES

Hemos destacado en varios puntos lo excepcional de estos manuales. Se explica en ellos con sumo detalle el funcionamiento del adaptador, las instrucciones nuevas para los SVI, los puntos de incompatibilidad y cómo solucionarlos, cómo pasar programas SVI a MSX, cómo cargar y copiar programas en CM, e incluso la distribución de ports en MSXy SVI..

#### COMPATIBILIDAD

Gracias a la depuración, la mayoría de los programas MSX correrán ein problemas en los SVI+ adaptador. Hemos realizado un banco de pruebas intentando ejecutar todos los programas aparecidos en los últimos números de BIT-BIT, obteniéndose loe eiguientes resultados.

Los programas MSX en cartucho no funcionan en los SVI, ya que no existe ranura para elloe. Eeto ee puede solucionar con el adaptador que comercializa Spectravideo, que permite que funcionen sin problemas.

\* El 60% de los programas comerciales en CM funcionaron sin proble-

mas, y sin ninguna modificación. 80% ei modificamoe loe programas siguiendo las instrucciones del manual.

\* CCG S6PH incorpora una amplia lista de programas, con las modificaciones pertinentes para que funcio nen correctamente.

\* CCG S6?H dispone de un servicio de adaptación de programas, de modo que, cualquier usuario de su adaptador puede enviarles el programa que presenta incompatibilidad, encar gándose CCG S6?H de modificarlos para que funcione con el adaptador sin ningún coste adicional.

\* El 100% de los programas en BA-SIC funcionan correctamente con el adaptador.

#### EN RESUMEN

Ee eete el sueño de la inmensa mayoría de los" usuarios de SVI, poder entrar en el mundo de los MSX. CCG SS?H ha conseguido lo que las multinacionales informáticas no han podido hacer; pero además, lo ha hecho a un precio francamente excepcional:

El PVP del adaptador, al <sup>1</sup> de enero del 87, era de 7840 Ptas (IVA incluido), y el del subsistema de disco opcional de 1200 Ptas.

Incluimos loe datos de CCG S&H para que estos usuarios puedan pedirles directamente el adaptador MSX.

 $C.G.G. S&H$ Larrasolo, 13 - 4B 48902 - BARACALDO - VIZCAYA - Tno: (94)462 46 52 (94) 440 29 99

|Y por último! En la sección de trucos de este mismo número incluimos un interesante truco para los usuarios del adaptador.

Por Guillermo Almlrall

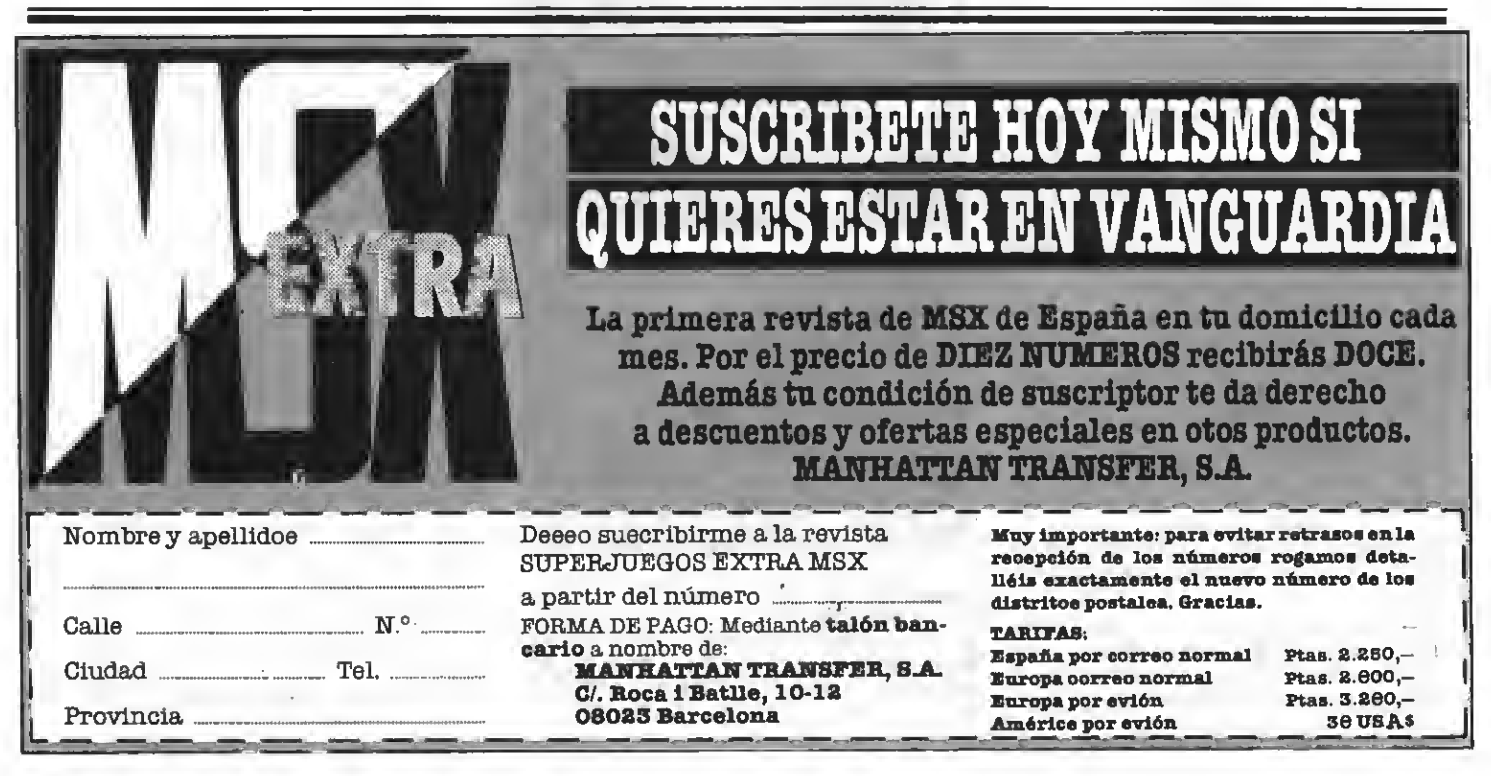

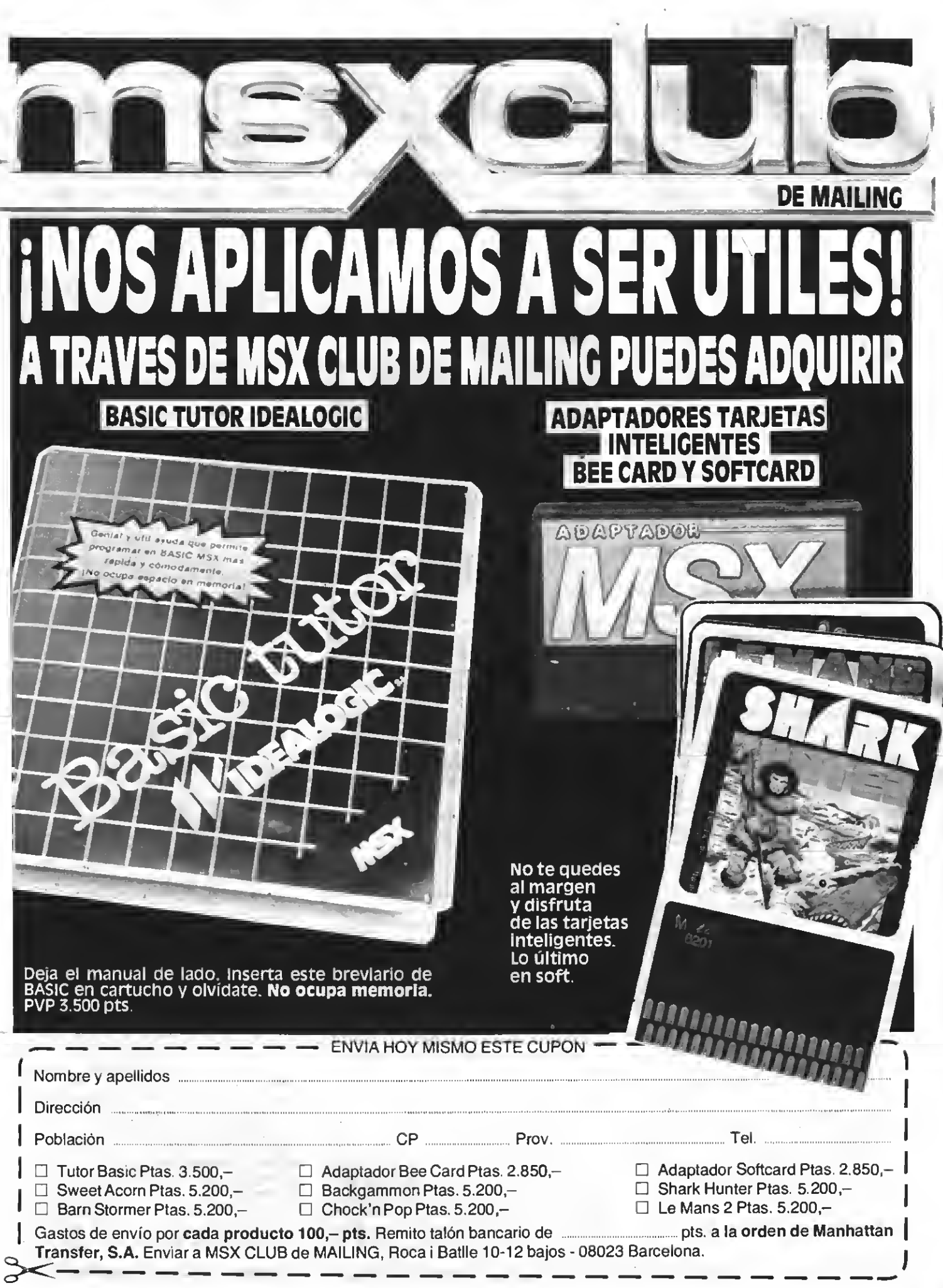

# HARDWARE III

La mayoría de los usuarios de ordenadores domésticos usan la cinta de magnetófono como medio de almacenamiento masivo. No obstante, día <sup>a</sup> día crece el parque de unidades de disco. Y es que, sin lugar a dudas, este periférico marca la diferencia entre el "poder" o "no poder".

#### VENTAJAS DE LOS DISCOS

CALLXI

Los usuarios suelen comprar una unidad de disco con la sola aspiración de ealvar la lenti-<br>tud y falta de fiabilidad del caseette. Cuando ee compara la velocidad de transferencia de la cinta (1200 ó 2400 baudios) con la del disco (250.000 baudios), el nuevo poseedor de una de estas unidades ee felicita por su adquisición. Naturalmente estas razonee eon muy importantee, pero las diferencias que de verdad desmarcan a las unidades de disco de Me eetoy refiriendo a la poeibilidad de emplear ficheros de acceso aleatorio y la facilidad de ejecutar programas que trabajan en "overlay".

El poder manejar ficheros de acce so directo (o aleatorio) es algo importantísimo.

El uso de la cinta implica la necesidad de leer un fichero desde su co- mienzo para llegar <sup>a</sup> encontrar un dato determinado. En el disco, por el contrario, ee puede acceder al dato en cuestión directamente. EUo es así porque loe disquettee eon eoportee "formateados", es decir, su material magnético es marcado con unas divi siones, de forma que su organización interna recuerda a la de la memoria central. Es posible, pues, hacer refe rencia a un dato aislado o a un grupo hace con la RAM central. Naturalmente no es necesario preocuparse demasiado de cómo están distribuidos los diferentes datos en el disco, paz de encontrarlos por su cuenta, de igual manera que el intérprete BASIC localiza en la memoria una variable determinada.

Imagina, ein más, lo que eería trabajar desde la cinta con un fichero de datos que tuviera, digamos, 100K. In una modificación eería monstruoso. En contrapartida, hacer la miema modificación en un fichero contenido en un disquette es algo extremadamente rápido. EUo no es debido sólo a que no ee neceeario perder el tiempo leyendo desde el inicio del fichero, basta con acceder al dato directamente.

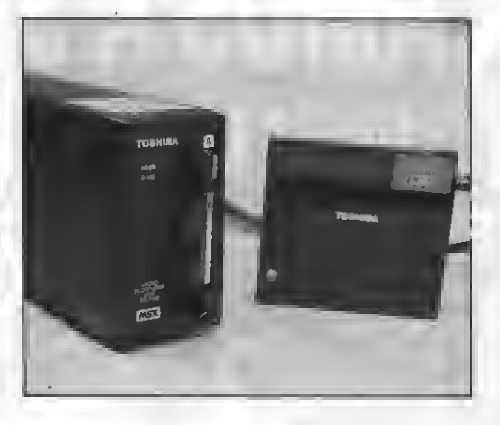

La otra gran ventaja del disco es la posibilidad de emplear programas en 'overlay".<br>Si ee compara la capacidad de al-

macenamiento de la RAM central<br>con la de un disquette, se pone de manifiesto la gran superioridad de éste.

Los buenos programas suelen ocu par más espacio del que hay disponible en la RAM. Sin embargo, y dado que loe programas pueden partiree en trozos más pequeños, es muy cómodo mantener en la memoria únicamente la parte que se está utilizando. Cuando sea necesario otra porción del programa, ee cargará deede el disco, borrando a la que ya no se usa.

Esta técnica de mantener en la RAM eólo la parte que ee emplea en cada instante, recibe el nombre de "overlay" (solapamiento) y viene usándose desde los primeros tiempos de la informática.

Sin ir muy lejos, han aparecido re cientemente en el mercado algunos juegos para MSX2 que ocupan en el disco (discos, en este caso) más de 1000K ( 1M byte), la mayor parte de los cuales corresponden a pantallas gráficas que son cargadas a medida que transcurre la acción de juego.

#### NO TODO SON VENTAJAS

Además de las ventajas anteriores, el uso de una unidad de discos da ac ceso al MSXDOS, lo que implica tener la posibilidad de usar una amplia biblioteca de lenguajes y utilidades rea lizados para el sistema MSX <sup>o</sup> para el CP/M. De esta forma, es posible emplear compüadores BASIC, PASCAL, C, COBOL, MACRO ENSAMBLADOR, etc. y aprovecharee de utilidadee como DBASE II, MULTIPLAN, y muchas otras.

Sin embargo, no todo son ventajas. Los usuarios del MSX no suelen ca- racterizarse por su alto poder adquisitivo. Puesto que los programas en disco son considerablemente más ca ros que los de cinta, es corriente comprar las versiones en este último soporte. Los problemas empiezan cuando ee intentan pasar a disco.<br>Hay que tener en cuenta que el eoftware se entrega protegido y, por si ello fuera poco, muchos programas dejan de funcionar por el simple hecho de tener una unidad de discos co nectada.

Existen soluciones a estos problemas, pero requieren sólidos conocimientos de la máquina, para llevar a cabo las adaptaciones "a mano"yuna

En fin, poco puedo ayudaroe en eete tema, ealvo, quizá, diciendo que una buena forma de eliminar los problemas de tener el disco en línea es desconectarlo, manteniendo pulsada una tecla "SHIFT" mientras ee enciende el aparato. Por otra parte, puede que os baste mantener pulsada la tecla "CTRL". EUo elimina el emulador de la segunda unidad (B:) y deja libres unos 1500 bytes. Naturalmente, a partir de entonces, cualquier in tento de acceder al "drive" B: eerá caetigado con un "Bad drive name".

#### EL AUSTERO "FILES"

El "MSX-DSK-BASIC" está contenido en los cartuchos controladores de disco <sup>y</sup> consiste en unos cuarenta nuevos comandos, <sup>o</sup> ampliaciones de los ya existentes en el BASIC estándar. El BASIC de disco dispone de todo lo necesario para manejar con eficiencia este periférico. Cuenta, como no, con muchas facilidades para el empleo de ficheros aleatorios. La sintaxis usada resultará familiar a todos los usuarios acostumbrados a trabajar con ordenadores más grandes (tipo PC-IBM), puesto que es característica de todoe loe BASICe eecritos por Microsoft. Es importante resaltar este punto, ya que es en las rutinas delicadas, como las usadas en loe controladores de disco, donde ee nota la mano de una gran compañía. Si ee compara el eistema MSX con otros ordenadores similares (el AMSTRAD 6128, por ejemplo) ee<br>nota en eeguida la mayor eficiencia en el manejo del disco y la gran ventaja de poder usar ficheros aleatorios.

Uno de los pocos "peros" que puede reprochársele al BASIC de disco es que el comando "FILES" resulte tan parco, desaprovechando las facilidades que da el sistema operativo para grabar la fecha <sup>y</sup> la hora <sup>y</sup> conocer la cantidad de memoria disponible en el disco.

Eete inconveniente ha de ealvaree construyendo una rutina que permita visualizar o imprimir un directorio más amplio.

#### DIRECTORIOS AMPLIOS

La rutina que sigue permite mostrar por pantalla o impresora un directorio amplio en el que aparecen el nombre, la extensión, la longitud, el día de la semana, la fecha y la hora de grabación de un fichero; así como el espacio disponible en el disco y el número de ficheros que contiene. La fi gura adjunta muestra uno de estos listados obtenido directamente de la impresora.

Lamentablemente, y por falta de espacio, no es posible incluir el lista do fuente de ENSAMBLADOR, limitándonos por tanto al cargador de lí neas DATA. Este cargador es diferente al que suele aparecer en estas páginas. Como resulta más largo de lo habitual, he creído prudente incluir una suma de control cada diez bytes de datos. Si esta suma falla, el programa dará un aviso de error e indicará la presunta línea errónea.

Sí todo marcha bien, el mismo car gador grabará el código de la rutina en forma de bytes, de suerte que su empleo no interfiera con los programas BASIC que pudieran haber en la memoria.

#### USO DE LA RUTINA

La rutina empieza en la dirección GPHCOOO y tiene algo menos de 900 bytes. Como se graba con el comando BSAVE, habrá de ser recuperada con BLOAD.

Una vez esté cargada en memoria, lo primero será inicializarla con: "DEFUSR=dPHC000". A continuación, se puede ver el directorio de un disco haciendo: "PRINT USR (parámetro)". El parámetro anterior ha de seleccionaree de la eiguiente forma: O para el disco por defecto, <sup>1</sup> para el disco A:, 2 para el disco B:, C para el dieco C:, etc.

El disco por defecto corresponde al

"drive" A:, cuando se inicializa la máquina; o cualquier otro, ei ee ha cambiado desde el MSXDOS.Asimismo, es posible modificar el disco por defecto poniendo un parche desde el BASIC en la variable del sistema situada en GPHF247. El número del drive deseado ha de colocaree con POKE, usando<br>O para el disco A;, 1 para el B:, etc.

A título de ejemplo, la orden "PRINT USR (2)" fuerza a la rutina a mostrar el directorio del disco "B:".

Por otra parte, ei lo que ee desea ee imprimir un directorio, hay que añadir 256 al parámetro que identifica al "drive":

PRINT USR ( <sup>1</sup> +256).

Lo anterior mostrará en pantalla e imprimirá a la vez el directorio del disco A.

#### CABOS SUELTOS

La rutina requiere que el ancho de la pantalla sea, al menos, de 40 co lumnas. Digo "al menos" porque puede ser empleada sin problema alguno en un MSX2.

Si, cuando se está escribiendo el di rectorio, se pulsa una tecla, el listado se detiene hasta una nueva pulsación. De cualquier forma, la rutina para cuando ha mostrado 24 líneas,y continuar.

Es posible abortar la visualización o impresión del directorio pulsando simultáneamente las teclas "CTRL" y "STOP". En este caso, la rutina volverá al BASIC y aparecerá el inefable "Break".

Si todo va bien, al final del listado se mostrarán el número de ficheros contenidos en el disco y el espacio disponible en él. Por cierto, nadie debe asustaree ei la cantidad de eepacio libre suministrada por la rutina es mayor a la que ofrece el comando BASIC "DSKF ()", porque este último devuelve el espacio no utilizado empleando el "cluster" como unidad (un  $cluster = 1K$ ), y, como eabee, eete corresponde a 1024 bytes.

Tampoco debe extrañar que .algu nos ficheros carezcan de hora, puesto que los MSX1 no están dotados de reloj, y omiten la hora al grabar los programas.

La mayor ventaja de la rutina es que no interfiere con los programas en BASIC (salvo con los que lleguen a GfHCOOO). Por otra parte, es reco mendable asignar una tecla de función para realizar la llamada siste máticamente. Vale algo como:

KEY1,CHR\$(12)+"?  $UBR(0)'' + CHR$(13)$ 

Unaúltima sugerencia. Esta rutina puede guardarse perfectamente en la RAM de vídeo. Si tuviste la paciencia de teclear el disco-VRAM que apareció en esta sección el mes pasado, podrás trasrla a la memoria ein neceei-<br>dad de cambiar el disco y de sufrir la pequeña eepera de la carga.

#### LISTADO

- 10 X=4HC000
- 20 F0RL=80T0920\$TEP 10
- 30 F0RY=0TQ9:REAQ V\$

 $40$  POKEX.VAL(" $h$ H"+V\$):S=S+PEEK(X):X=X

- +1
- 50 NEXT

60 READ V\$: READ V\$: S1=VAL("&H"+V\$)+2

S6\*VAL("åH"+W\$):IF SI<>STHENBEEP:CLS:P RINT"ERRDR EN LA LINEA";L:END |

70 S=0:NEXT

80 0ATAE0,73,85,C3,3A,F9,F7,32,87,C3,4 E,06

90 0ATA06,0C,21,4F,C3,3A,F8,F7,77,23,0 8,04

100 DATA36,3F,10,F8 ) 70,48,E0,43,7E,C3, A9.04

110 DATAE0,43,7F ( C3,C0,CC,00,C0,EA,C1, 83,06

 $120$   $0ATACD, 01, C3, 11, 4F, C3, 0E, 11, CD, DF,$ 7F,04

130 QATAC1,C2,12,C3,3E,0C,CD,A2,00,C0, 0E, 04

140 0ATAAF, C1, 2A, A5, C3, 3A, A7, C3, C0, 1A, 80,05

150 DATAC2,3E,20,C0,A0,C2,3A,A2,C3,C8, 89,05

160 DATA3F, F5, 3A, A1, C3, F5, E6, 1F, 6F, 2D, 68,05

170 DATA26,00,F1,1F,1F,1F,1F,1F,E6,0F, A7,02

180 DATA11, D7, C2, CD, F8, C2, F1, D6, 04, 4F, 46,06

150 0ATA11,38,00,£7, 79, C6,03, 30,01, 3C, E2,02

200 QATACB,3F,C6,3F,5F, 19, 11,60,01,79, 34,03

210 DATA3C, 3D, 28, 03, 19, 18, FA, 44, 40, 21, 81,02

220 QATA07,00,CQ,B6,C2,7D,87,85,4F,2l, 45,04

230 OATAE3, C2, 09, 06, 03, 7E, CD, AO, C2, 23, 87,04

240 0ATA10 <sup>1</sup> F9,3E,20,C0,A0,C2,3A,A1,C3, 34,05

250 DATAE6,1F,C0,97,C1,CD,92,CI,3A,A2, 26,06

260 0ATAC3, CB, 3F, 3A, A1, C3, 1F, 1F, 1F, 1F, E7.03

270 DAÍAiF,£6,0F,CQ,97,Cl,C0,92,Cl,3A, 93,05

280' 0ATAA2,C3,CB,3F,C6,50,FE, 64, 38,02, 21,05

290 DATA06,64,CD,97,C1,3E,20,C0,A0,C2 <sup>1</sup> EC.05

300 DATA2A, 9F, C3, C8, 3C, C8, 1D, C8, 3C, C8, 40.05 310 DATA1D, C8, 3C, C8, 1D, C8, 30, C8, 3D, AF,

C8.04

320 DATA85, 84, 28, 21, 1E, 0C, 7C, 93, 28, 04, 17.03

330 0ATA5F, 30, 05, 5C, 16, 61, 18, 02, 16, 70,  $07,02$ 

340 DATA78, CD, 97, C1, 3E, 3A, CD, A0, C2, 7D,  $C4,05$ 

350 DATACO, 97, C1, 7A, CD, AO, C2, CO, F1, C1, 40.07

360 DATA11, 4F, C3, 0E, 12, CD, DF, C1, CA, 38, 85,04

370 DATACO, 32, 80, C3, 21, 24, C3, 22, 83, C3, A5,04

380 DATA3A, 7F, C3, 6F, AF, 67, CD, 1A, C2, 21, C8.04

390 DATA38, C3, 22, 83, C3, 2A, 81, C3, 29, 29, 23,04

600

610

620

630

640

650

660

670

680

690

700

710

720

730

740

750

760

770

06,03

 $C8,02$ 

 $15,05$ 

790 DATAE0, 52, 30, 01, 19, 3F, C8, 11, 17, 10,

800 DATAEF, C9, 87, E0, 52, 18, F5, 1F, 1C, 1F,

400 DATA7C, 65, 2E, 00, CD, 1A, C2, 3A, 7F, C3, 34.04

410 DATA3D, 3E, 53, 20, 02, 3E, 20, 21, 33, C3, 65.02

420 DATA77, CD, D2, C1, 21, 27, C3, 3A, 87, C3, 66.05

430 0ATA87, 28, 11, CO, 83, C1, E5, 06, 27, 7E, 91.04 440 DATACO, AF, C2, 23, 10, F9, CD, 88, C1, E1, 61.06

450 DATA3E, 0A, CD, A2, 00, 06, 27, 7E, CO, A2,  $01,03$ 

460 0ATA00, 23, 10, F9, C3, D2, C1, 3E, 0A, CD, 97.04

470 DATAAF, C2, 3E, 00, CD, AF, C2, 3E, 0A, C3, 05,05

480 DATAAF, C2, 3E, 2D, C3, A0, C2, 06, 00, FE, 05,05

490 DATAOA, 38, 05, D6, OA, 04, 18, F7, 4F, 78, 01,03

500 DATAC6, 30, CD, A0, C2, 79, C6, 30, C3, A0, F7,05 510 0ATAC2, 06, 08, 21, 7F, C3, 34, 21, 89, C3,

04.03

520 DATA7E, CD, AO, C2, 23, 10, F9, 3E, 2E, CO, 12,05

530 DATAA0, C2, 06, 03, 7E, CD, A0, C2, 23, 10, 48,04

540 DATAF9, C9, C0, 9C, 00, C8, CD, 56, 01, CD, E4.05

550 DATA9F, 00, CO, 87, 00, 0A, 17, C3, C9, E5, 85.05

560 0ATAD5, C5, CD, 70, F3, C1, D1, E1, 87, C9, CA, 07

570 0ATA11,88,C3,0E,1A,18,EE,3A,7E,C3, 05.04 580 0ATA06,17,20,07,30,32,7E,C3,C0,D2,

63,04 590 DATAC1, CD, CE, C1, 21, 7E, C3, 34, 3E, 0D,

FE,04

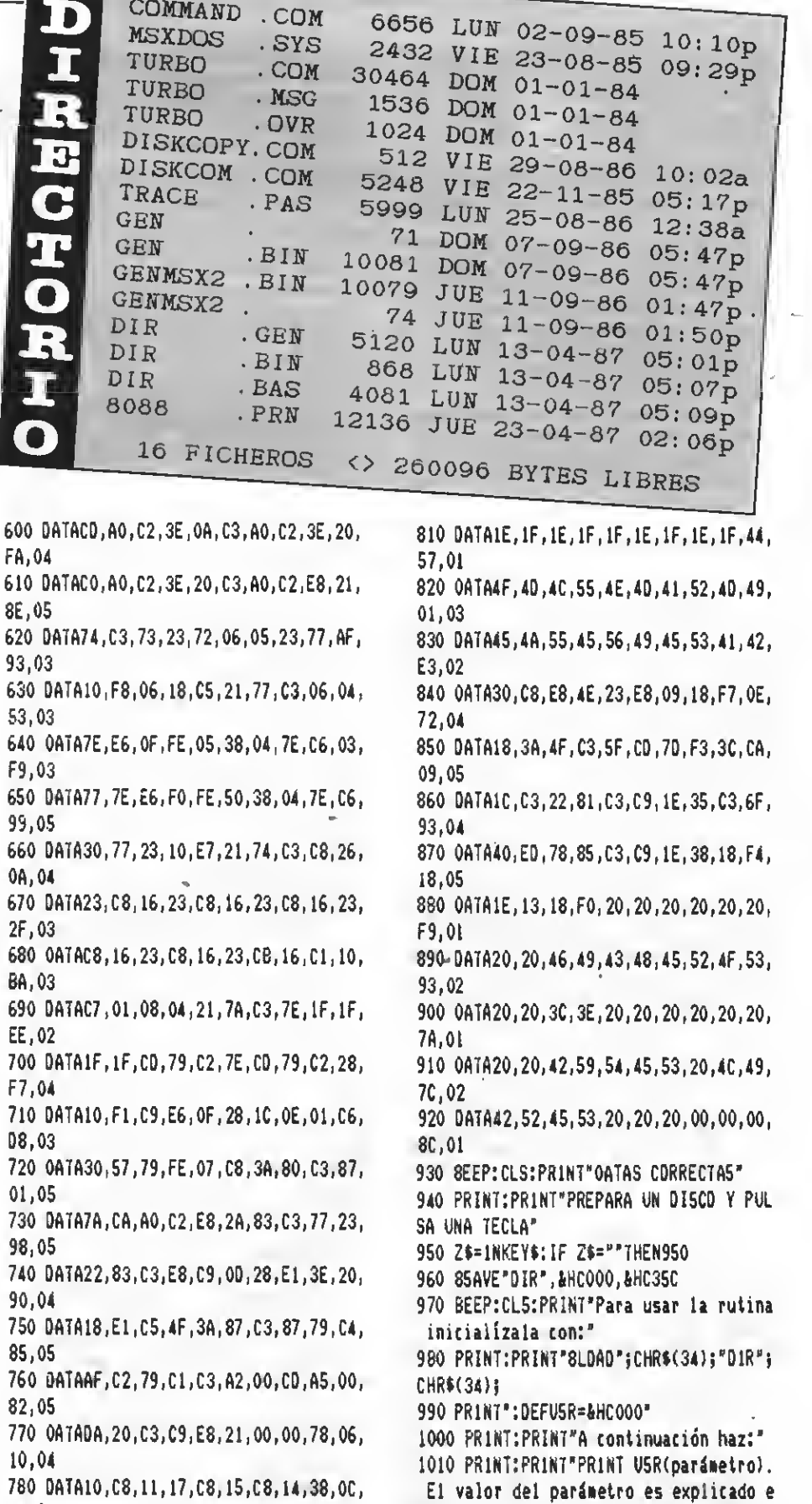

El valor del parámetro es explicado e n el texto.

1020 PRINT: PRINT: PRINT"Recuerda que el ancho de pantalla ha de ser, al menos de 40 COLUMNAS."

Por Joaquín López

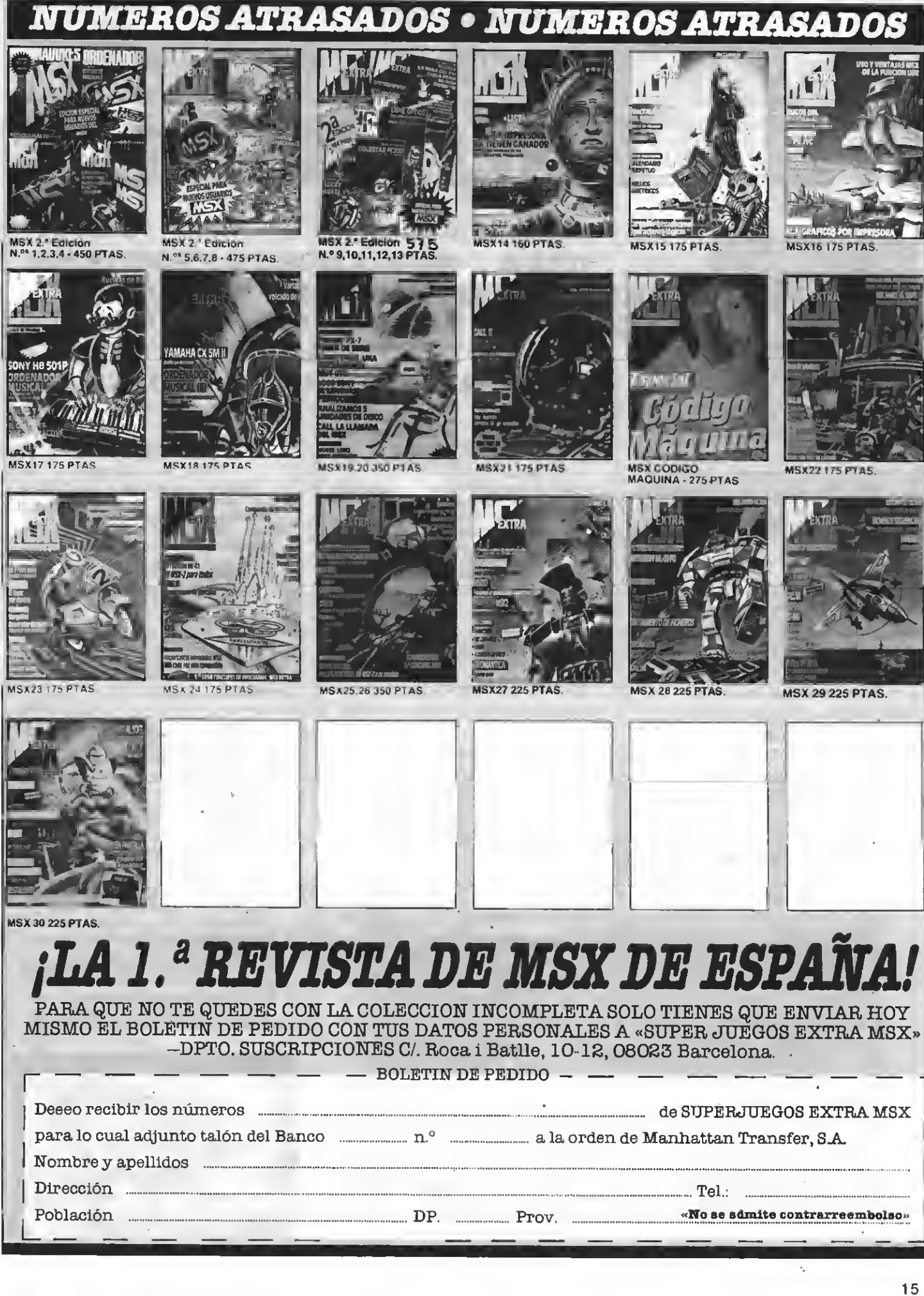

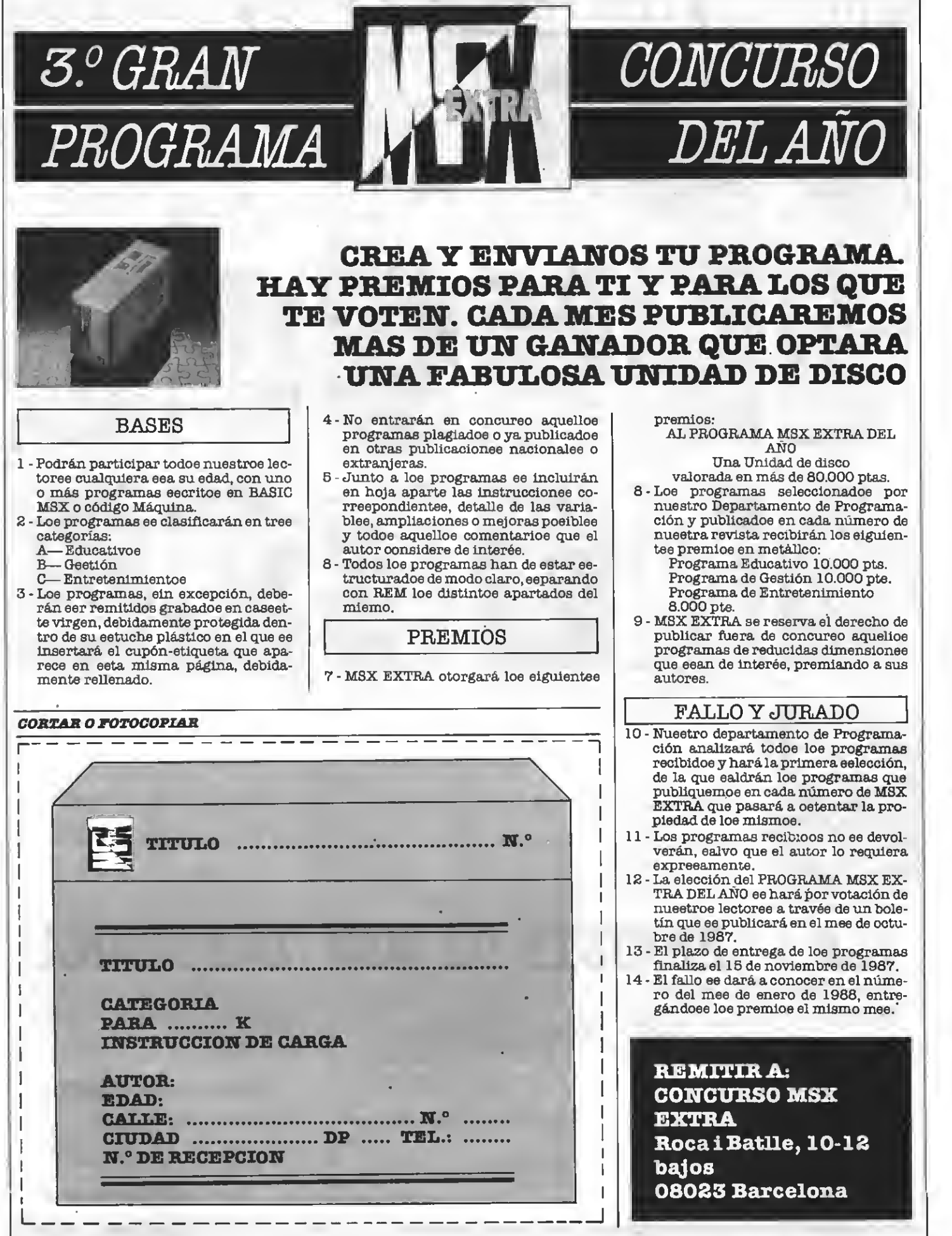

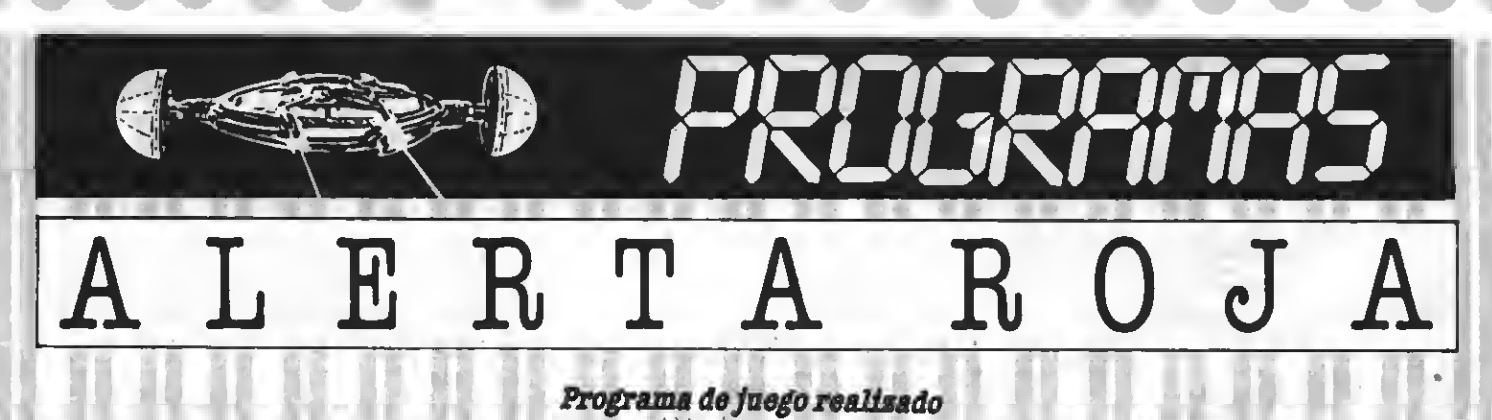

por Rodolfo Müller

Debéis escapar del laberinto sin chocar con sus paredes, que os producirán la muerte instantánea. Debéis tener un pulso firme y ganas de pasar las numerosas pantallas de este juego.

 $16$   $\cdot$  ====================  $20'$  $30<sup>3</sup>$ ALERTA ROJA 40 ' Rodo1fo Müller  $50'$ 60' 76 Jerez / Mar. 87  $90'$ 90 ' successos contrato 166 110 ' ###### Presentación ###### 120 COLOR 13.1.1:SCREEN 2.2.0 130 CLOSE: OPEN" GRP: "AS#1 140 LINE (5,0)-(251,192),10,8 150 A\$="C8S4U15L10D10R10L1005" 160 R\$="C8H7L3R10U8L10015" 170 PRESET(40,30):DRAW A\$:ORAW"8M55,30 CBS4L10U15" 180 ORAW"8M76.30C8L10U7R7L7U8R16":PRES ET(85.30): ORAW R\$: ORAW"8M95.30C8U15L5R 10" 190 PRESET(115,30): ORAW A\$: PRESET(170, 30): ORAW R\$: ORAW"8M185, 30C8L10U15R1001  $5<sup>1</sup>$ 200 DRAW"8M200, 30C8U15D15L10U4": PRESET (215,30): ORAW A\$ 210 PLAY"eb-b-gfcccBf8o3fffaccccdefedc  $cc$ 220 ORAW"BM38, 110C12U5R2U5E10R35E10U25 E5R35FI5R6#05L6#01#R501#R35F1501#615LT 35H15U5L2" 230 PAINT (156, 116), 12 240 ORAW 8M110,65C1R5U5R5O5R5O5L5O5L5U **5L5U5".** 250 PAINT(118.68).I 260 LINE(95, 80) - (155, 80), 1 276 LINE (85,89) - (155,89), 1 280 LINE (48, 115) - (210, 115), 1 290 FDR X=65 TO 215 STEP 30 300 CIRCLE(X,124), 3, 1,,, 1.4 310 NEXT X  $J28$ 330 ' ##### Sprites ###### 340 FOR Y=1 TO 11

350 FOR X=1 TD 32 360 READ A\$: S\$=S\$+CHR\$ (VAL ("&H"+A\$)) 370 NEXTX 380 SPRITES (Y)=S\$ 390 S\$="":NEXT Y 480 IF PLAY(1) THEN 400  $410'$ 420 ' ###### Selección ###### 430 PRESET(56,156): PRINT#1, "T -> TECLA  $00^{\circ}$ 440 PRESET(50,162):PRINT#1,"J -> JDYST 1<sub>CK</sub> 450 PRESET (56, 174) : PRINT#1, "I -> INSTR UCCIONES": AS="" 460 Z\$( $\emptyset$ )="< SPACE >": Z\$(1)=" < FIRE > 476 AS=INKEYS 480 IF A\$="T" DR A\$="t" THEN Z=0:60TD 526 490 IF A\$="J" DR A\$=";" THEN Z=1:6DTD 520 500 IF A\$="1" OR A\$="i" THEN 3170 510 GDTD 470 520 DEFINT X, Y, M, N, P 530 P=3:NI=1:NV=6:PU=0:SN\$="b-b-ecaaac  $f$ -cb-c $ff$  $f$  $54B$ 550 ' Marco pant. 1 y 2  $540'$ 570 PA=1:PC=0 580 IF NI>3 THEN P=6:NV=NV-2 590 COLOR 1, 1, 1: SCREEN 2 **600 PLAY SNS** 610 LINE(3, 15) - (253, 180), 13, 8F 620 LINE(8,20)-(248,175),1,8F 630 IF PA=2 THEN 740  $640'$ 656 ' ###### PANTALLA 1 ###### 660 CLOSE: OPEN"GRP: "AS#I 670 COLOR 4: PRESET (7,2): PRINT#1, " PANT ."; PA;" NIV."; NI;" VIDAS: "; NV 680 LINE(14, 25) - (242, 170), 12, BF 690 DRAW"BM225,171C1S4L25U51L25625L35D 10L70U30L15U75R60F25R10E25R50U26R25"

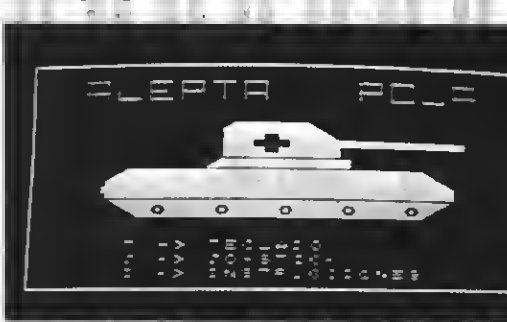

```
700 ORAW"C1D51L65625L30H25L25D25R15D30
R20U10R50E25R60076"
710 PAINT (120, 90), 1
720 N=205:M=154:60TO 830
736 *740 ' ###### PANTALLA 2 ######
750 COLOR 4: PRESET (7.2): PRINT#1." PANT
.":PA;" N1V.":N1;" VIDAS:";NV
760 LINE (14, 25) - (242, 170), 8, 8F
776 DRAW"8M235.171C1S4L25U21H25L10625L
60U10L50U25L10U75R60F25U25R75D10R10U26
R<sub>25</sub><sup>*</sup>
780 ORAW C1D51L60U10L25D25L35H25L25D25
R1ØD25R5ØD1ØR25E25R3ØF25R15D46*
790 PAINT(120,80),1
800 N=215:M=154
816820 ' ###### Mov. Sprite ######
830 PUT. SPRITED, (N, M), 5, 1
840 CDLOR 10: PRESET (92,184): PRINT#1, Z$
(7)850 IF STRIG(Z)<>-1 THEN 850
860 LINE (98, 182) - (188, 192), 1, BF
870 PUT SPRITE0. (N.M), 10.1
880 IF POINT(N+4, M+1)()1 THEN 1040
890 IF PDINT(N+12, M+1)<>1 THEN 1040
9#0 IF POINT(N+3, M+15)<>1 THEN 1040
910 IF PDINT (N+13, M+15)<>1-THEN 1040
ZE DESTIGARY
930 IF D=1 THEN M=M-P:60TO 876
940 IF D=2 THEN N=N+P:M=N-P:60TO 870
950 IF D=3 THEN N=N+P:60TO 870
960 IF D=4 THEN N=N+P: H=M+P: 60TO 870
```
970 IF D=5 THEN M=M+P:60TD B70 980 IF D=6 THEN N=N-P:M=M+P:60TD B70 990 IF D=7 THEN N=N-P:GDTD B70 1000 IF D=8 THEN N=N-P:M=M-P:60TD B70 1010 N=M-P+1:60TO 670  $1070$ 1030 \* ###### Choque ###### 1040 IF MK30 AND PA=1 THEN PUT SPRITE 0, (0,209).0,1:PA=2:PU=PU+NI#5:GDTD 590 1050 IF MK30 AND PA=2 THEN PUT SPRITE Ø, (Ø, 209), Ø, 1: FA=3: FU=PU+NI#B: GDTO 113  $\theta$ 1060 FOR X=1 TD 15 STEP 2 1070 BEEP 10B0 PUT SPRITE0, (N, M), X, 1 1090 FOR Y=1 TO 100:NEXT Y 1100 NEXT X 1110 FUT SPRITE®, (0,209), 0,1 1170 IF NV=0 THEN 2980 1130 NV=NV-1:LINE(210.1)-(240.12),1,BF :COLOR 4: FRESET (218, 2) : FRINT#1, NV 1140 IF PA=1 THEN 720 1150 IF PA=2 THEN 800  $1160 - 7$ 1170 <sup>\*</sup> ###### PANTALLA 3 ###### 1190 P=P\*2+1: CLDSE: OPEN"5RP: "AS#1 1190 CLS: CDLOR 13, , B: PRESET (7, 2) : PRINT #1," PANT.":PA:" NIV.":NI:" VIDAS:"; NV. 1200 PLAY SN\$ 1210 LINE(3,15)-(253,180),5,8F 1220 LINE(8,20)-(24B,175),1,BF 1230 DRAW"BM30,30C13S3R16E2R1F2D262L1H 20212E4R1F4D264L1H4L13D2L1U2L2U2":PC=0 1240 A1\$="C12R8F3D2F2D3F2D362L263L3D10 L2U10L3H3L2H2U3E2U3E2U2E3" 1250 A2\$="C12R4F2D2F2D3F2D462D363L2D10 L2U10L2H3U3H2U4E2U3E2U2E2"  $\mathbf{r}$ 1260 A3\$="C12R8F2R4F4D362L362L362L2D10 L2U10L2H2L3H2L3H2U3E2R2E2R4E2" 1270 A4\$="CBR4F2R4F3D363L262L12H3L2E2U 2F2R3F4\* 12B0 DRAW"S2": PRESET (80, 60): DRAW A4\$: P AINT(82,62), B 1290 PRESET(180,40):DRAW A3\$:PAINT(1B0  $,42$ , 12 1300 DRAW"S3": PRESET (40,100): DRAW A1\$: PAINT(42,102),12:PRESET(230,120):DRAW A2\$: PAINT (232, 122), 12 1310 DRAW"S4": PRESET (130, 140): DRAW A1\$ :PAINT(132,142), 12 1320 IF PLAY(1) THEN 1320 1330 ' ###### Mov. Sprites ###### 1340 DN SPRITE GDSUB 1B60

1350 N=200:M=155:X1=60:X2=130:X3=170:X

 $4 = 220: X5 = 190: X6 = 70$ 1360 PUT SPRITE0, (N.M), 10.1  $1370$   $X1 = X1 - P$ 1380 IF X1<10 THEN X1=235 1390 PUT SPRITE 1. (X1.25), B.2 1400 PUT SPRITE 2, (X1, 89), 13, 3 1410 PUT SPRITE 10, (X1;153), 12, 2  $1420$   $X2 = X2 + P$ 1430 1F X2>235 THEN X2=10 1440 PUT SPRITE 3, (X2, 41), 12, 5 1450 PUT SPRITE 4, (X2, 105), B, 4  $1460$   $X3 = X3 - P$ 1470 IF X3<10 THEN X3=235 14BØ PUT SPRITE 5, (X3, 57), 13, 2 1490 PUT SPRITE 6, (X3, 120), 14, 3 1500 X4=X4+P 1510 IF X4>235 THEN X4=10 1520 PUT SPRITE 7, (X4, 73), 14, 5 1530 PUT SPRITE B. (X4, 137), 4, 4 1540 IF PA=3 THEN 1610 1550 X5=X5-P 1560 IF X5410 THEN X5=235 1570 PUT SPRITE 9, (X5,89), 10,6 1580 X6=X6+P 1590 IF X6>235 THEN X6=10 1600 PUT SPRITE 11, (%6, 105), 8,7 1610 D=STICK(Z) 1620 IF D=1 THEN M=M-5 1630 IF D=2 THEN N=N+5:M=M-5 1640 IF D=3 THEN N=N+5 1650 IF D=4 THEN N=N+5:M=M+5 1660 IF D=5 THEN M=M+5 1670 IF D=6 THEN N=N-5:M=M+5 1680 IF D=7 THEN N=N-5 1690 IF D=B THEN N=N-5:M=M-5 1700 IF N<10 THEN N=10 1710 IF N>235 THEN N=235 1720 IF STRIG(Z) THEN 1770 1730 IF M>155 THEN M=155 1740 IF M<25 THEN M=25 1750 SPRITE DN 1760 GDTD 1360  $1770$ 1780 <sup>2</sup> ###### Recogida ###### 1790 IF PA=4 AND MK33 AND N>25 AND NK3 6 THEN BEEP: PU=PU+NI\$15: 6DTD 2070 1800 IF PC=0 AND M<35 AND N>20 AND N<4 5 THEN LINE(25, 25)-(62, 38), 1, 8F: PC=1: 8 EEP:DRAW"8M210.30C12S3R5U2L4D2R14D19L1 5U19":PU=PU+NI#3:6DTD 1360 1810 IF PC=1 AND M<45 AND N>195 AND N< 220 THEN PC=2:LINE(20B, 25)-(240, 55), 1, BF: BEEP: DRAW"8M50, 155C8S3R462E2RF2D6F2 R1E3U5H4L4E2G2L15U1D3R11D1F3R3":PU=PU+ NI#4:6DTD 1360

1820 IF PC=2 AND M>135 AND N>25 AND N< 55 THEN LINE (32, 145) - (58, 165), 1, BF: PA= 4:BEEP:PU=PU+NI#5:SPRITE DFF:GDTD 1950 1B30 GDTD 1360 1840 ' 1850 2 ###### Chooue ####### 1860 PLAY"EDF": SPRITE DFF 1870 FDR X=2 TD 14 STEP 2 1BBØ PUT SPRITEØ. (N.M).X.1 1890 FDR Y=1 TD 100:NEXT Y 1900 NEXT X 1910 PUT SPRITE0, (0,209), 0,1 1920 IF NV=0 THEN 2980 1930 NV=NV-1:LINE(210.1)-(240.12).1.BF :CDLDR 13:PRESET(21B,2):PRINT#1,NV 1940 RETURN 1340  $1950$  ' 1960 \* ###### PANTALLA 4 ####### 1970 CDLDR 12,,4:SCREEN2:PRESET(7,2):P RINT#1," PANT."; PA;" NIV."; NI;" VIDA  $S: " : NV$ 1980 P=P+1:PLAY SN\$ 1990 LINE(3, 15)-(253, 180), 10.8F 2000 LINE (8, 20) - (24B, 175), 1, BF 2010 DRAW"8M30.30C13S5R5F1R10U1R12E5R3 D11L36H2U2E3": PAINT(33,33), 13 2020 DRAW 8M36, 30C13S5E3R5F3": DRAW 8M4 5.33C1S5R14D1L14U1"; DRAW" BM6B, 29C1S5R3 D1L3U1":PC=4 2030 DRAW"S2":PRESET (40,44):DRAW A3\$:P AINT(42.46).12 2040 PRESET (150,80): DRAW A4\$: PAINT (152 , B2), 8: DRAW"S3" 2050 FRESET(110,80):DRAW A2\$:PAINT(112  $,B2$ , 12 2060 GDTD 1280  $2076$ 20B0 ' ###### PANTALLA 5 ###### 2090 CDLDR B.1.1: SCREEN2: PA=5 2100 CLDSE: DPEN"GRP: "AS#1 2110 PLAY SN\$ 2120 LINE(5,15) - (251,192);8,BF 2130 LINE(10,20)-(246,184),1,8F 2140 PRESET (7, 2): PRINT#1, " PANT. "; PA;" NIV.";NI;" VIDAS:";NV 2150 V\$="C1R2D2L2U2" 2160 6\$="C13RBF3R15F4D264L1563L8U16" 2170 PRESET(80.154):DRAW A1\$:PAINT(B5, 160), 12 21BØ PRESET(160,171):DRAW A4\$:PAINT(16  $5, 176, 8$ 2190 PRESET (210, 159) : DRAW A3\$: PAINT (21  $0, 165, 12$ 2200 DRAW"BM50,30C7R5D1R4F3R4F3R663L9F 3L15H3L9H1L3H2L2H1E1R4E2R10E3":PAINT(6

 $5.351.7$ 2210 DRAW" BM200.32C7R7E2R7F4R5F2D2L462 L762L4H2L5H2L12E2R5E2R6H2":PAINT(216,3  $51.7$ 2220 RESTORE 3680 2230 FOR X=1 TO 12 2240 READ A.B 2250 PRESET(A.B):DRAW 6\$:PAINT(A+5.B+5  $1.13$ 2260 NEXT X 2270 DRAW"8M25.174C10S4R10U4E6F6D4R100 10L32U10":PAINT(28,178),10 2280 PRESET (40.170): DRAW V\$ 2290 FOR X=28.TO 52 STEP 4 2300 PRESET(X.176):DRAW V\$:NEXT X 2310 PRESET (39.184): DRAW"CIU4R4D4"  $2320$   $*$ 2330 ' ###### Mov. sprites ###### 2340 S=8:M=220:N=40:XX=15:Y1=60:Y2=120  $:PP=0$ 2350 ON SPRITE 605U8 2620 2360 IF PP=1 AND M>225 THEN PU=PU+N1#2 5: NI=NI+1: P=P/2: NV=NV+2: RESTOPET630: BE EP:50TO 570 2370 IF NK20 THEN N=20 2380 IF M<15 THEN M=220 2390 PUT SPRITE0, (M.N), 4.5 2400 IF POINT(M+3.N+6)>7 THEN 2620 2410 1F POINT (M+14, N+6) >7 THEN 2620 2420 IF POINT(M+1,N+9)>7 THEN 2620 2430 IF POINT(M+15,N+9))7 THEN 2620 2440 PUT SPRITE1, (XX, Y1), 11, 9 2450 PUT SPRITE2, (XX, Y2), 11, 9  $2460$   $XZ = XX + P$ 2470 IF XX>225 THEN XX=15:YI=1NT(RND(-TIME) #50) +21: Y2=INT (RND(-TIME) #55) +95 2480 IF STRIG(2) THEN 2750 2490 SPRITE ON 2500 D=STICK(Z) 2510 IF D=1 THEN N=N-4:60TO 2360 2520 IF D=5 THEN N=N+4:60TO 2360 2530 IF PP=1 THEN 2580 2540 IF D=6 THEN M=M-4:N=N+4:60TO 2360 2550 IF D=J THEN M=M-4:60TO 2360 2560 IF D=8 THEN M=M-4:N=N-4:GOTO 2360 2570 M=M-2:60TO 2360 2580 IF D=2 THEN M=M+4:N=N-4:60TO 2360 2590 IF D=3 THEN M=M+4:60TO 2360 2600 IF D=4 THEN M=M+4:N=N+4:60TO 2360 2610 M=M+2:60TO 2360  $2620$   $*$ 2630 2 ###### Choque ###### 2640 SPRITE OFF 2650 SOUND 9,0:SOUND 10,16:SOUND 6,30: SOUND 12,56: SOUND 13. 0: SOUND 7.24

2660 PUT SPRITE1, (0,209), 0, 9: PUT SPRIT  $E2, (0.209), 0.9$ 2670 FOR X=2 TO 14 STEP 3 2680 PUT SPRITEG. (M.N), X, S 2690 FOR Y=1 TO 100:NEXT Y 2700 NEXT X 2710 PUT SPRITEØ, (Ø, 209), Ø, S 2720 IF NV=0 THEN 2980 2730 NV=NV-1:LINE(210,1)-(240,12),1,BF :COLOR 8: PRESET (218, 2): PRINT#1, NV 2740 60TO 2270  $2750'$ 2760 2 精神特性特 Bombardeo 精神特性特 2770 IF M>45 OR S<>8 THEN 2350 2780 SOUND 6,15:SOUND 7,7:SOUND 8,16:5 **OUND 9.16** 2790 SOUND 10.16:SOUND 11.0:SOUND 12.1 6:SOUND 13.0 2600 SPRITE OFF 2810 FOR Y=N+16 TO 160 STEP 4 2820 PUT SPRITE2, (M+4, Y), 9, 10 2630 NEXT Y 2840 PUT SPRITE 2, (0,209).0,10 2850 SOUND 0.0: SOUND 1.5: SOUND 2.0: SOU ND 3.13 2860 SOUND 4,255:SOUND 5,15:SOUND 6,30 :SOUND 7.0 2870 SOUND 8.16:SOUND 9.16:SOUND 10.16 2880 SOUND 11,0:SOUND 12,5:SOUND 13,0 2890 FOR X=1 TO 30:NEXT X:SOUND 12,56: SOUND 13.0 2900 FOR X=2 TO 14 STEP 3 2910 LINE(20, 164) - (57, 184), X, 8F 2920 NEXT X 2930 SPRITE ON 2940 LINE(20,164)-(57,184),1,BF 2950 PU=PU+NI 2960 PP=1:S=11 2970 60TO 2350  $2980$   $*$ 2990 <sup>2</sup> 普遍特普普 UFinalizar? 普遍特异特 3000 COLOR 4, 1, 1: SCREEN2: LINE (10, 2) - (2) 46, 190), 12, B 3010 CLOSE: OPEN" GRP: "AS#1 3020 PLAY"dcr8co4b-aeff4c2" 3030 PRESET(24,40): PRINT#1, "HAS LLEGAD 0 A LA PANTALLA":PA 3040 PRESET(88,55): PRINT#1, "DEL NIVEL" ;NI 3050 COLOR 13: PRESET (56, 90): PRINT#1, "P UNTOS CONSEGUIDOS: ": PRESET(104,105): PR INT#1, PU#100:C=5 3060 COLOR 5: PRESET (36, 160) : PRINT#1, "¿ SIGUES JUGANDO (S/N) ?\*: A\$="" 3070 COLOR C: PRESET (172, 160) : PRINT#1, "

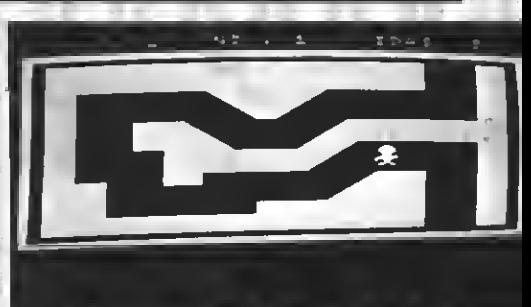

 $(S/N)$  \* 3080 AS=INKEYS 3090 IF A\$="S" OR A\$="s" THEN 520 3100 IF As="N" OR As="n" THEN 3130 3110 IF C=5 THEN C=10 ELSE C=5 3120 GOTO 3070 3130 PRESET (120, 175): PRINT#1. "3!" **ZI40 PLAY"CFEDCFEDD"** 3150 IF PLAY(1) THEN 3150 3160 COLOR 12.1: SCREEN0: NEW  $3170$   $'$ 3180 7 ###### Instrucciones ###### 3190 COLOR 12, 1: SCREEN@:WIDTHG&: YEY OF 3200 LDCATE12, Ø: PRENT" ALESTA FOJA" 3210 LOCATE12.1: PRINT" ------------" 3220 PRINT"En la base ha sonado la ale rta roja.Debes avudar a un piloto a cu aplir su misión.": FRINT 3230 PRINT"# PANTALLAS : y 2: Ayddale a cruzar los pasaditos sin tocar las p aredes, pués están electrificadas. ":PR1 NT 3240 PRINT"# PANTALLAS J v 4: Debes co ger la 11ave, la gasolina y el arma. Luego debes liegar al avión.": 3250 PRINT" : Cuidado conlos vehiculos !!":PRINT 3260 PRINT"# PANIALLA 5: Debes bombard ear el Cuartel General enemigo, esqu ivando los globos y misiles antiaereos .": PRINT 3270 PRINT"# Para recoder objetos y di sparar pulsa SPACE o FIRE.": PRINT 3280 PRINT" > PULSA UNA TECLA PARA J UGAR <": A\$="" 3290 A\$=1NKEY\$:1F A\$="" THEN 3290 3300 RUN 3310 ' 3320 FUNNIE DATA Sprites WARRAN 3330 ' Muñeca 3340 DATA 3,7,9,F,D,6,3,1,3,F,17,23,1,  $1, 2, 0$ 3350 DATA C0,E0,B0,F0,B0,60,C0,B0,C8,F

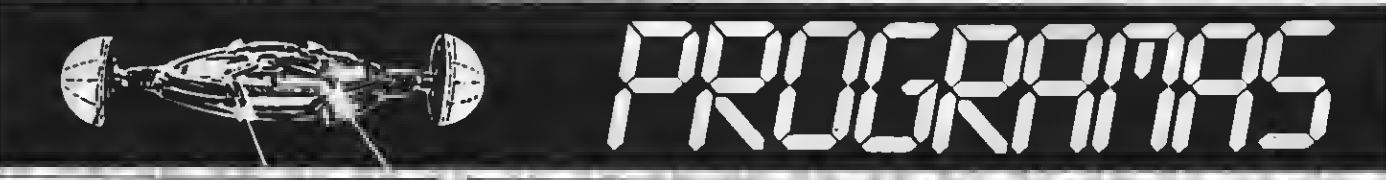

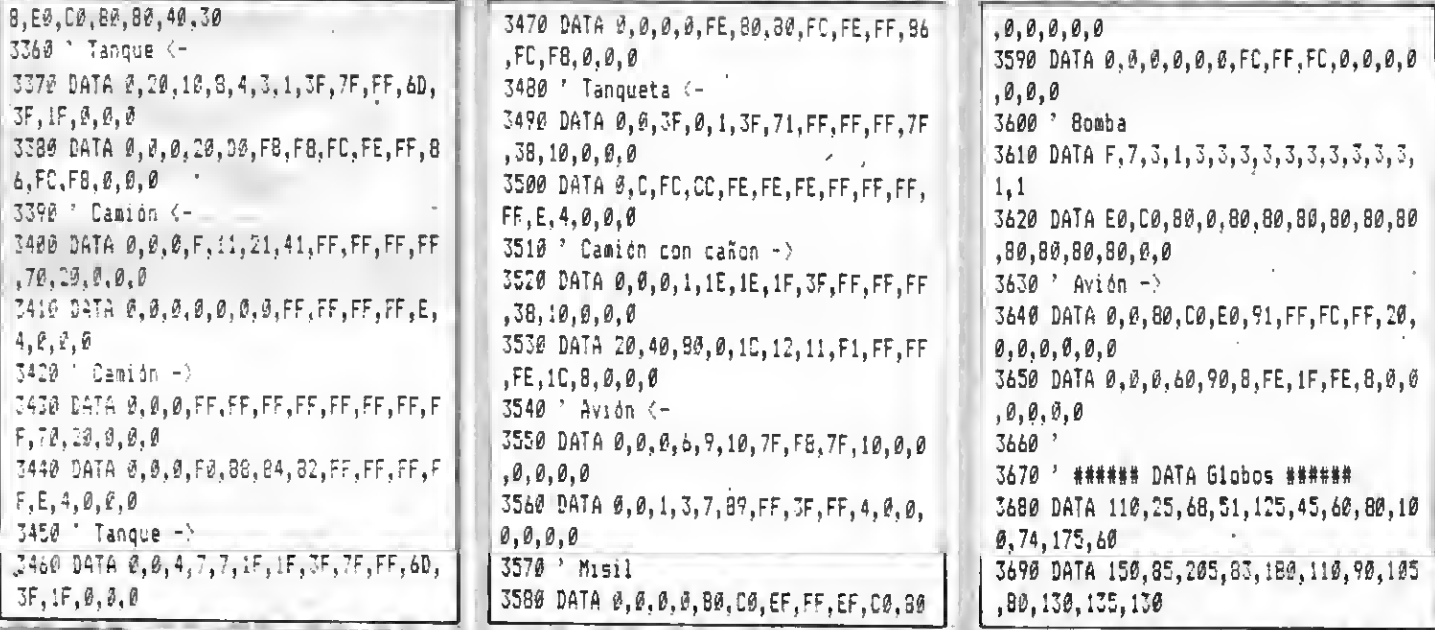

TEST DE LISTADO =<br>Para utilizar el Test de Listados que ofrecemos al final de cada programa, recordamos que previamente hay<br>que cargar en el ordenador el Programa correspondiente aparecido en nuestro número 10, de octubre,

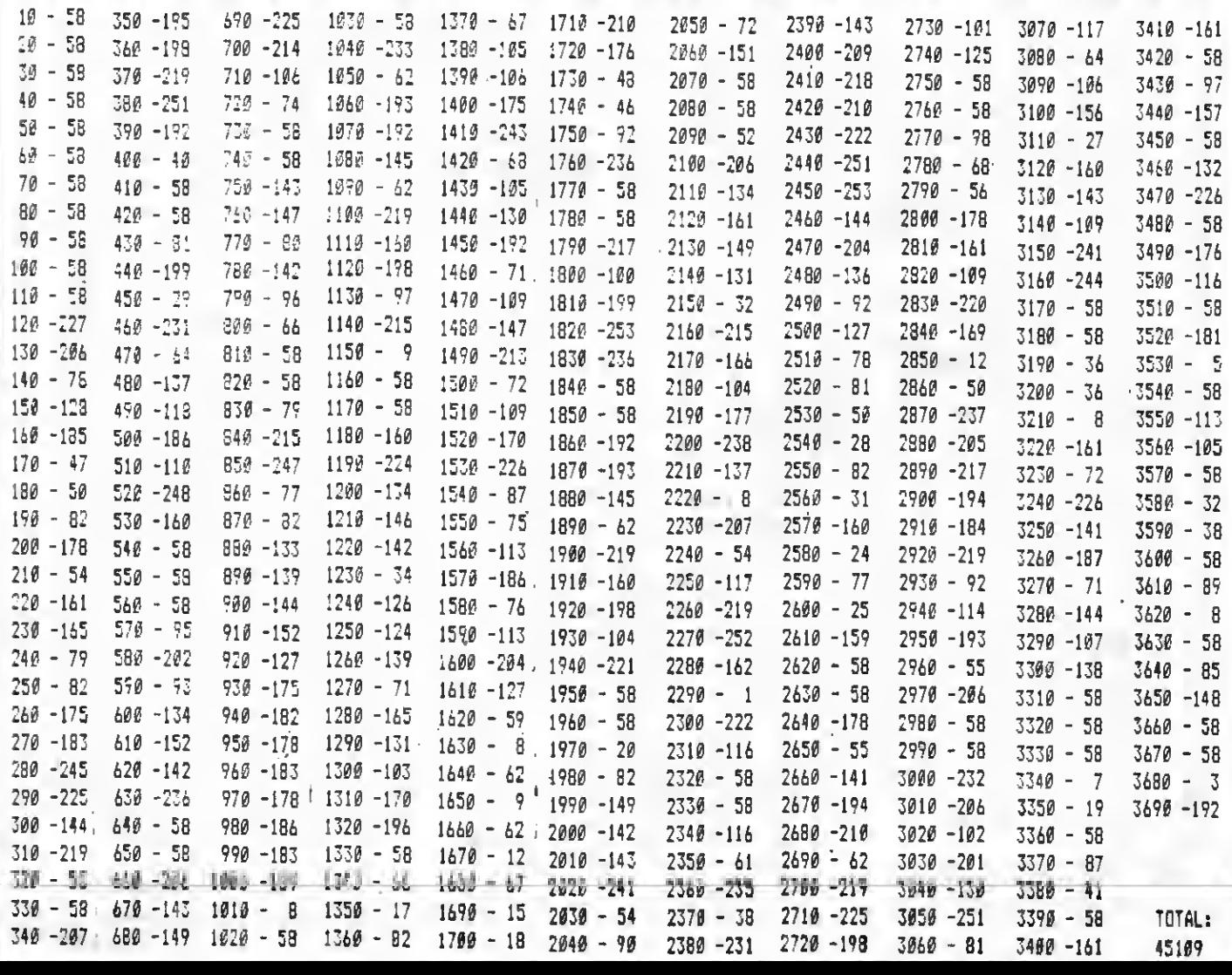

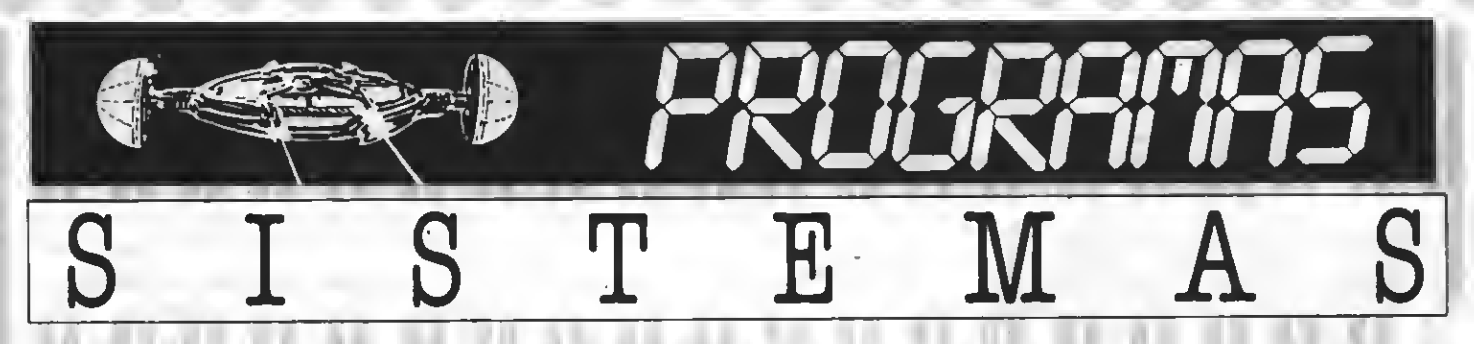

Programa educativo realizado por Francisco Maldonado

Este interesante programa educativo os permite, tras una breve exposición teórica, calcular y representar gráficamente sistemas de ecuaciones con dos incógnitas.

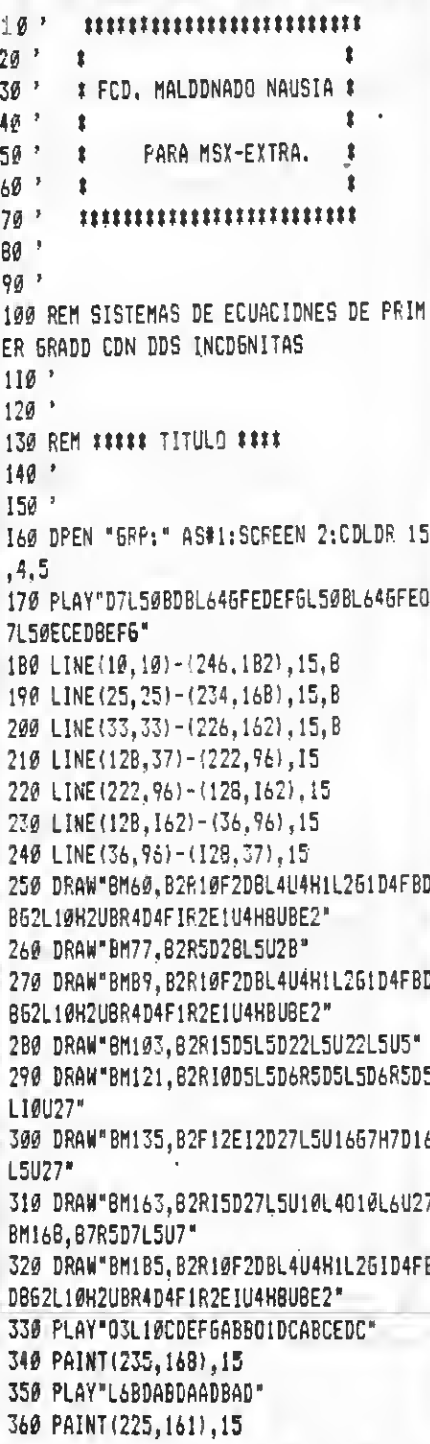

370 FDR P=0 TD 1000; NEXT P 3BØ LINE(Ø.Ø)-(255,191), 2.BF 390 LINE(208, B) - (247, 59), 4, BF 400 BEEP:FOR P=0 TD 300:NEXT P 410 LINE(212, 12) - (243, 55), 11, BF 420 BEEP: FDR P=0 TD 300:NEXT P 430 LINE(216, 16) - (239, 51), I, BF 440 PRESET(220, 24), 1: PRINT#1, "+X" 450 BEEP 460 PRESET (220, 39), 1: PRINT#1, "+Y" 470 FDP P=0 TO 500:NEXT P 4BØ LINE(8, B)-(47, 59), 4, BF 490 BEEP: FDR P=0 TO 300: NEXT P 500 LINE(12, 12) - (43, 55), 11, BF 510 BEEP:FDR P=0 TO 300:NEXT P 520 LINE (16, 16) - (39, 52), 1, BF 530 PRESET(22, 24), I: PRINT#1, "-X" 540 BEEP 550 PRESET(22,39), 1: PRINT#1, "+Y" 560 FDR P=0 TD 500:NEXT P 570 LINE(B.132) -  $(47, 183)$ , 4, BF 5BØ BEEP: FDR P=0 TD 300: NEXT P 590 LINE(12, 136) - (43, 179), 11, BF 600 BEEP: FOR P=0 TO 300:NEXT P 610 LINE(16, 140)-(39, 175), 1, BF 620 PRESET(22,148),1: PRINT#1, "-X" 630 BEEP 640 PRESET (22, 166), I: PRINT#1, "-Y" 650 FDR P=0 TD 500:NEXT P 660 LINE(208, 132) - (247, 1B3), 4, BF 670 BEEP:FOR P=0 TD 300:NEXT P 680 LINE(212, 136) - (243, 179), 11, BF 690 BEEP: FDP P=0 TO 300: NEXT P 700 LINE(216, 140) - (239, 175), 1, BF 710 PRESET (220, 148), 1: PRINT#1, "+X" 720 BEEP 730 PRESET (220, 166), 1: PRINT#1, "-Y" 740 FDR P=0 TD 500:NEXT P 750 PLAY"D7L60BFEADCDE6AB" 760 LINE (12B, 0) - (12B, 191), 11 776 LINE(0, 96) - (255, 96), 11 780 PRESET (80,50), 2: PRINT#1, "DE" 790 PRESET(40,70), 2: PRINT#1, "ECUACIONE  $S^*$ 800 PRESET(160,50), 2: PRINT#1, "DE"

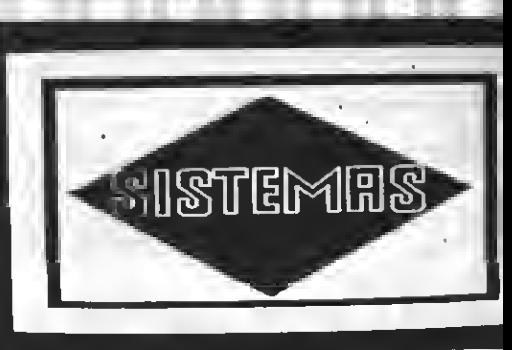

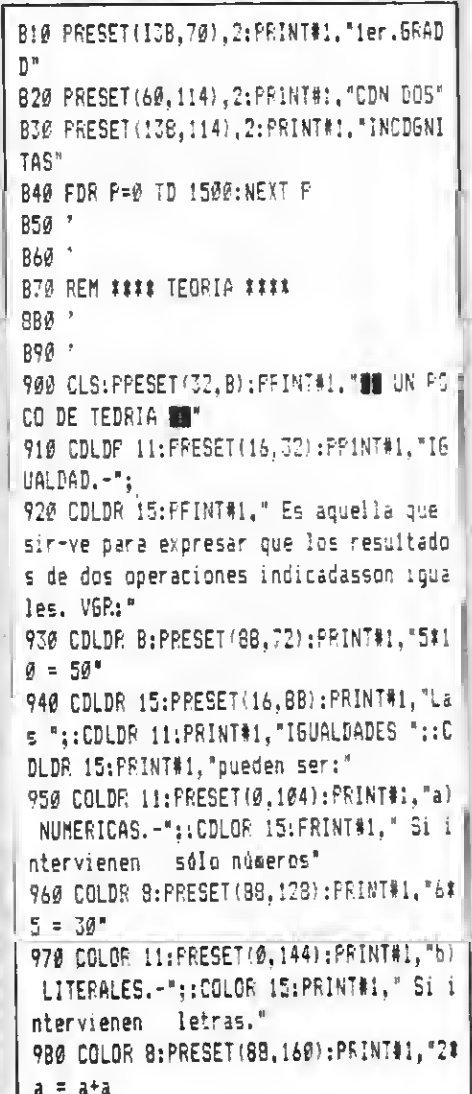

990 60SU8 2980 1000 COLOR 11: PRESET (24, B): PRINT#1, "EC UACION.-"::COLOR 15:PRINT#1," Se Ilaea a toda igualdad literal que es cier ta .para uno o variós valores de Ias 1 etras que contienen." 1010 PRESET(0,4B):PRINT#1, "-Son ecuaci ones:" 1020 COLOR B:PRESET(64,64):PRINT#1,"31  $X = 15$ :  $Yf(Y-2) = 12$ :

 $X + Y = 5^n$ 

1030 COLOR 15: PRESET (16, 112) : PRINT#1, " La letra o 1etras que figuran en una ecuación para que la igualdad se cu mpla se iiaman";:COLOR ii:PRINT#1," IN  $-COGN1TAS.$ " 1040 COLOR B:PRESET(64,152):PRINT#1, "2  $1X + Y = 15$  \*:: COLOR 15: PRINT#1. "  $(2X^2 - e^{-2}Y^2)$  son incounitas)." 1050 GOSU8 2980 1060 COLOR 15: PRESET (24, 24) : PR1NT#1, "S e liasan ";: COLOR 11: PRINT#1. " SOLUCIO NES o RAI- CES ":: COLOR 15:PR1NT#1, "de una ecuación al valor o valores que al ser sustituidos en la ecuación cu aplen la iqualdad." 1070 COLOR B: PRESET(88,80): PRINT#1, "6%  $X = 120$ IØBØ COLOR 15: PRESET(16, 104) : PRINT#1." La "::COLOR 11:PRINT#1, "RA1Z o SOLUCI ON ":: PRINT" de la ecuación es ":: COL OR B: PRINT" $X = 20$ , ";: COLOR IS: PRINT#1 ,"al susti- tuirla se cuaple que:" 1090 COLOR 8: PRESET(B0.152): PRINT#1."  $6$  1 20 = 120" 1100 GOSUB 2980 1110 COLOR 11: PRESET (16,8): PRINT#1, "51 STEMA DE ECUACIONES.- ";: COLOR 15: PRIN T#1, "Es un conjunto de ecuaciones que tie- nen las eiseas soluciones." 1120 COLOR B: PRESET (BØ.40): PRINT#1. "X  $+ Y = \emptyset$  $21X + Y = 1$ 1130 COLOR 15: PRESET(16,72): PRINT#1, "L as ";:COLOR 11:PRINT"RAICES ";:COLOR 1 5:PRINT#1," del sistema anterior son;" ;: COLOR 8: PRINT#1."  $X = 1 e Y = -1$ 1140 COLOR 15: PRESET (16 194) : PRINT#I, \* Según la definición se cumple: ";: COLOR B:PRINT#1,"  $1 + (-1) = 0$ 

 $211 + (-1) = 1$ I150 GOSUB 2980  $1160$ <sup>2</sup>  $1170<sup>-2</sup>$ 1180 REM "#### T1POS OE S1STEMAS ####  $1190$   $*$ 1200 ' 1210 CLS: PRESET (36, 8) : PRINT#1, "12 TIPO S OE SISTEMAS **AU**\* 1220 PRESET(24,24): PRINT#1, "Con este o rograma se pueden resolver los siguien tes tipos de sistemas." 1230 COLOR 15: PRESET (14, 56) : PR1NT#1, "-Con denominador ":: COLOR 11: PRINT#1." 16UAL";: COLORIS: PRINT#1," a 1a unidad. 1240 COLOR 8: PRESET (40, 72): PRINT#1, "A1  $1X + 811Y + C1 = \emptyset$  $A2X + B2XY +$  $C2 = B$ <sup>\*</sup> 1250 COLOR 15: PRESET (16, 96) : PRINT#1, "-Con denominador ";: COLOR II: PRINT#I. "O ISTINTO ";: COLOR 15: PRINT#1, "que 1a unidad." 1260 COLOR B: PRESET(40,112);PRINT#1,"  $A11X + B11Y + C1$  $- - - - - - - 0$ N  $\mathbf{N}$  $N^{-1}$ 1270 COLOR 8: PRESET(40, I36): PRINT#1, \*  $A2 X + B2 X + C2$  $--- - = 0$  $\mathbf{N}$ N.  $N^{-1}$ 1280 COLOR 15: PRESET(16, 16B) : PRINT#1, " Para todo número 'N' distinto de 0" 1290 GOSU8 29BØ 1300 COLOR 11: PRESET(16, 16): PRINT#1. "R AZONES ENTRE LOS COEFICIENTES" 1310 COLOR 15:PRESET(16,40):PRINT#I,"S on el resultado de dividir entre si lo s coeficientes homólo- gos de cada ecu ación." I320 COLOR B: PRESET (64, 96) : PRINT#1, "R1  $= A1/A2$ 1330 PRESET(64,120): PR1NT#1, "R2 = B1/8  $\mathbf{2}$ 1340 PRESET(64,144): PR1NT#1, "R3 = C1/C  $\overline{2}$ 1350 60SU8 2980 1360 '  $1370'$ I3B0 REM #### INSTRUCIONES #### 1390 \* 1400 \* 1419 CLS:PRESET(40,16):PRINT#1, "BO INS TRUCCIONES **18"** 

I420 PRESET(16,40):PRINT#1, Puedes res olver sistemas de ecuaciones de coefi ciente entero y fraccionarlo. Es conve niente poner su signo a cada término de las ecuaciones." 1430 PRESET(B, BØ): PRINT#I, "Cuando Ios coeficientes sean enteros se pone dedenominador la unidad." 1440 PRESET(B.104): PRINT#1, "A1 resolve r problemas de siste-eas puede ocurrir que los resultados no sean represent ables." 1450 PRESET(16, 136): PRINT#1, "Se dispon e de dos gráficos a escala distinta o ara visualizar mejor los resultados en valor absoluto menores o eavores de s ie-te." 1460 GOSUB 29B6  $1470$   $*$  $1480$ 1490 REH ## INTROOUCCION OE OATOS ## 1500 \*  $1510<sup>3</sup>$ 1520 SCREENOIKEY OFFICOLOR 15,4,5 1530 AS="BE INTRODUCCION OE OATOS BE": A=LEN(A\$)/2 IS40 LOCATE 20-A, 1: PRINTAS 1550 B\$="":LOCATE 2,5:PRINT"PRIMERA EC UAC10N\* I560 BEEP:LOCATE 3,8:1NPUT"-COEFICIENT  $E$  PARA  $'$  X' ": As IS70 A=VAL (A\$): 1F A=0 THEN 1560 15BØ 605UB 2860 I590 A1=A: B\$=B\$+"X ": LOCATE 10, 12:PRI NTB\$ 1600 BEEP: LOCATE 3,8:1NPUT"-COEF1C1ENT  $E$  PARA 'Y'":AS 1610 A=VAL(A\$); 1F A=0 THEN 1600 1620 50SU8 2860 1630 81=A:8\$=8\$+"Y ":LOCATE 10,12:PR1N **TB\$** 1640 BEEP:LOCATE 3, B: INPUT"TERMINO INO EPENDIENTE": A\$ 1656 A=VAL (A\$) : C[=A: IF A=6 THEN B\$=B\$+ " = Ø":LOCATE 10,12:PRINT8\$:60TO 1680 I660 GOSUB 2B60 I670 CI=A:B\$=B\$+" = 0":LOCATE I0, I2:PR **INTBS** I680 B\$="":LOCATE 2,5: PRINT"SEGUNDA EC UAC10N\* 1690 BEEP:LOCATE 3, B: 1NPUT"-COEFICIENT  $E$  PARA 'X'"; As 1700 A=VAL(A\$): IF A=9 THEN 1690 1710 GOSUB 2B60 1720 A2=A: B\$=B\$+"X ": LOCATE 10, 14: PRI

k.

#### NT<sub>B</sub>s 1730 BEEP:LOCATE 3.B: INPUT"-COEFICIENT E PARA 'Y'":AS 1740 A=VAL(A\$): IF A=0 THEN 1730 1750 GOSUR 2860 1760 82=A:8\$=8\$+"Y ":LOCATE 10,14:PRIN **TB\$** 1778 BEEP:LOCATE 3.8: INPUT"TERMINO INO EPENOIENTE": A\$ 1780 A=VAL(A\$):C2=A:IF A=0 THEN 8\$=8\$+ " = 0":LOCATE 10,14:PRINT8\$:60TO 1810 1790 60SU8 2860 1800 C2=A:8\$=8\$+" = 0":LOCATE 10.14:PR **TNTRS** 1B10 FOR P=0 TO 500:NEXT P 1820 \* 1830 ' 1840 REM #### CALCULOS ##### 1850 \*  $1860$   $*$ 1870 R1=A1/A2: R2=B1/82 1880 IF C2=0 THEN 1890 ELSE R3=C1/C2 1890 M=A2#81-A1#82 1900 N=A2\*C1-A1\*C2:IF M=ØTHEN 1950 1910 V=-N/M: V= (INT (V#100))/100 1920 H= (-81#V-C1)/A1: H= (1NT(H#100))/10 Ø 1930 \*  $1940$   $*$ 1950 REM #### GRAF1COS ####  $1950$ 1978 \* 1980 COLOR 15, 1, 1: SCREEN 2 1990 A = - A1/81:8 = - C1/81:60TO 2010 2000 Z1=1:A=-A2/82:8=-C2/82:60T0 2170 2010 FOR I = - 70 TO 70 2020 PSET(1+70,70),15 2030 PSET (70, I+70), 15 **2040 NEXT T** 2050 FOR I=-70 TO 70 STEP10 2060 PSET (1+70,71): ORAW"02" 2070 PSET (68, I+70): ORAW"R2" **2080 NEXT I** 2090 FOR I=-60 TO 60 STEP 20  $2100$  J = -1: K = 10 2110 IF I=0 THEN 2140 2120 PSET(50, I+68), 1: PRINT#1, J/K 2130 PSET (I+60,80), 1: PRINT#1, I/K 2140 NEXT I 2150 IF M=0 ANO N=0 THEN 2190 2160 IF M=0 THEN 2190 2170 IF H>=-7 ANDH<=7 ANO V>=-7 ANO V< =7 THEN 2256 2186 PRESET(20,180):PRINT#1, "Escala:  $110 -$

2190 FOR X = - 70 TO 70 2200 Y=A\*X+8: Y=INT(70-Y) 2210 IF Y>140 THEN 2230 2220 PSET (70+X, Y), 11 **2230 NEXT X** 2240 6010 2300 2250 FOR X=-70 TO 70 2260 Y=A#X-10#A#H+10#V:Y=INT(70-Y) 2270 IF Y>140 THEN 2290 2280 PSET (70+X, Y), 15 2290 NEXT X 2300 IF M=0 AND N=0 THEN 2420 2310 IF Z1<>1 THEN 2000 2320 Z1=0:IF M=0 THEN 2420 2330 '  $2340$   $*$ 2350 REM #### SOLUCIONES ####  $2360$   $*$ 2376 \* 2380 PSET(150,30): PRINT#1, "SOLUCIONES" 2390 PSET(150,35):PRINT#1,"----------" 2400 PSET(160,70): PRINT#1, "X="; H 2410 PSET(160, 90): PRINT#1, "Y=": V 2420 FOR P=0 TO 6000:NEXT P 2430 CLS: COLOR 15,4,5:SCREEN 2 2440 IF-M=0 AND N=0 THEN 2610 2450 IF M=0 THEN 2730  $2460$   $*$ 2470 2480 REM SECANTES  $2490 - 7$ 2500 2510 PRESET (16,32), 1: FRINT#1, "La repre sentación gráfica de ámbas ecuacione s es un par de rectas secantes. Se co rtan en un punto." 2520 PRESET(16,64):PRINT#1,"E1 sistema es ";:COLOR 11:PRINT#1,"OETERMINADO. ";: COLOR 15: PRINT#1, "Tiene una solució  $\mathfrak{n}_+$  " 2530 PRESET(16,88):PRINT#1, "Se cuapie que:" 2540 COLOR11:PRESET(16,104):PRINT#1,"A  $1 \quad B1 \quad C1$  $- + + - + -$  : 0 sea que: A2 82 C2" 2550 PRESET(16,136) | PRINT#1, "R1=" | RI 2560 PRESET (16, 144) : PRINT#1, "R2="; P.2 2570 PRESET (16, 152) : PRINT#1, "R3=";R3 2580 COLOR 15: PRESET (16, 168) : PRINT#1, " Son distintas" 2590 T1=1:60SU8 2980  $2600$ 2610 REM COINCIDENTES  $2620$   $"$ 2630 PRESET(16,32):PRINT#1, "La represe

**ŽŎſÑČI<del>Ŏ</del>ĤI**  $M =$  $-83$  $\overline{\mathbf{A}}$  $\overline{z}$  $V = -1.67$ ntación gráfica de ámbas ecuaciones es un par de rectas coincidentes. Ti enen to-dos sus puntos comunes." 2640 PRESET(16,64):PR1NT#1, "El sistema es ";: COLOR 11: PRINT#1, "INOETERM1NAOD . "::COLOR 15: PRINT#1." tiene infinit as soluciónes." 2650 PRESET(16,88):PR1NT#1,"Se cumple que: ";:COLOR 8: PRINT#1, " X=0/0" 2660 COLOR11: PRESET (16, 104) : PF INT#1, " A1 81 C1  $y \rightarrow z$  $-- - - + 0$  sea 42.  $52<sub>0</sub>$  $2"$ 2670 PPESET(16,136): PRINT#1, "R1="; R1 2680 PRESET(16,144): PRINT#1, "R2=":R2 2690 PRESET(16,152):PRINT#1, "R3=";R3 2700 COLOR 15: PRESET (16, 168): PRINT#1, " Son iquales." 2710 T1=1:60SUB 2980  $2720$ 2730 REM PARALELAS  $2740'$ 2750 PRESET (16,32): PRINT#1, "La represe ntación oráfica de ámbas ecuaciones e s un par de rectas paralelas. No se cortan en ningún punto." 2760 PRESET(16,64):PR1NT#1,"E1 sistema es ";: COLOR 11: PRINT#1, "INCOMPATIBLE. "::COLOR 15:PR1NT#1." No tiene ningu na solución." 2770 PRESET(16,88): PRINT#1, "Se cumple

:PRINT#1," (Infinito)." 2780 COLOR11: PRESET (16, 104): PRINT#1, "A  $1$  81  $C1$  $-2 = 2 - 4$  $+ - -$ A2 -B2 C2" 2790 PRESET(16,136): PRINT#1, "P1="; R1 2800 PRESET(16,144): PR1NT#1, "R2="; R2 2810 PRESET (16, 152): PRINT#1, "R3="; R3 2820 COLOR 15:PRESET(16,168):PRINT#1," Como se ha visto." 2830 T1=1:60SUB 2980  $2840$   $*$ 2850 '

que ";:COLOR 8:PRINT#1, "Y=@"::COLOR 15

e sistemas."

ciones."

ida."

ucir datos"

GUIERES 1R2

3120 PRESET(16,56):PR1NT#1,"2) Tipos d

3130 PRESET(16,80): PR1NT#1, "3) Instruc

3140 PRESET(16,104): PR1NT#1, "4) Introd

3150 PRESET(16,128):PR1NT#1,"5) Desped

3160 PRESET(16,160):PRINT#1, "2A DONDE

3170 1\$=1NPUT\$(1):IF I\$="" THEN 3170

37954

3000 - 58

2700 -227

 $2400 - 203$ 

3180 1F 19<"1" OR I\$>"5" THEN 3170

3190 IF Is="1" THEN B70

3200 1F Is="2" THEN 1180

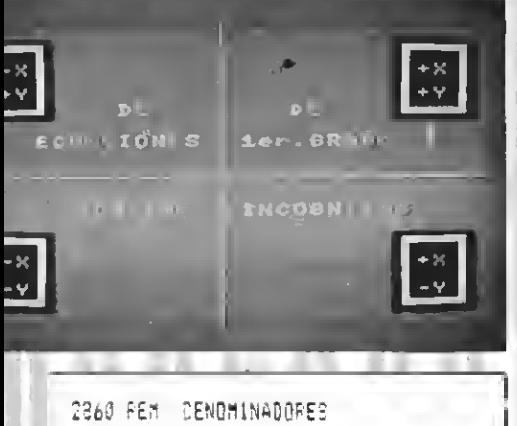

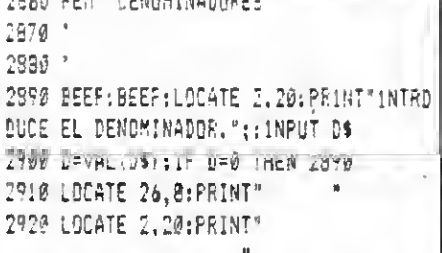

#### TH

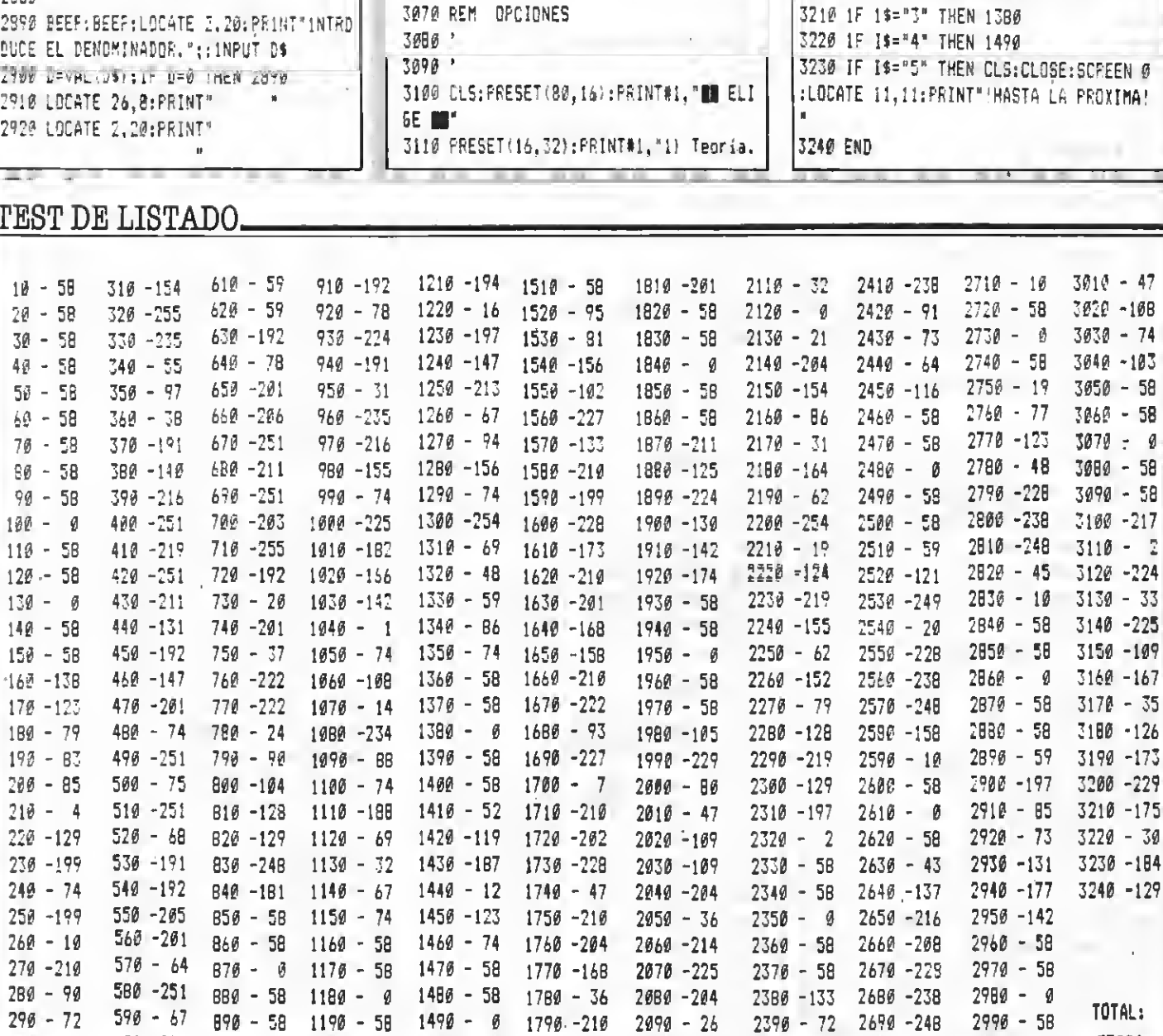

2930 IF D=1 THEN B\$=B\$+A\$;RETURN 2940 A=A/D:8\$=B\$+A\$+"/"+D\$

3010 COLOR15: PRESET (48, 184), 4: PRINT#1,

3020 1\$=INKEY\$:IF I\$="" THEN 3020

3030 1F T1=1 THEN T1=0:60TC 3070

2950 RETURN

2980 REN ESPERA

" (PULSA UNA TECLA) "

3040 CLS: RETURN

 $2966$ 

 $297g$ 

 $2999'$ 

3000 '

3050 \*

3060 \*

 $1500 - 58$ ,  $1800 - 225$ 

 $609 - 251$  900 - 62 1200 - 58

 $300 - 226$ 

 $2100 - 1$ 

## $C \cap T$ ,  $O \cap S$ KREMA

Programa de juego realizado por Juan Carlos Enrique

Este corto programa de juego os obliga a mantener al 100 por 100 vuestros reflejos, ya que deberéis rescatar a un inacabable número de víctimas que escapan de la voracidad de las llamas.

10 ' ////////////////////////////  $20$   $\frac{1}{1}$  - COLOSO'S KREMA -  $\frac{1}{1}$  $30$   $11$ por :  $\frac{1}{2}$  $40'$  // Fire Software Ldt. //  $50$   $11$ PARA MSX EXTRA  $\prime$ 60 ' ////////////////////////////  $70.7$ 80 ' VARIABLES: SALTO A SUBRUTINAS  $90.2$ 100 PLAY"VI@", "VI@" 110 COLOR13, 1, 1: SCREEN 2, 1, 0 120 GOSUB 1760:50SUP 1460 130 GOSUB 1940 140 COLOR .1.I I50 SCREEN2: GOSUB 580  $160$   $X2 = 120$ :  $XXZ = 100$ I70 VEL%=2:VI%=3 IBØ PLAY"06VI5M1000L32" 190 ON SPRITE GOSUP CB0 200 ON INTERVAL=1000 GOSUB 900  $210$   $^{\circ}$ 220 ' PROGRAMA PRINCIPAL  $230$   $^{\circ}$ 240 INTERVAL ON 250 YIZ=0 260 AZ=STICK(Ø) 270 IF AX=3 THEN XX=XX+2 2BØ IF AX=7 THEN XX=XX-2 290 IF XX>220 THEN XX=220 300 IF XX(10 THEN XX=10 310 PUT SPRITE 0, (XX+18, 174), 1, 1 320 PUT SPRITE 1, (X7, 174), 1, 0 330 PUT SPRITE 2, (XXX, Y1%), 6, 2 340 Y1%=Y1%+VEL% 350 IF Y1%>=190 THEN GOSUB 950 360 SPRITE ON 370 6010 260  $3Bg$ <sup> $,$ </sup> 390 MOMBRE RESCATADO 400 ' #10 SPRITE UFF 420 A\$="a4120cde":B\$="a4120efg":FLAY A \$.86 430 SCR=SCR+10 440 PUT SPRITE 2, (0,0), 0,0

450 LINE(65, Ø)-(135, 8), 15, 8F 460 ORAW\*8M65.0\* 470 COLOR 13: PRINT#1, "FUNTOS"; SCR 480 IF SCR=300 THEN PLAY"efofedc":VIX= VIX+1 490 1F SCR=600 THEN FLAY"efgfedc":VIN=  $V17+1$ 500 IF SCR=1000 THEN PLAY"afgfedc":VI%  $=11%1%$ 510 LINE(150, Ø) - (210, 9), 15, 3F 520 ORAW"8MI55, 0" 530 COLOR 13: RRINT#1, "VIDAS": VIX 540 XXX=INT(RNO(1)\*160)+50  $550$   $Y12 = 0$ 560 SPRITE ON: RETURN 260  $570$ 580 ' GRAFICOS  $590$ ' 600 OEFUSR=&H41:A=USR (0) 610 CIRCLE (230, 30), 15, 11 620 PAINT(225,30), 11, 11 630 LINE(0,160)-(250,195),3.BF 640 LINE(40,0)-(40,160),14 650 LINE (60,0) - (60,175), 14 660 LINE(49, 160) - (60, 175), 14 670 PAINT (50,0), 14, 14 680 LINE (60,0) - (210, 175), 13, BF 690 LINE(B5,20)-(100,40),10,BF 700 LINE (125, 20) - (140, 40), 10, BF 710 LINE(165, 20) - (180, 40), 10, PF 720 LINE(B5.60)-(100.80).10.BF 730 LINE(125,60)-(140,80),10.8F 740 LINE (165, 60) - (180, 80), 10. BF 750 LINE(85,100)-(100,120),10,BF 760 LINE(125,100)-(140,120),10,BF 770 LINE(165,100)-(180,120),10,BF 780 LINE(110, 145) - (137, 175), 4, BF 790 LINE(139,145)-(166,175),4,BF 800 LINE(60,0)-(210,B),15,BF BIØ ORAW"8M65, Ø": PRINT#I, "PUNTOS"; Ø 820 DRAW"BM150,0":PRINT#1,"VIDAS":3 830 COLOR 6 840 DRAW"BM121, 135": PRINT#1, "HOTEL" 850 DRAW\*BM122, 135": PRINT#1, "HOTEL" B60 PUT SFRITE 10, (222, 159), 4, 6

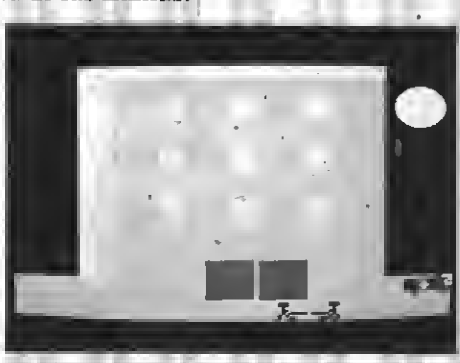

876 PUT SFRITE 11, (238, 159), 4, 7 BBØ DEFUSP=%H44:A=2SF/0) 890 RETURN 908 . 910 ' CAMBIO DE DIFICULTAD  $976 -$ 938 VELW=VELW+1 940 RETURN  $950$   $'$ 960 P HOMBRE CAIDO  $979 -$ 980 SPRITE OFF: INTERVAL OFF 990 A\$="o4110co3bo4cde-dic7bo4co3ga-ig e-fdcgabo4c" 1000 B\$="b3110eccccccccccccccccccccc" 1010 C\$="c7!!@e-e-e-e-e-e-e-e-e-e-e-e-e $e - e - e - e - e - e - e - e^{-n}$ 1020 PLAY A\$.B\$.C\$ 1030 IF FLAY(@)=@ THEN 1040 ELSE 1030 tess VIZ=VIZ-1 1050 LINE(150,0)-(210,8),15,8F 1060 ORAW"BM155.0" 1070 COLOR 13:PRINT#1, "VICAS":VIC 10B0 IF V1%=0 THEN 6070 1110 1090 SPRITE ON: INTERVAL ON 1100 RETURN 250  $1110$   $'$ 1120 ' FIN PARTIDA  $1130$   $^{\circ}$ I140 FOR I=1 TO 1000:NEXT 1 1150 PUT SPRITE 3, (X%, 170), 1,5 1160 FOR A=XX TO 2T5 STEP 2 1170 PUT SPRITE Ø. (A, 170), 1, 4 1180 PUT SPPITE 0, (A, 170), 1, 3

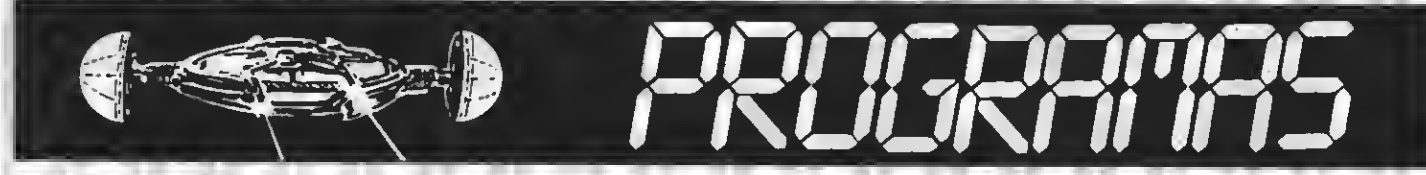

1190 PUT SPRITE 1. (A+20.170).1.4 1200 PUT SPRITE 1, (A+20, 170), 1, 3 1210 BEEP 1220 NEXT A 1230 LINE (95,80) - (170,90), 3,8F 1240 COLOR 1 1250 DRAW"8M97.82": PRINT#1, "SAME OVER" 1260 DRAW"BM98, 82": PRINT#1, "SAME DVER" 1270 FDR 1=1 TD 3000:NEXT 1280 SCREEN0: WIDTH40: COLOR 6.1.1 1290 LDCATE10, 2: PRINT"- FIN FARTIDA -" 1300 LOCATE6.6: PRINT"HAS HECHD ": SCR:" PUNTDS." 1310 IF SCR(100 THEN LOCATE6.8: PRINT") | DYE TIO.JUEGAS FATAL !! ": 6DTD 1350 1320 IF SCR(300 THEN LOCATE6,8:PRINT"O YE, JUEGAS MUY 8IEN!! ": 60TO 1350 1330 IF SCRK500 THEN LOCATE6.8: PRINT"; ESTAS HECHO UN AS !! ": 60TO 1350 1340 IF SCR<1000 THEN LDCATE2.8: PRINT" WWW.ESTUPENDO.COLOSAL.FANTASTICO :! ":60 TO 1350 1350 LDCATES, 12: PRINT"PULSA 'SPACE' PA RA DTRA PARTIDA" 1360 As=" Este programa ha sido real izado para la revista MSX EXTRA, por : Pedro Safont (MUSICA Y EFECTDS SONDROS) Juan C.Enrique (I DEA Y DESARFOLLO) Federico Gumbau (DISEÑO GRAFICOS) ." 1370 P=1 1780 FOR 1=1 TO 240 1390 LDCATE 0.21 1400 PRINT MIDS (A\$, P, 40) 1410 FDR X=0 TD 60:1F INKEY\$=" " THEN 1440 ELSE NEXTX  $1420 F = P + 1$ 1400 NEXT: GDTO 1360 1440 FDR 1=1 TD 32:PFINT:NEXT:RUN  $1450$   $"$ 1460 ' PANTALLA DE PRESENTACION  $1470$   $*$ 1480 DPEN"5RP: "AS#1 1490 DEF USR=&H41:A=USR(0) 1500 DRAW"8M55, 10": PR1NT#1, "----------1510 DRAW"8M56, 11": PRINT#1, "----------1520 DRAW"8M55, 20": PRINT#1, "- CDLOSO'S KREMA -" 1530 DRAW"8M56,21":PRINT#1,"- COLDSO'S **KREMA -\*** 1540 DRAW"BM55, 30": PRINT#1, "-------------------

1550 DRAW"BM56, 31": PRINT#1, "---------1560 CDLDE 3 1570 DRAW"8M68,60": PRINT#1, "REALIZADO PORt<sup>e</sup> 1580 DRAW"8M69,60": FRINT#1, "REALIZADD POR:" 1590 COLOR 13 1600 DRAW"BM40,85": FR1NT#1, "JUAN C.ENR IQUE FORCADA" 1610 DRAW"8M41,85": PRINT#1, "JUAN C. ENR IQUE FORCADA\* 1620 DRAW"8M120,100":PRINT#1."&" 1630 DRAW"8M121.100":PRINT#1."&" 1640 DRAW"8M72, 115": PRINT#1, "PEDRO SAF ONT<sup>\*</sup> 1650 DRAW"8M73, 115": PRINT#1, "PEDRO SAF ONT<sup>"</sup> 1660 DEF USR=&H44:A=USR(0) 1670 Z\$="o511c18c.116o4b-o518c.116d14c 04b-1105c18c.11604g18a.116b-14ag11a18a .116f18q.116al1ff" 1680 X\$="o312a14fa12o4dco3a14fao412dcc do3b-b-ab-a" 1690 PLAY 2\$, X\$ 1700 IF PLAY(0)=0 THEN 1710 ELSE 1700 1710 COLDR 6 1720 DRAW"8M65, 150": FRINT#1, "PULSA UNA TECLA" 1730 DRAW"BM56,151": FR1NT#1, "PULSA UNA TECLA" 1740 A\$=INKEY\$:IF A\$="" THEN 1740 ELSE RETURN  $1750$ 1760 ' DEFINICION DE SPRITES  $1770$ 1780 ' bomberos ! 1790 SPRITE\$(Ø)=CHR\$(&HØ)+CHR\$(&HEØ)+C HR\$ (&HE@) +CHR\$ (&H4@) +CHR\$ (&H6@) +CHR\$ (& HSF) +CHR\$ (&HAØ) +CHR\$ (&H98) 1800 ' bombergs 2 1916 SERITES (1)=CHR\$ (&HØ) +CHR\$ (&H7) +CH R\$(%H7)+CHR\$(%H2)+CHR\$(&H6)+CHR\$(%HFA) +CHR\$(&H5)+CHR\$(&H19) 1820 ' hombre cavendo I 1830 SPRITE\$(2)=CHR\${&HA)+CHR\$(&H4)+CH R\$(&HE)+CHR\$(&H15)+CHR\$(&HØ)+CHR\$(&HØ)  $+CHE$ \$(&HØ)+CHR\$(&HØ) 1840 SPRITE\$(3)=CHR\${&HE0)+CHR\$(&HE0)+ CHR\$(&H4Ø)+CHR\$(&HFØ)+CHR\$(&HCØ)+CHR\$( &H40)+CHR\$(&HAØ)+CHR\$(&HBØ) 1850 ' hombre 2 1860 SPRITE\$(4)=CHR\$(&HE0)+CHR\$(&HE0)+ CHR\$(\$H40)+CHR\$(\$HE0)+CHR\$(\$HD0)+CHR\$( SH60)+CHR\$(SH98)+CHR\$(SHC0)

1870 \* lona 1880 SPRITE\$(5)=CHR\$(&HØ)+CHR\$(&HØ)+CH R\$(&HØ)+CHR\$(&HØ)+CHR\$(&HØ)+CHR\$(&HØ)+ CHRS (SHEE) +CHRS (SH42) 1890 ' coche bomberos 1 1900 SPRITES(6)=CHR\$(&HØ)+CHR\$(&HFF)+C HRS (&HFB) +CHRS (&HF1) +CHRS (&HFB) +CHRS (& HFF)+CHR\$(&H38)+CHR\$(&H10) 1910 ' coche bomberos 2 1920 SPRITE\$(7)=CHR\$(&H20)+CHR\$(&HF8)+ CHR\$(&HF4)+CHR\$(&HF2)+CHR\$(&HFE)+CHR\$( &HFE) +CHR\$ (&H38) +CHR\$ (&H1Ø) 1930 RETURN  $1940$   $^{\circ}$ 1950 ' MENSAJE START EN SCREEN 3  $1960$ 1970 COLDR 1.15.15 1980 SCREEN 3 1989 CLS: COLOR 3 2000 DRAW\*8M50,80": PRINT#1, "START" 2010 CDLDR 1 2020 DEAW"BM50,76": PRINT#1, "START" 2030 FOR I=1 TD 2500:NEXT 2040 RETURN 2050 P=1

#### TEST DE LISTADO:

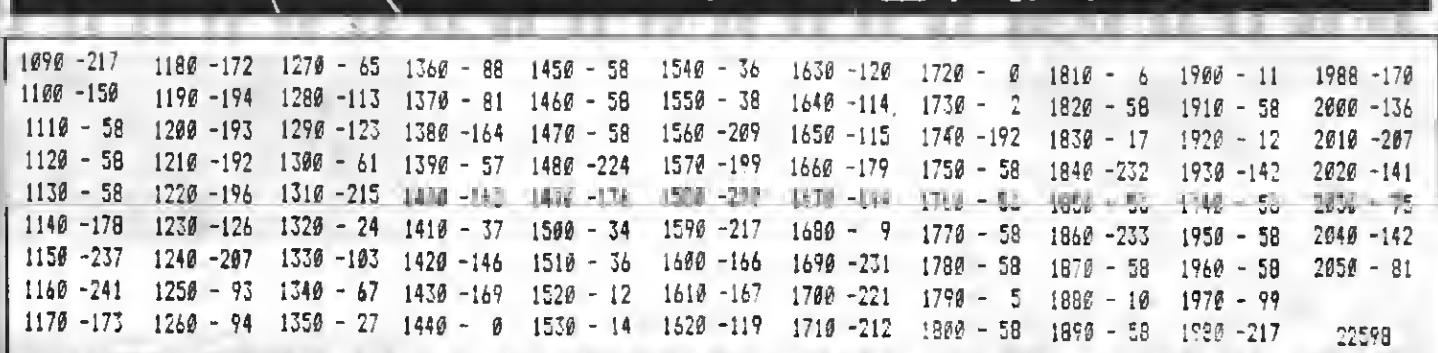

EL ATAQUE D Todos nuestros lectores saben (o debieran saber) que en todas las editorialee que ee precien, exieten unos malvados duendecillos cuya única misión en esta vida es la de hacer la pascua <sup>a</sup> propios <sup>y</sup> extraños. Los que trabaja- mos en el mundo editorial conocemos sobradamente su existencia, y hacemos lo posible por exterminarlos. Pero esto no es tan fácil. Se reproducen como conejos, y cuando parece que ya se han exterminado totalmente, vuelven a la carga haciendo de

las suyas. Como en nuestro número del mes pasado, donde no se les ocurrió otra cosa que duplicar los fotolitos de las pági nas 18 y 19 en la 20 y 21, correspondí tes al programa TALISMAN.

T A L I S M A

Por lo que noe han eilbado loe oídoe durante este mes, imaginamos que nuestros lectores nos han maldecido a concisncia,<br>de todos modos—como todo tisns solución sn ssta vida- ahí van las páginas que no salieron. Disculpadnos, es culpa de los duendes.

3271? GOSUB 3670 1F F=12 GF. F=13 THEN GÜSUB 3430 3290 D=STICK(0) OR STICK(1) ¡F D=0 AND E3=3 THEN El=i:E4=4:Y= llí:6CT0 3220 IF D=0 AND E3=12 THEN El=l0:E3=12 :É4=13:Y=110:BOTO 3220 3320 IF D=2 AND W=1 OR 0=3 AND W=1 OR D=4 AND W=l THEN X=X\*5:E1=1:E3=3:E4=5: H= 2 :Y=ll 1: S0UND3, 9: S0UND5, 16: SQUN09, 16 : SOUND10, 16: SQUND1 <sup>1</sup> , 50: S0UND12, 0: SOUND 13, 9: GOTA 3120 IF D=2 AND W=2 QR D=3 AND H=2 OR D=4 AND W=2 THEN X=X+5: <sup>E</sup> 1=2: E3=3: E4=6: W=1:Y=110:SOUND3,9:SOUND9,16:SOUND10,1 fc:SOüNDll,10:SOl'ND12,0:SOUNÜ13,9:GOTO IF D=6 AND 2=1 OR 0=7 AND 1=1 OR C=8 AND Z=l THEN X=X-6:E1=10:E3=12:E4= 14: Z=2 : Y= <sup>1</sup> <sup>1</sup> <sup>1</sup> : S0UND3 ,<sup>9</sup> :S0UND9 ,16: SOUND <sup>i</sup> 0,16:SOUND11,50:SOUND12,0:SOUND13,9:GO TO 3220 IF D=6 AND Z=2 OR D=7 AND Z=2 OR D=8 AND 1=2 THEN X=X-6: El =1 <sup>1</sup> : E3=l 2: E4= 15: Z=l: Y=l 10: S0UND3, 9: S0UND9, 16: SOUND

0,16:SOUND11,10:SOUND12,0:SOUND13,9:GO

TO 3220 IF D=5 AND E3=3 THEN Y=ÍlSiEl\*7s| 4=9; PLAY" V10L64855": 68TC 3220 IF D=5 AND E3=12 THEN Y=llí¡ :El=li :E4=18:PLAY'\*V10L64O5G":GCTC 3220 33B0 GOTO 3220 IF P=10 THEN 1420 3400 IF F=11 THEN 1500 3410 IF P=12 THEN 1560 IF P=13 THEN 1620 IF <sup>X</sup> <sup>&</sup>lt; 135 AND r 110 AND <sup>Y</sup> 96 THENG OSU85330 : 60TO 4613 RETURN 3450 ' **BU** SALTO **BU**  IF D=5 THEN 3220 PLAY"V1SL6406C",-V15LÓ405G-' Y=Y-6 IF D=3 THEN 3510 IF D=7 THEN 35°0 E1=7:E3=3:E4=8 FOR 1=0 TO 4 Y=Y-4 IF D=3 THEN X=X+5 60SUB 3670 PUT SPRITE <sup>1</sup> , ( X, Y) , <sup>i</sup> <sup>1</sup> ,E1 :PUT SPRI TE  $2, (X,Y), 6, E3:PUT$  SPRITE  $3, (X+2, Y+16)$ 

 $\frac{1}{2}$  , where  $\frac{1}{2}$  , where >¿,£4 NEXT <sup>I</sup> Y=110:GOTO 3240 El=16:E3=12:E4=l7 FOR 1=0 TO 4 IF D=7 THEN X=X-5 Y=Y-4 GOSUB 3670 PUT SPRITE 1, (X,Y),11,E!:PUT SPRI TE 2,(X,Y).6,E3:PUT SPRITE 3. (X-2, Y\*16  $), \frac{1}{2}, E4$  NEXT <sup>I</sup> Y=110:SOTO 3240 3670 PM PAJAROS 3680 IF P=10 OR P=12 THEN 3690 ELSE 37 3690 X1=X1-9 3700 IF X1=<20 THEN X1=255 IF X=>Xl-5 AND X=<X1+15 AND Y=<11 THEN GOSUB 5330: GOTO 4640 PUT SPRITE 10, (<sup>X</sup> 1 , Y 1 > , 12, VI SWAP VI, V2 RETURN Xi=Xl-9:X2=X2-9 IF Xl=<20 THEN Xl=255 IF X2=<20 THEN X2=255 **X & \* \* \* \* \* \* \* \* \* \*** 

Talismián

CREADO POR: *Mened* 

z Instrucciones?

## **ijUN JUEGO** QUE MATA!!

La más rápida y completa batalla espacial

POR SOLC

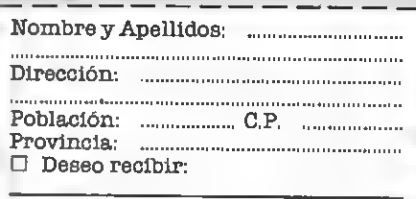

El importe de mi pedido lo hago efectivo mediante:  $\Box$  Cheque adjunto a nombre de: MSX CLUB DE CASSETTES C/Roca y Batlle, 10-12, bajoe, 08023 Barcelona

3780 IF X=>X1-5 AND X=<X1+15 AND Y=<11 0 OR X=>X2-5 AND X=<X2+15 AND Y=<110 T HEN GOSUB 5330:60TO 4640 3790 PUT SPRITE 19, (X1, Y1) (6, V1 3800 PUT SPRITE 11, (X2, Y1), 13, V2 3810 SWAP V1.V2 3820 RETURN 3830 ' WW CIRCUITO 1 00 3840 Y=110:E1=1:E3=3:E4=4:E5=5:W=1:Z=1 :X:=225:Y1=90:X2=122:V1=31:V2=32 3850 GOSUB 5090 3860 IF STRIG (0) =-! OF STRIG(1) =-! TH EN GOTO 4140 3870 PUT SFR1TE 1, (X, Y), 11, E1: PUT SFR1 TE 2,  $(X, Y)$ , &, E3: PUT SPRITE 3,  $(X, Y+16)$ ,  $2.E4$ 3880 1F 0=3 ANO X=>230 THEN PUT SPRITE  $1, (x, y), 0,$  PUT SERITE  $2, (x, y), 0,$  PUT SP RITE 3, (X, Y+:6), Ø:FUT SPRITE 10, (X1, Y1 ),0:FUT SPRITE 11,(X1,Y1),0:PUT SPRITE 12, {X1, Y1}, B:L1NE(0, 86)-(255, 181), 1, B F:50T0 40T0 3890 IF D=7 AND X=40 THEN X=0 3900 IF 8=3 OR F=4 OR 8=5 OR 8=6 OR B= 7 THEN GOSUB 4498 3910 1F P=: OR P=9 THEN-3940 ELSE 3920 3920 1F X<48 AND X>27 AND Y>98 OR X<10 3 AND X>82 AND Y>98 OR X<158 AND X>137 AND Y>R8 OR X<I13 AND X>192 AND Y>93 THEN GOSUB 5336:60TO 4616 3930 6010 3950 3940 GOSU8 4560 3950 0=STICK(0) OR STICK(1) 3960 IF D=0 AND E3=3 THEN E1=1:E4=4:Y= 110:60TO 3850 3970 IF 0=0 ANO E3=12 THEN E1=10:E3=12 :E4=13:Y=110:60TO 3850 3980 IF 0=2 ANO W=1 OR 0=3 ANO W=1 GR 0=4 ANO W=1 THEN X=X+5:E1=1:E3=3:E4=5: W=2:Y=111:SOUNO3,9:SOUNO8,16:SOUNO9,16 :SOUND10,16:SOUND11,50:SOUND12,0:SOUND 13,9:60TO 3850 3990 IF 0=2 ANO W=2 OR 0=3 ANO W=2 OR 0=4 ANO W=2 THEN X=X+5:E1=2:E3=3:E4=6: W=1:Y=110:SOUNO3, 9:SOUNO9, 16:SOUNO10, 1 6: SOUND11, 10: SOUND12, 0: SOUND13, 9: 60TO 3850 4000 IF 0=6 AND Z=1 OR 0=7 ANO Z=1 OR 0=8 ANO Z=1 THEN X=X-6:E1=10:E3=12:E4= 14: Z=2: Y=111: SOUNO3, 9: SOUNO9, 16: SOUNO1 0,16:SOUN011,50:SOUN012,0:SOUN013,9:60 TO 3850 4010 IF D=6 AND Z=2 OR D=7 AND Z=2 OR D=8 AND Z=2 THEN X=X-6:E1=11:E3=12:E4=

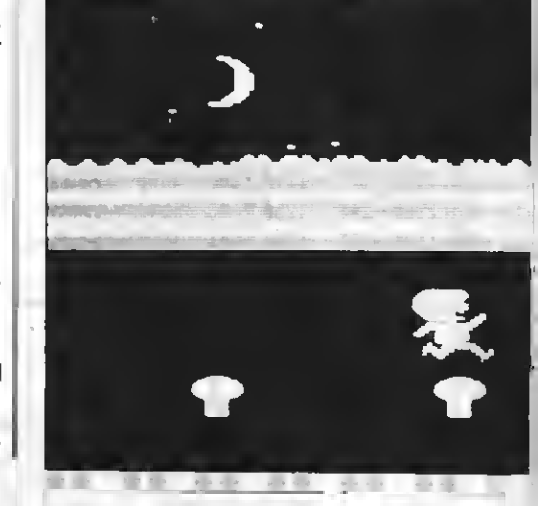

15: Z=1: Y=110: SGUNO3, ?: SOUNO9, 16: SOUND1 0,16:SOUND11,10:SOUND12,0:SOUND13,9:60 TO 3850 4020 GOTO 3850 4030 IF F=! THEN 670 4040 IF P=2 THEN 760 4050 IF P=3 THEN 850 4060 IF P=4 THEN 940 4076 1F F=5 THEN 1000 4080 IF P=6 THEN 1060 4090 IF P=7 THEN 1100 4199 IF P=8 THEN 1240 4110 IF P=9 THEN 1330 4120 '60TO 4200 4130 'WE SALTO # 4140 IF D=5 THEN 3850 4150 PLAY"V15L6406C", "V15L6405G" 4160 Y=Y-6 4170 IF D=3 THEN 4170 4180 IF D=7 THEN 4290 . 4190 E1=7:E3=3:E4=8 4200 FOR T=0 TO 4 4210 Y=Y-4 4220 1F 0=3 THEN X=X+5 4230 1F P=3 OR P=4 OR P=5 OR P=6 OR P= 7 THEN GOSUB 4400 4240 1F P=1 OR P=9 THEN GOSUB 4560 4250 PUT SPRITE 1, (X, Y), 11, E1: PUT SPRI TE 2, (X, Y), 6, E3: PUT SPRITE 3, (X+2, Y+15  $1, 2, E4$ 4260 IF X<48 AND X>27 AND Y>110 OR X<1 03 AND X>82 AND Y>110 OR X<158 AND X>1 37 AND Y>110 OR X<213 AND X>192 AND Y> 110 THEN GOSU8 5330:60TO 4610 视光 張奸王 4280 Y=110:60TO 3870 4290 E1=16:E3=12:E4=17 4300 FOR 1=0 TO 4

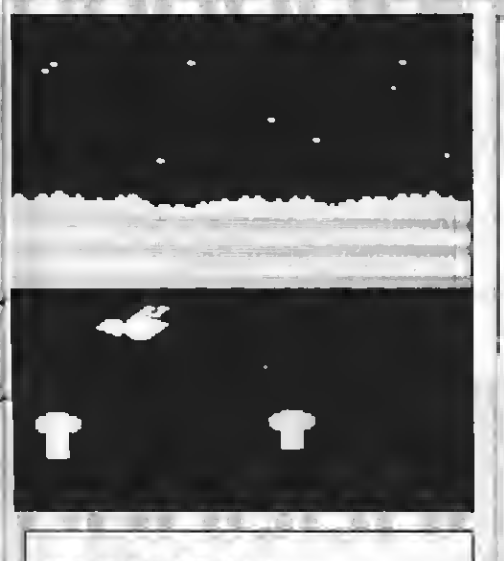

4310 IF D=7 THEN X=X-5  $4376$  Y=Y-4 4330 IF P=4 OR P=5 OR P=6 OR P=7 OR P= B THEN GOSUB 4400 4340 IF P=1 OR P=9 THEN GOSU8 4560 4356 PUT SPRITE 1, (X, Y), 11, E1: PUT SPRI TE 2, {X, Y}, 6, E3: FUT SPRITE 3, (X-2, Y+16  $1, 2, E4$ 4360 IF X<48 ANO X>27 ANO Y>110 OR X<1 03 AND X>82 AND Y>110 OR X<158 AND X>1 37 AND YD110 OF X<213 AND XD192 AND YD 110 THEN GOSUP 5330:60TO 4610 4370 NEXT I 4386 Y=110:GOTO 3970 4390 'WI PAJAROS WW 4400 IF P=>6 THEN 4480 ELSE 4410 4410 IF X1=<20 THEN X1=255  $4420$   $X1 = X1 - 9$ 4430 IF X1=<20 THEN X1=255 4440 IF X=>X1-5 AND X=<X1+15 AND Y=<98 THEN GOSUB 5330: GOTO 4640 4450 PUT SPRITE 10, (X1, Y1), 11, V1 4460 SWAP V1.V2 447Ø RETURN 4480 Xi=Xi-9:X2=X2-9 4490 IF X1=<20 THEN X1=255 4500 IF X2=<20 THEN X2=255 4510 IF X=>X1-5 ANO X=<X1+15 AND Y=<98 OR X=>X2-5 AND X=<X2+15 ANO Y=<98 THE N GOSUB 5330:60TO 4640 4520 PUT SPRITE 10, (X1, Y1), 10, V1 4530 PUT SPRITE 11, (X2, Y1), 14, V2 4540 SWAP V1, V2 4550 RETURN  $4560$   $X1 = X1 - 9$ 4570 IF X1=<2 THEN X1=255 4580 PUT SFRITE 10, (X1, 67), 1, V1

4590 SWAP V1.V2 4600 RETURN 4610 'WE MUERTE WW 4620 IF 0=5 THEN 3850 4630 IF P=5 OR P=6 OR P=7 OR P=8 OR P= 12 THEN 4960 4840 Y=110 4650 PUT SFRITE 10, (X1, Y1), 0: FUT SFRIT E 11, W1, Y1), Ø: PUT SPRITE 12, (X1, Y1), Ø 4660 PUT SPRITE 1, {X, Y}, Ø: PUT SPRITE 2 , (X, Y), @: PUT SPRITE 3, (X, Y), @ 4670 IF D=3 THEN 4690 ELSE 4820 4680 FOR T=0 TO 1 4690 FOR I=0 TO 25 4700 PUT SPEITE 1, (X-10, Y+10), 2, 19: PUT SPPITE 2, (X-10, Y+10), 11, 20: FUT SPRITE  $3.(X-18,Y+19), 2, 21$ 4710 NEXT I 4720 FOR 3=0 70 15 4730 PUT SPRITE 1, (%-13, 7+10), 8, 22: PUT SPRITE 2, (X-10, Y+10), 11, 23: FUT SPRITE  $3, (X-18, Y+10), 2, 21$ 4740 NEXT I:NEXT T 4750 PLAY "V128" 4760 FOR 1=0 TO 30 4770 PUT SPFITE 1, 1X-10, Y+10), 8, 19: PUT SPRITE 2, (X-10, Y+10), 15, 20: PUT SPRITE 3, (X-20, Y+10J, 2, 24 4782 NEXT 1:X=2 4790 IF P=< 9 GOTO 3840 4800 1F F=10 OR F=11 OR F=10 OR F=13 T HEN GOTS TEED 4810 IF P>=14 THEN BOTO 2020 4820 FOR T=0 TO 1 4830 FOR 1=0 TO 25 4840 PUT SPRITE 1, (X+17, Y+10), 8, 19: PUT SPRITE 2, (X+17, Y+10), 11, 20: PUT SPRITE  $3, (X+9, Y+10), 2, 21$ 4850 NEXT I 4860 FOR J=0 TO 15 4870 PUT SPRITE 1, (X-17, 7-18), 8, 22: PUT SPRITE 2, (X+17, Y+10), 11, 27: PUT SPRITE  $3, (8+9, 9+16), 2, 21$ 4880 NEXT I:NEY 4EFG PLAY"8" 4900 FOR I=0 TO 30 4910 FUT SPRITE 1, (X+17, Y+10), 8, 19: PUT SPRITE 2, (X+17, Y+10), 15, 20: FUT SPRITE  $3, 0, 1, 7, 7, 6, 8, 2, 2, 24$ 4820 NEXT I:X=2 4930 IF P=<9 60T0 3840 4940 IF 8=10 OR P=11 OR P=12 OR P=13 T **HEN 60TO 3220** 4950 IF P>=14 THEN GOTO 2020

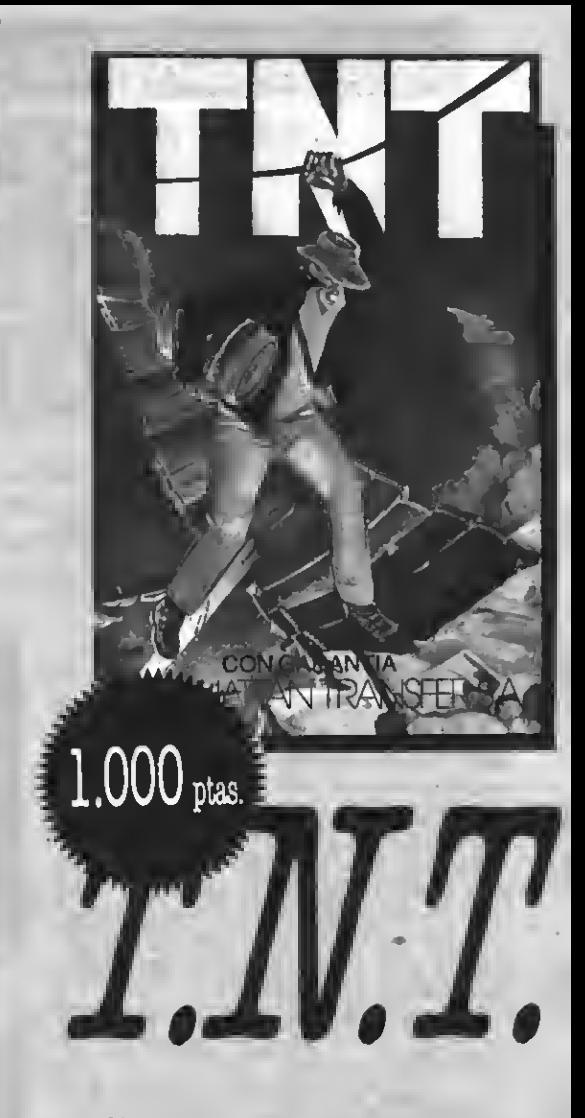

Te encuentras en un oscuro castillo abandonado, intentando encontrar una llave de oro para romper el hechizo que te impide salir. Para lograrlo tienes que hacer estallar los barriles de TNT y esquivar los monstruos y la corriente de lava. Un apasionante juego de aventura.

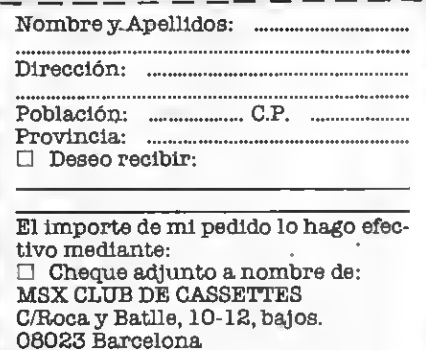

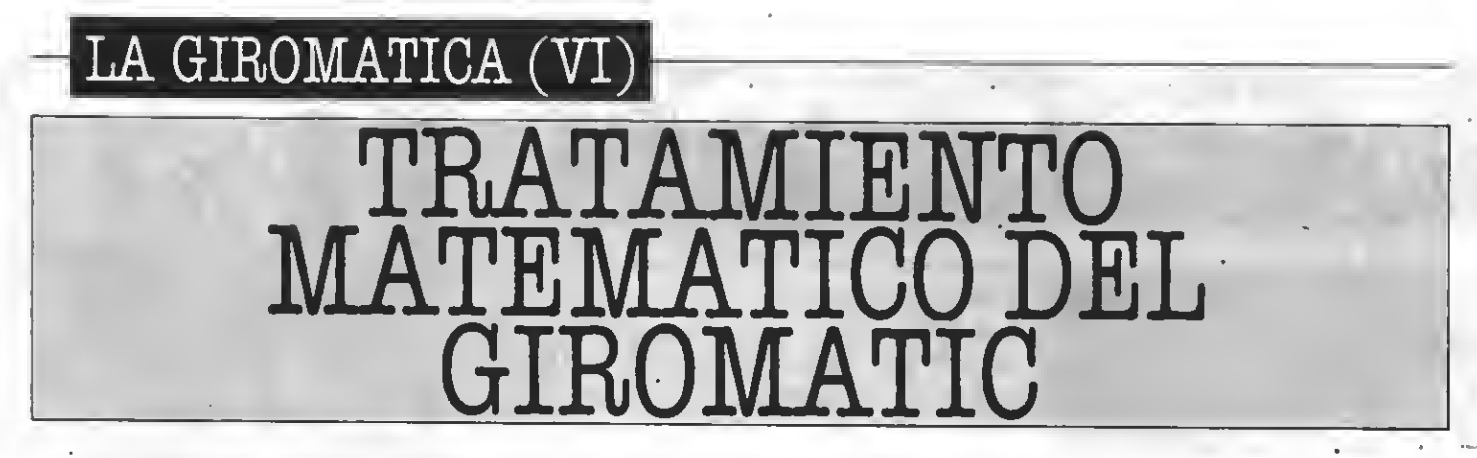

Con este artículo concluye la serie de la GIROMATICA, interesante técnica de manejo de números complejos para desarrollar gráficos por ordenador, desarrollada por el autor. Aquellos lectores que deseen profundizar en el tema, pueden escribir a esta redacción indicando en el sobre "GIROMATICA". Esperamos que este singular trabajo les haya parecido tan interesante como a nosotros.

#### 10.1.- Expresión del giro

ara los curiosos y para loe que deseen encontrar variantes, les propongo la fórmula matemática general que rige las operacio nes de giro del GIROMATIC.

Sabemos que un número complejo <sup>w</sup> se expresa como w- a+b.i., siendo <sup>a</sup> la parte real, <sup>b</sup> la imaginaria <sup>e</sup> i=  $\sqrt{-1}$ . Los valoree de **a** y **b** coinciden con las coordenadas punto que representa en el plano<br>complejo el número **w**.

Sabemoe también que un número complejo tiene la expresión trigonométrica siguiente:

 $w = R$ .(cos A+sen A) siendo R=  $d\sqrt{a^2+b^2}$  y tg A=b/a

Bes el módulo <sup>y</sup>Ael argumento del número w, en su representación en coordenadas polares.

Sabemos también que para multiplicar dos números complejos, ee multiplican los respectivos módulos y se suman los argumentos, que dan respectivamente el módulo y argumento del producto. Así si v=8.(cos B+1.senB) el producto v.w. eerá  $v.w.=R.8.(cos (A+B) +1. son)$ (A+B). Por tanto, ei multiplicamos un número complejo por otro de módulo unidad y argumento B, eUo equivale a girar el módulo del primero (B) un ángulo B adicional a su argumento A Por la misma razón, elevar al cuadrado el número de módulo la unidad <sup>y</sup> argumento B, da como re- sultado módulo uno <sup>y</sup> argumento 2.B y elevando a  $\mathbf N$  se tiene el argumento  $N.B$  eiempre con módulo la unidad.

En el programa GIROMATIC, la fi gura base viene definida por el número complejo  $\mathbf{w}_s^0 = \mathbf{R}$ .(cos (f(J,A)) +  $1.\texttt{sen}(f(J,A))$ ) variando  $J$  de  $0$  a  $N$ . Girar un ángulo z cada punto, que es lo que hace el programa, equivale <sup>a</sup> sumar al argumento del punto que se considera el ángulo **z** y variando éete<br>en el giro proporcional como **J.h**, ee tendrá como expresión del primer punto:

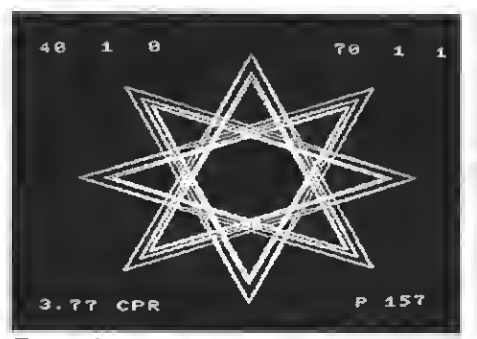

Figura formada a partir de un cuadrado de Efecto de duplicación de la anterior.<br>40 puntos.

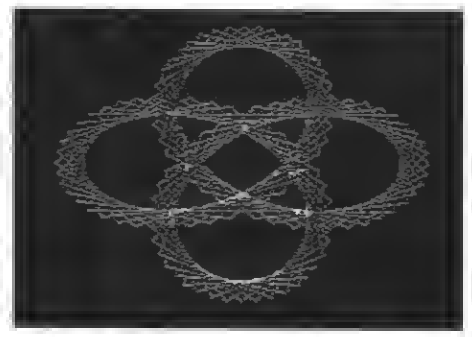

Evolución de la elipse de 64 puntos.

 $\mathbf{w}_J^1 = \frac{\mathbf{0}}{\mathbf{3}} \, (\cos \mathbf{h} + \mathbf{i}.\mathbf{sen} \, \mathbf{h})^J$ y haciendo<br>para simplificar  $\mathbf{v} = \cos \mathbf{h} + \mathbf{i}.\mathbf{sen} \, \mathbf{h}$ y deeignando por **w<sup>e</sup> l**a posición del<br>punto después de M iteracionee, ee<br>obtendrá la eiguiente eerie para el giro proporcional:

$$
w_J^1 = w_J^0 \cdot v^J
$$
  
\n
$$
w_J^2 = w_J^1 \cdot v^J \cdot v^J = w_J^0 \cdot v^{2J}
$$

 $w_d^0 = w_0^0 \cdot v^{M_J}$ <br>El argumento final del punto **J**<br>será por tanto:

 $\mathbf{A}_{\mathbf{x}}^{\mathbf{x}} = \mathbf{f}(\mathbf{J}, \mathbf{A}) + \mathbf{M} \mathbf{J} \cdot \mathbf{h}$ En el giro que hemos denominado acelerado se tiene:

 $\mathbf{z} = (\mathbf{J} + \mathbf{M}, \mathbf{N}, \mathbf{L}).$ 

y la serie que ee forma eerá por tanto:  $w^1 = w^0 v^J$ 

$$
w_d^{\underline{J}} = w_d^{\underline{J}} \cdot v^{\underline{J}} \cdot v^{\underline{J} + N}
$$

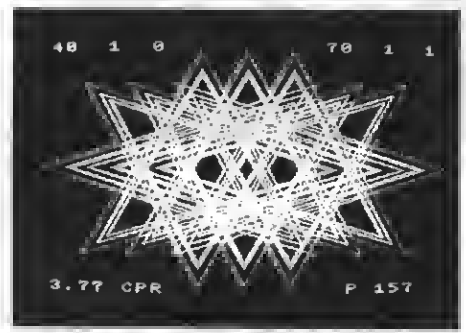

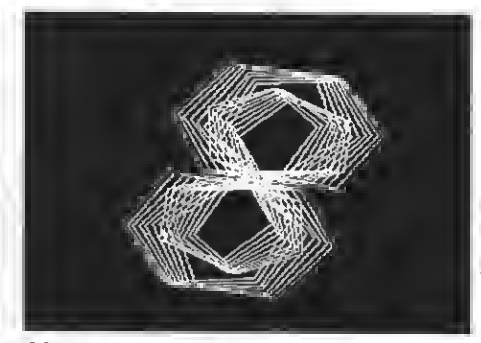

Margarita de 98 puntos.

 $\mathbf{w}_{\mathrm{d}}^{\mathbf{M}} = \mathbf{w}_{\mathrm{d}}^{0}, \mathbf{v}^{J}, \mathbf{v}^{J+N}$  .............  $\mathbf{V}^{J+(\mathbf{M}-1).\mathbf{N}}$ La suma de los exponentes de v

$$
S = M (J + \frac{(M-1)N}{2})
$$

y tendremoe por tanto  $\boldsymbol{w}_{\boldsymbol{\beta}}^{\mathbf{M}} = \boldsymbol{w}_{\boldsymbol{\beta}}^{\mathbf{O}}$  . $\boldsymbol{v}^{\mathbf{B}}$ El argumento final del punto J será pues:

$$
A_{J}^{M}f(J,A) + M.h.(J + \frac{(M-1).N}{2})
$$

Es decir: "La giromática es la suce sión de productos de números complejos".

Se puede ver que para el giro trigonométrico, las expresiones anterio ree eerían:<br> $w_{J}^{M} = w_{J}^{0}$ .  $v^{M,gen(s,J)}$ 

w<sub>y</sub> = w<sub>y</sub> . v<br>eiendo s = 2.Pi.Q/N y el argumento fi-<br>nal del punto J en la figura M:

nal del punto J en la figura M:<br> $\mathbf{A}_{J}^{\mathbf{M}} = \mathbf{f}(J,\mathbf{A}) + \mathbf{M}.\mathbf{H}$ , sen (s.J)

Podemos establecer una expresión general de la giromática en la forma:  $\mathbf{W}_{J}^{\mathbf{M}} = \mathbf{W}_{J}^{0}$ .  $\mathbf{v}^{\mathbf{T}(J, \mathbf{M})}$ y de una forma más deí 3tallada:

 $J = N$  $=$   $R_J$  (coe (f(J,A)) + i.een  $(f(J,A)),(\cos H+1.\!\!\operatorname{sen} H)^{F(J,M)}$  $J = 0$   $A = 2.k.P\sqrt{N}$   $R_J = f_1(J,A)$ 

Las doe funciones  $f y F$  ee definen en el programa de acuerdo con las diferentes opciones para el argumento y la fórmula de giro, mientras que la función **f**<sub>1</sub> se define a partir de la elec-<br>ción de la figura base.

#### 10.2.- Repetición de figuras: condiciones.

De las expresiones anteriores, se pueden obtener la condición para la repetición de figuras en función del ángulo H elegido.

Para que haya repetición en la figu ra M es preciso que los argumentos

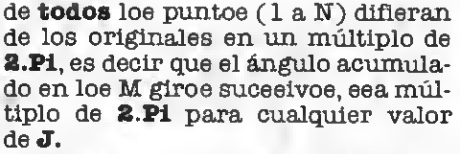

De las expresiones del apartado anterior, puede verse fácilmente que para los giros proporcional y acele rado, ee debe cumplir:

#### $M.H.J = 2.P1.m$

para cualquier valor de <sup>J</sup> <sup>y</sup> siendo m en principio un número entero cualquiera Para que ello se cumpla para cualquier valor de J deberá ser:

$$
\mathbf{M}.\mathbf{H} = \mathbf{m}.\mathbf{2}.\mathbf{P1} \circ \mathbf{e} \mathbf{e} \mathbf{a} \mathbf{H} = \frac{\mathbf{2}.\mathbf{P1}.\mathbf{m}}{\mathbf{M}}
$$

Pero de aquí se deduce también que m <sup>y</sup> M deberán ser primos entre sí pues ei tienen un divisor común **d**, la repetición se producirá en la figura M/d ya que la expresión de H eerá válida  $tamblén para m = m/d.$ 

Así, ei queremoe 100 figuras ein repetición, tendrá que eer  $\mathbf{H}$  = 0,062832. m. Hay por tanto infini dad de valores de Hpara conseguir M

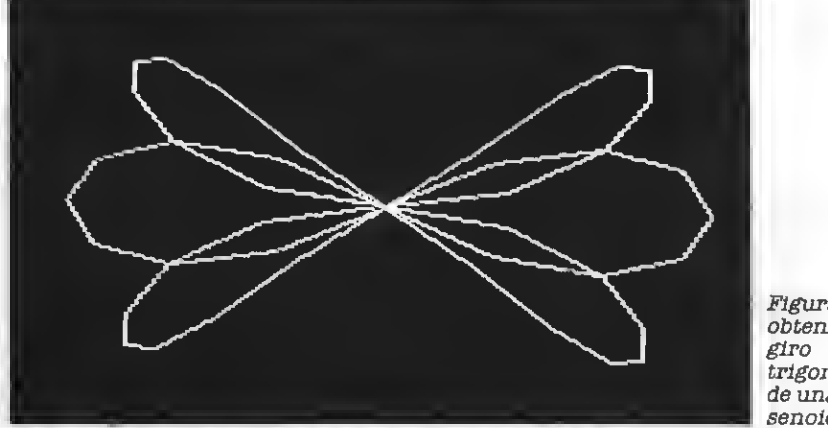

Figura obtenida por trigonométrico de una recta senoidal.

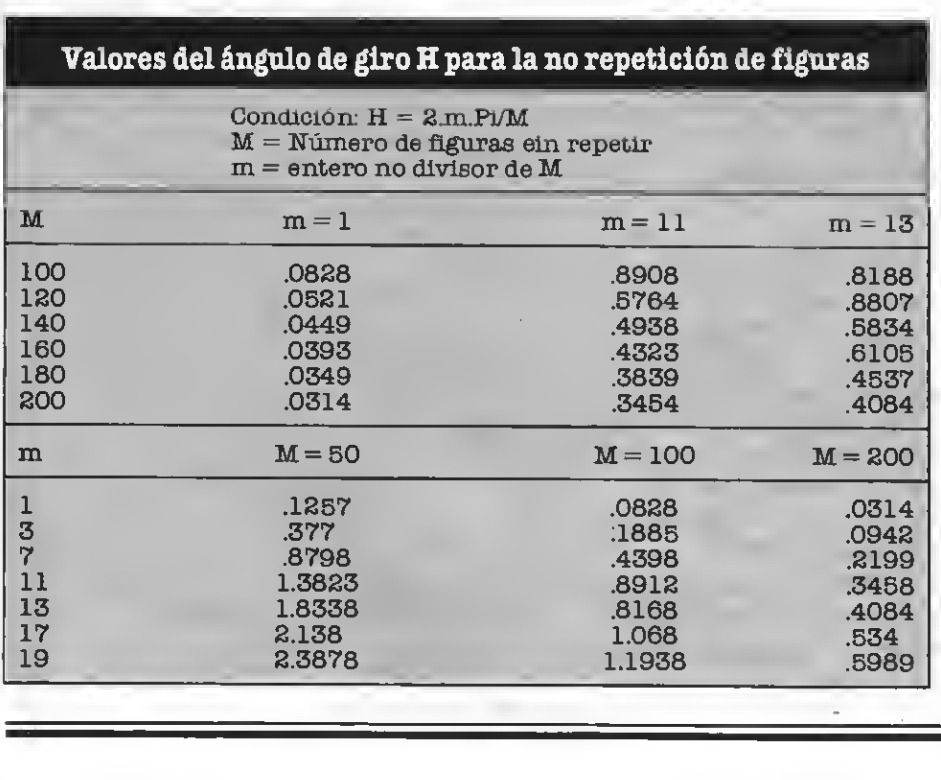

figuras consecutivas sin repetición. Evidentemente el menor número que  $\mathbf{m} = \mathbf{1}.$  Sin embargo, con él se obtie- nen ángulos de giro relativamente pequeños, lo que da lugar a que dos fi guras consecutivas sean muy parecidas. Por ello ee aconseja tomar valoree de **m** mayoree, con lo cual, aunque ee llegarán a formar las miemas figurae, éstas no ee formarán con eemejanza a la anterior, eino que ee irá ealtando por formas más diferenciadas.

En la expresión que da el valor de **H**<br>puede obeervaree que haciendo **M** euficientemente grande, el límite de H tiende a cero, y por tanto en las dos formas de giro indicadas, el GIROMA-TIC es una función continua de M<sup>y</sup> la diferencia de forma entre dos figuras continuas puede haceree tan pequeña como ee quiera, pudiéndose extender el anáfisis matemático mediante cálculo diferencial. Pero dejaremos esta cuestión aparte.

Para el giro trigonométrico (p.e. función seno), la condición de repetición ee: **M.H.sen (s.J) = 2.Pi. m**<br>también para cualquier valor de **J.** Ahora bien, como **sen (s.J)** ee un valor irracional salvo en contados casos, que se toma con una cierta aproximación, en teoría con estas funcio nes, no se produce la repetición exacta de figuras, ya que la condición indicada no se cumple para todos los va loree de **J** en la miema figura.

Sin embargo, supongamos que to- mamos los valores de la función sen 8.J con sólo dos cifras decimales, ya que con más la definición de la pantalla no permite obtener puntos dife rentes de los obtenidos tomando únicamente dos decimales. Si multipli camos los dos miembros de la igualdad anterior por 100 tendremos:

M.H.lOO.sens.J = lOO.S.Pi.m Ahora tendremos que 100.sen s.J son números enteros y por tanto, en el supuesto probable de que no haya ningún divisor común a todos ellos, habrá repetición de figuras si se cumple:

M.H. = 100.8.Pi.m  

$$
M = \frac{100.8.Pi.m}{H}
$$

 $A$ ún para  $m = 1 y H = 1$  tendremos  $M = 628.3$  figuras y con un valor de H menor, el número de figuras sin re petición sería mucho mayor.

Hay que señalar finalmente, que la existencia de simetrías en la figura base, puede dividir por dos o por cuatro el valor de M que da lugar <sup>a</sup> una repetición.

Se acompaña una tabla con algu nos valores de H, aunque es fácil cal cularlos con el propio ordenador. En el programa se incluyen algunos de ellos.

Por J.M. Climent Parcet

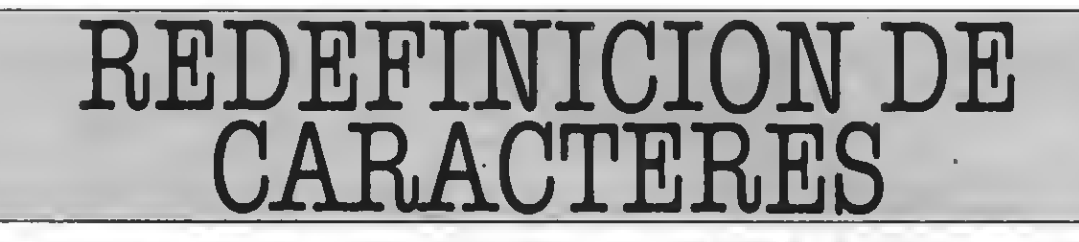

Muchas consultas han llegado a esta redacción acerca del modo de redefinir el eet de caracteres MSX. Habitualmente esto se solucionaba mediante complicadas y lentas rutinas; pero hay un modo mucho más sencillo, mediante este interesante programa que a continuación analizamos.

Este es un programa de mucha utilidad para todos aquellos que ya empiezan a fabricar sus propios programas, pero que no han logrado esa profesionalidad que se puede apreciar en los programas comerciales.

Esto es debido a que en muchos de loe programas profesionalee, ee presenta un nuevo tipo de letras, que ee adaptan al programa, causando con esto un buen efecto de presentación. Muchos lectoree ee habrán preguntado cómo se pueden redefinir las letras. No es este el momento de explicar todo el proceso interno, ya que ya se escribió un artículo explicando todo acerca de este proceso en MSXClub Núm. 28, pero sí nos vamos a referir aquí al programa que permite rediseñar todos los caracteres que queramos, sin necesidad alguna de conocimientos previos sobre la VRAM.

Mediante este programapodremos generar un nuevo repertorio de ca racteres <sup>y</sup> grabarlo en cinta <sup>o</sup> disco en forma de subrutina, después nos referiremos más ampliamente <sup>a</sup> di- cha subrutina, pero ahora pasemos al funcionamiento de dicho programa:

Al hacer RUN (una vez arreglados todos los errores, para lo cual será

muy útil el Test de Listado), aparecerá una pantalla en la cual hayun cuadrícula de 8×8 y todoe loe caracteree que poeee el MSX. En el primer caracter ee distingue un cuadradito de color verde. Dicho cuadradito puede eer desplazado por todos los caracteres, y tiene como función indicar al ordenador el caracter que ee deeea modificar. La utilización de este programa ee debe realizar en tree etapas:

<sup>1</sup> - Movimiento del cuadradito

Podemos usar las siguientes teclas: - Cursores para desplazar el cuadradito.

## LISTADO

10 KEY OFF 20 SCREEN 1,0 30 MDTH 30: COLOR 1,14,14 40 CLS: CLEAR 15000 51 DEFINÍ A-Z ¿0 DIH D(255J , B\$(262) 70 PRINT" REDEFINIDOR DE CARACTERES" 80 PRINT' 90 FOR I=1 TO 8:LOCATE 6,3+1: PRINTI;: NEX T 100 VPOKE 2000, 255: VPOKE 14336, 255: VPOKE 2007, 255: VPOKE 14343,255 110 FOP 1=2001 TO 2006:0=129: VPOKE I,Q:V POKE 12336+1, Q:NEXT 120 PUT SPRITE 1,(200, 55), 4,1 130 LOCATE 23, 61PRINT'  $r^{-1}$ 140 LOCATE 23,7:PRINT'| |' <sup>150</sup> LOCATE 23,8:PRINT' <sup>l</sup>~" 160 LOCATE 8,3:PRINT'12345678' 170 FOR T=l TO 8: FOR 1=1 TO 8:L0CATE 7\*1 ,3+T:PRINTCHRI(250);:NEXT I.T 180 N=1:F0R 1=6625 TO 6900 STEP 29:F0R T «I TO 1+29: IF T<6896 THEN VPOKE T,N:N=N+ 1:NEXT:I=I\*3:NEXT 190 X=1:Y=1 200 PUT SPRITE 0, (X\*B, 1II+Y\*B), 12,0 210 A\$=INKEY\$:IF A<=" THEN 210 220 A=ASC(A\$)

230 IF A=29 THEN X=X-1:IF X=0 THEN X=30:  $A=30$ 240 IF A=30 THEN Y=Y-1:IF Y=0 THEN Y=l 250 IF A=28 THEN  $x=x+1:$  IF  $x=31$  THEN  $x=1$ : A=31 260 IF A=31 THEN Y=Y+1:IF Y=10 THEN Y=9 270 IF A=13 THEN GOSUB 770: LOCATE 1,13: RINT STRING\$(30," "); 280 IF A=67 THEN IF J=0 THEN J=1:L=(X+(Y -Dt30)l8:PUT SPRITE 2, (XI8, 111+Y18) ,6,0 :A=0:PLAY"V13T255L64A' 290 IF A=67 THEN IF J=l THEN J=2:B=!X+(Y -l)t30)\$B:D(B/8)=l:PUT SPRITE 2,1-10,-10 ),0,0:FOR I=B TO B+7:VP0KE I, VPEEK(L) :L=  $L+1:NEXT:J=\theta$ 300 IF A=65 THEN B=(X+(Y-l)t30)IB:D(B/B) =1:PLAY"VI3T255L64B" | 310 IF Y=9 AND X>14 THEN X=14 320 IF A=32 THEN GOTO 340 330 60T0 200 340 B=(X+(Y-l)t30)IB 350 D(B/8)=1 360 N=1:F0R I=B TO B+7  $370$  B\$=BIN\$(VPEEK(I)) 380 IF LEN(B\$)<8 THEN B\$='0'+B\$:GOTO 380 390 A\$(N)=B\$:N=N+1:NEXT 400 50SUB 680 410 X=1:Y=1 420 LOCATE 7+X,3\*Y,l 430 A\$\*INKEY\*¡IF A\$=" THEN 430 440 LOCATE 7+X, 3+Y, 0 450 A=ASC(A\$)

460 IF A=29 THEN X=X-1 :IF X=0 THEN X=l 470 IF A=30 THEN Y=Y-1:IF Y=0 THEN Y=l 480 IF A=28 THEN X=X+1:IF X=9 THEN X=8 490 IF A=31 THEN Y=Y+l:IF Y=9 THEN Y=8 500 IF A=32 THEN GOTO 560 510 IF A=ll THEN GOSUB 640:GOTO 190 520 IF A=13 THEN GOSUB 630:GOTO 190 530 IF A=12 THEN 60SUB 640 540 IF A=7B THEN GOSUB 730 550 GOTO 420 560 IF MIO\$(A\$(Y),X,1)="1" THEN 590 570 HIO\$(A\$(Y),X,I)="1":PRINTCHR\$(219); 580 GOTO 600 590 MIOS(AS(Y), X, I)="0": PRINTCHR\$(250); 600 GOSUB 610:6OTO 420 610 VPOKE I4343+Y,VAL("&B"+A\$(Y)) 620 RETURN 630 N=1:FOR 1=B TO B+7:VPOKE I, VAL("&B"+ A\$(N)):N=N+1:NEXT 640 FOR 1=1 TO 9:A\$(I.)= , 00000000\*:NEXT 65" FOR 1=14344 TO !4352:VP0KE I,0:NEXT 660 FOR T=l TO 8:F0R 1=1 TO 8:L0CATE 7+1 ,3+T:PRINTCHR\$(250);:NEXT I,T 670 RETURN 680 FOR T=l TO 8: FOR 1=1 TO 8 690 IF MIO\$(A\$(T), I, 1) = "0" THEN LOCATE 7 +I,3+T:PRINTCHRI(250); 700 IF MIO\$(A\$(T), I, 1) = "1" THEN LOCATE 7 I,3+T:PR!NTCHRi(219); 710 NEXT:Y=T:60SUB 610:NEXT 720 RETURN 730 N=Y:FOR T=I TO 8:FOR I=I TO B

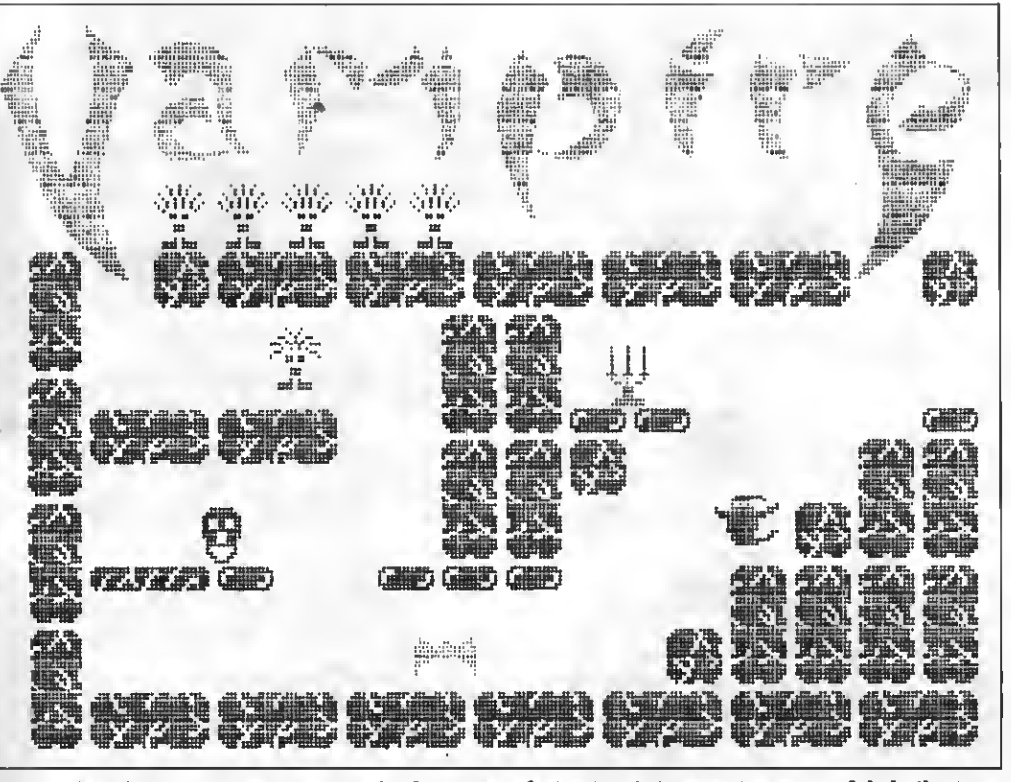

Redeñniendo caracteres puede obtenerse efectos tan Interesantes como el de la ilustración.

740 IF MID\$(A\$(T), I, 1)="0" THEN MID\$(A\$(  $T$ ), 1, 1) = "1" ELSE MID\$(A\${T), 1, 1) = "0" 750 LOCATE 7+ <sup>1</sup> , 3+T : PRI NTCHRS (250-31ÍVAL ( MID\$(A\$(T), 1, 1) } } ; NEXT: Y=T: GOSU8 610: NEX T 760 Y=N:RETURN 770 LOCATE <sup>1</sup> . <sup>1</sup> <sup>3</sup> : PRINT'Desea finalizar (S /N)?'j 780 A\$=INPUT\$(1):PRINTAS; 790 1F As="S" OR As="s" THEN RETURN 820 800 IF A\$="N" OR A\$="n" THEN RETURN 810 GOTO 770 820 CLS:PUT SPRITE 0, (-10, -10), 0, 0: LOCAT E 2,10: PRINT "Estoy procesando datos . .' 830 8\$(1)="SCREEN 1.COLOR 1,14, 14: WIDTH 30:DEFINT I,T' 840 8\$(2)="READ A:FOR T=1 TO A" 950 B\$(3)="READ B: FOR I=BI8 TO BI8+7:REA D C: VPOKE 1, C: NEXT: NEXT" 860 8\$(4)="N=6144: FOR 1=1 TO 255: VPOKE N  $+1, 1:$  NEXT" 870 N=6:FOR 1=1 TO 255 830 LOCATE 10,15:PR!NTI 890 IF D(I)=1 THEN GOSUB 1020<br>900 NÉXT 710 IF N=6 THEN PRINT:PRINT'No ha acdifi cado carácteres'rEND 920 B\$(5)="DATA-+STR\$(N-6) 930 D=0:LOCATE 2,19:1NPUT"Numero de line a";D:IF D=0 THEN 60TO 1150 940 LOCATE  $2, 21$ : PRINT" (C) assette  $\sigma$  (D) is co?';

950 A=0: A\$=1NPUT\$(1): PEINTA\$; IF A\$='C" THEN A=l IF A\*='0" THEN A=2 IF A=0 THEN 60T0 940 A\$=":L0CATE 2,23: INPUT'NOMBRE: ":A\$ IF A\$=" THEN 1150 GOTO 1070 1020 B\$ (N1 = "DATA" + STR\$(1) FOR T=H8 TO 118\*7 :A\$\*STRWEEKíT)  $\epsilon$  Ai=RIGHTJ(A\*,LEN'A\$)-l)  $1050 B$ \$(N)=8\$(N)+","+A\$ 1060 NEXT: N=N+1: RETURN

TEST DE LISTADO -183 160 -228 310 -132 460 -180 610 - 39 760 - 94 910 - 5 1060 - <sup>19</sup> - 20 170 - 37 320 -144 470 -185 620 -142 770 -126 920 - 69 1070 -156 -104 180 -138 330 - 95 480 -194 630 - 40 780 -203 930 -125 1080 - <sup>7</sup> - 89 190 -237 340 -165 490 -201 640 -103 790 - 37 940 - <sup>3</sup> 1090 - <sup>15</sup> - 57 200 -240 350 -229 500 -109 650 -150 800 -214 950 - 70 1100 -243 - 47 210 - 87 360 -169 510 - 91 660 - 37 810 -156 960 -130 1110 - 84 -102 <sup>220</sup> -122 <sup>370</sup> -115 <sup>520</sup> - <sup>83</sup> 670 -142 <sup>820</sup> -207 <sup>970</sup> -132 <sup>1120</sup> -234 80 -102 230 -102 380 - 36 530 -205 680 -193 830 -211 980 -236 1130 -180<br>90 -109 240 -185 390 -222 540 -105 690 -252 840 - 33 990 -175 1140 -129 -109 <sup>240</sup> -185 <sup>390</sup> -222 <sup>540</sup> -105 <sup>690</sup> -252 8\*0 - <sup>33</sup> <sup>990</sup> -175 <sup>1140</sup> -129 - <sup>15</sup> 250 -103 <sup>400</sup> - <sup>69</sup> 550 - <sup>60</sup> <sup>700</sup> -222 950 - <sup>82</sup> <sup>1000</sup> -141 <sup>1150</sup> -136  $110 - 64$   $265 - 261$   $410 - 237$   $560 - 203$   $710 - 79$   $860 - 223$   $1010 - 201$   $1160 - 222$  -209 270 -148 420 - <sup>1</sup> 570 -222 720 -142 870 - 65 1020 -111 - <sup>91</sup> 280 - 77 430 - 52 580 -241 730 -145 880 - 79 1030 -254 -255 <sup>290</sup> -233 <sup>440</sup> - <sup>590</sup> -252 <sup>740</sup> - <sup>26</sup> <sup>890</sup> -222 <sup>1040</sup> - <sup>2</sup> TOTAL: - 97 300 -138 450 -122 600 -1!7 750 -121 900 -131 1050 -176 15227

- Barra espadadora para pasar a la
- La tecla C, para copiar un caracter. Cuando se haya pulsado dicha tecla, aparecerá un cuadradito rojo que nos indicará sl caracter que vamos a copiar, al volver a pulsar (ei ee pulea doe vecss sobrs la misma letra, se abortará la función) la tecla, la lstra inicial se copiará en<br>la qus sstemos situados.
- La tscla A, para actualizar una letra. El programa generará una su brutina con las letras que hayan eido modificadas, pero si por cualquier motivo queremos que una le tra no modificada aparezca en lá
- cima ds la lstra deseada.<br>La tecla RETURN, que nos pasará a la etapa número 3.

#### 2 — Modificación del caracter

- Podemos usar las siguientes teclas: Cursores para desplazar el cursor. Barra espadadora para poner un punto ei no lo hay o quitarlo ei lo
- hay.<br>Shift + HOME para dejar toda la
- rejilla en blanco.

1070 IF A≂I THEN OPEN"CAS:"≁A\$ FOR OUTPU  $1 H2 H1$ 1 080 IF A=2 THEN OPEN'A:'^ FCP OUTPUT

AS 11

1090 B\$(N) ='END"

- 1100 FOR 1=1 TO N
- 1110 PRINT»1,STR\$(D);B\$(I)
- 1120 PRINTSTRí (D) ; ' " ; BS ( <sup>I</sup> ) : D=D+li: NEXT
- 1130 CLOSE
- 1140 END
- 1150 CLSiPRINT'Oper ación interrumpida' 1160 PRINT:PRINT"Teclee: BOTO °10 si des
- continuar." Pa

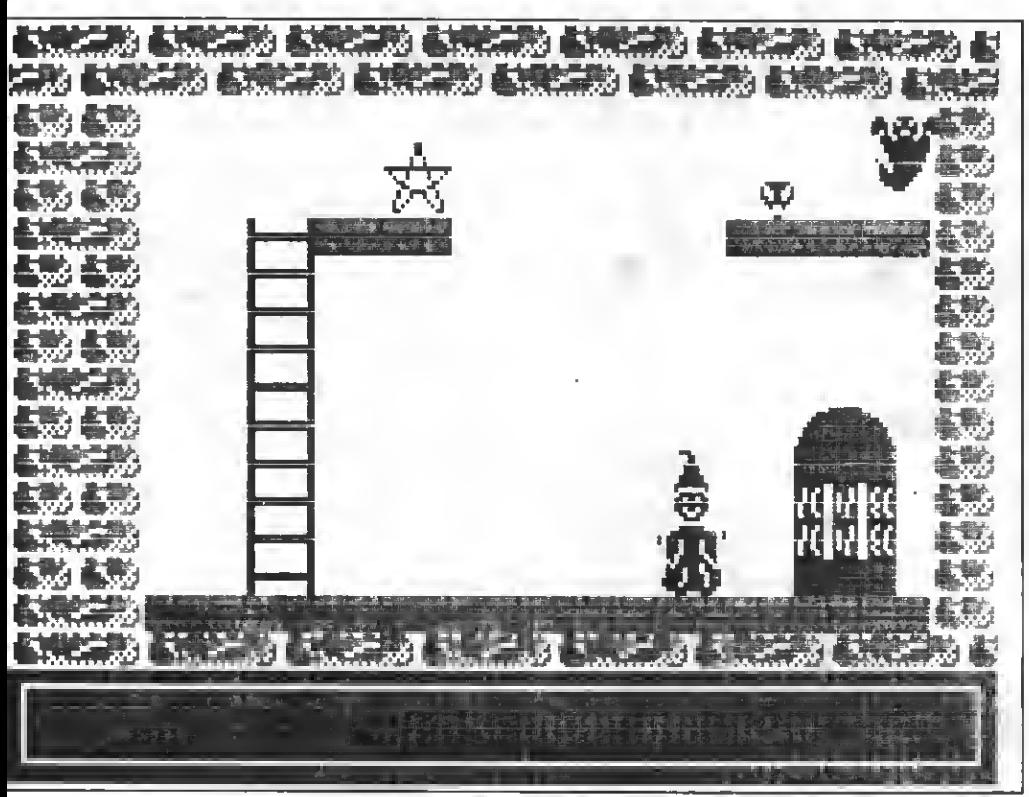

Además de crear curiosos alfabetos, la redeñnlclón de caracteres posibilita la creación de interesantes pantallas.

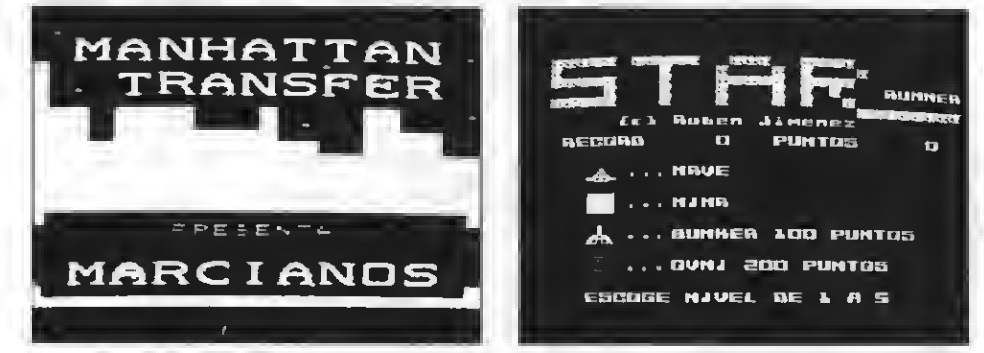

Estas dos carátulas de videojuegos han sido realizadas empleando la técnica de redeñnlclón, puesto que están confeccionadas en modo de texto.

- HOME para volver <sup>a</sup> la etapa <sup>1</sup> sin
- La tecla N para crear un negativo de la cuadrícula.

#### 3 -Finalizar

Las preguntas a reeponder eon:<br>- Finalizar (S/N) ?. Si puleamoe N<br>- volvemoe a la etapa 1.

- 
- Proceea datos (hasta que el conta-<br>dor llegue a 255).
- Número de líneas donde queremoe que comience la subrutina.<br>- Grabarla en Caseette o en Disco.<br>- Nombre de la subrutina.
- 

Nota: Si no ee desea grabar la subrutina, bastará no poner número de línea o no poner ningún nombre, en cuyo caso aparecerá un mensaje por ei queremoe continuar.

La eubrutina creada eerá grabada con formato ASCII (es decir, habrá que cargarla con LOAD), lo que permitirá hacer un MERGE con el programa principal y llamarla en forma de subrutina. La subrutina de por sí, ee encarga de redefinir los caracteree <sup>y</sup> los presenta en pantalla. Esto lo hace en la cuarta línea, la cual es con veniente deletear si ee une a un programa. También es necesario cambiar en dicha subrutina el END que se encuentra al final por un RETURN. Las líneae de DATAS ee dividen de la eiguiente forma:

- Un DATA inicial que dice la cantidad de definiciones que hay que
- Todas las definicionee, que eetán repartidas en líneas de 9 datos

cada una. El primer dato indica el<br>número de caracter y los 8 restantee su forma.

La estructura del programa es la siguiente:

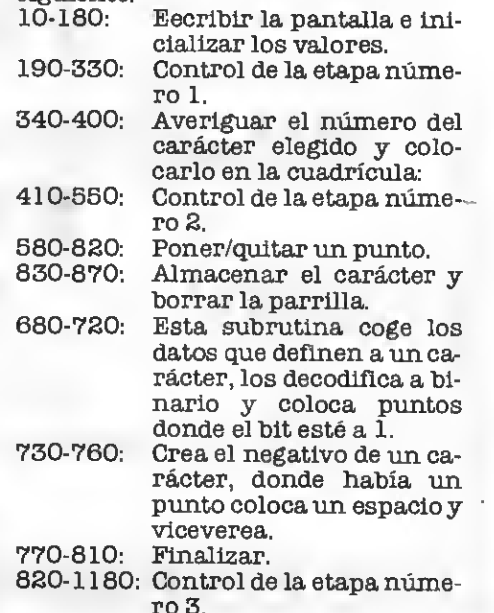

#### TABLA DE VARIABLES

- A: Valor de A\$ en código AS-CII.
- B: Posición de VRAM del ca rácter destino de unacopia.
- D: nea a partir del cual se ha de colocar la subrutina.
- D (255): Matriz que indica los valo ree modificadoe, ei un carácter es usado, el código ASCII de dicho carácter se pone <sup>a</sup> 1.
- I: Bucles For Next.<br>J: Se none a 1 cua

L:

X:

- Se pone a 1 cuando se ha pulsado la tecla C ( copiar ) y ee pone a O cuando ee ha vuelto a pulsar.
- Posición de VRAM del ca rácter origen de una copia.
- Es usado como un contador. Bucles For Next. N: T:
	- Posición X del cuadrito <sup>o</sup> del cureor.
- Posición Y del cuadrito o del cureor. Y:
- A\$: Carácter entrado por el teclado.
- $A$(8)$$ : Almacena los 8 valores de B\$.
- **B\$:** Código binario de los datos que definen a un carácter.
- B\$(282):Se almacenan todas las líneas de la subrutina creada.

Si logras realizar un nuevo repertorio de caracteres que creas que val- ga la pena editar, envíalo <sup>a</sup> mi aten- ción grabado en un cassette <sup>o</sup> en un listado.

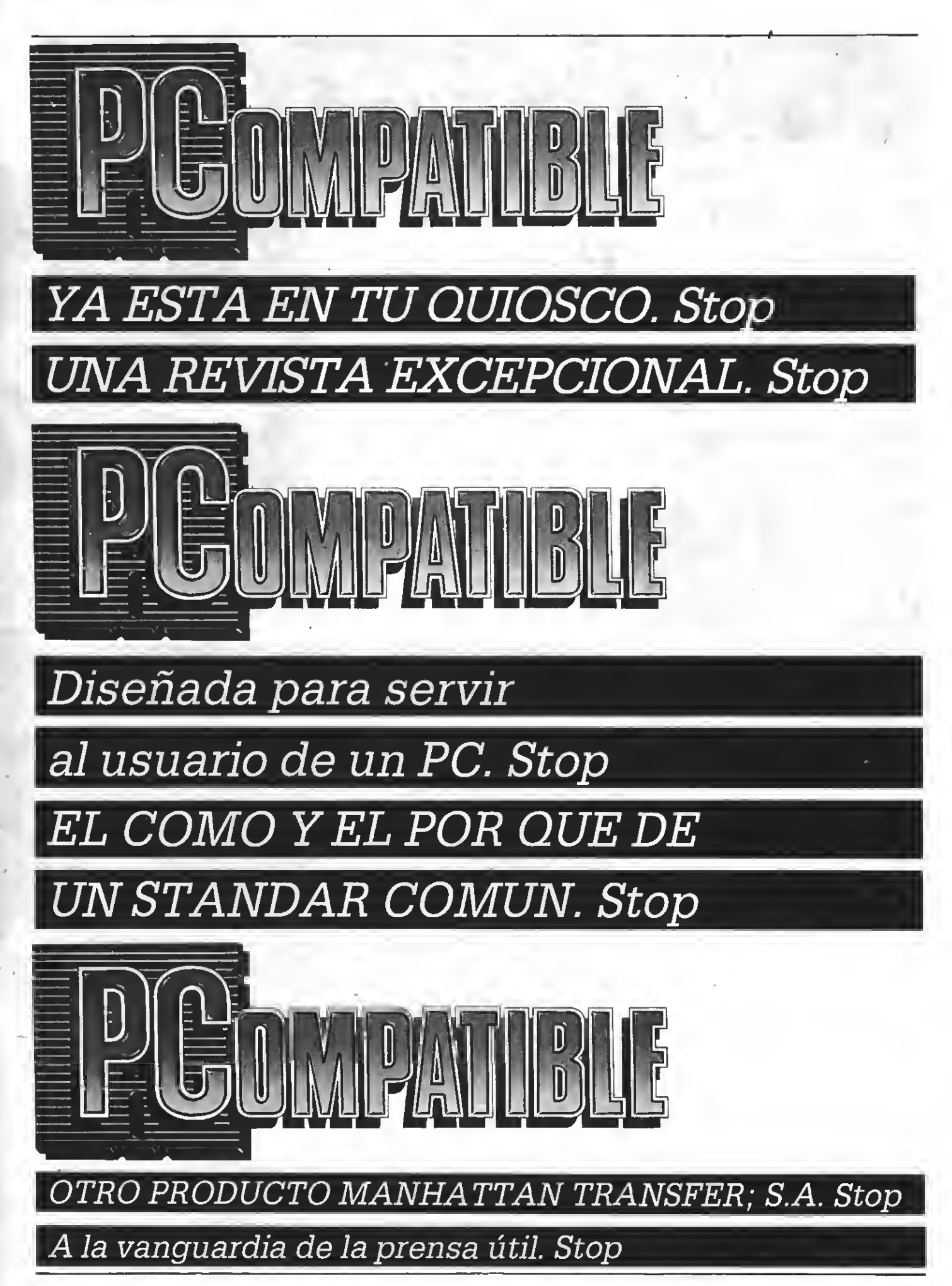

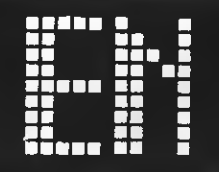

Para sn delegación en la capital

### KONAMI BUSCA DIRECTOR

Nuestros amigos de "Konami" nos informan de que necesitan un DIRECTOR para su tienda de Madrid. Los interesados para cubrir dicho puesto, pueden informarse ampliamente en: SERMA, C/ Cardenal Belluga, 2 <sup>1</sup> .28028 Madrid.<br>————————————————————

El nuevo videojnego de Konami

### "HEMESIS": PRESENTACION EN MADRID

<sup>1</sup> pasado 26 de marzo, fue presentado en la "Konami Shop" de Madrid, el divertido videojuego "Némesis"; un nuevo lanzamiento editado en MSX por Konami, <sup>y</sup> distribuido por SER-MA. Alo largo de la presentación, tuvimos la ocasión de conversar con Mr. Allwood, representante de Konami expresamente desplazado hasta la capital con motivo del evento. Durante la charla, el señor All- wood insistió en la supremacía técnica respecto a Europa de los más de seiscientos programadores con que cuenta Konami en Osaka (Japón). Una superioridad pensar en hacer nuevas convereiones a MSX de programas realizados en Gran Bretaña. Por otra parte, Mr. Allwood se mostró muy satisfecho por la aceptación con la que el público asistente acogió <sup>a</sup> "Némesis", un juego básicamente de ac ción cuya particularidad radica en el can-<br>je por armamento de los puntoe obtenidos durante la partida.

# TRON: SOLO<br>VIDEO-HIEGOS

Próxima apertura de "tron", un nue- vo establecimiento situado en la calle Bailón número 92 de Barcelona cuya dedicación primordial será la venta de cartuchos de videojuegos, en todo tipo de sistemas. Desde estas páginas les de seamos lo mejor en su cometido.

#### Dentro de sn gama de microinformática

### ELBE LANZA OT NUEVO PRODUCTO

le Micros lbe Microsystems anuncia el lan zamiento de un nuevo monitor en formato de catorce pulgadas; el

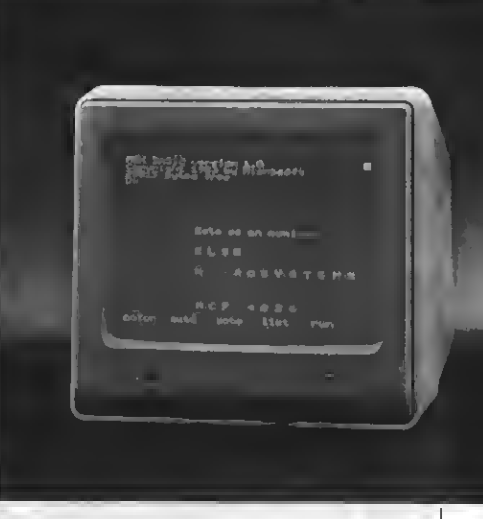

MCP-4026, un modelo compatible con todo tipo de ordenadores e incluso magnetoscopios, puesto que opera con señal de vídeo computa computado para el actividad precio.<br>Car su excelente relación calidad/precio.

## Concurso Sony

#### ENTREGA DE PREMIOS DEL SEGUNDO CONCURSO DE PROGRAMAS SONY

Yaen su segunda edición, asistimos <sup>a</sup> la entrega de premios del concurso Sony de programas MSX.

Este concurso, abierto a todos los usua-rios de MSX pretende potenciar el uso de los ordenadores domésticos del estándar. De este modo se intenta conseguir que los ordenadores sean elementos activos dentro de la dinámica familiar, y que no sean considerados como un electrodoméstico más.

es pretende, de igual forma, que loe<br>usuarios participen en el deearrollo de los<br>programas, y que no sea un reducido grupo el que se enfrente a la tarea de la programación. Esta ee la única forma de obte-<br>ner el máximo ren

Según los organizadores del concurso,y como nosotroe mismos pudimos consta-<br>tar, la calidad de los programas de esta segunda edición ha superado a la de los pre-<br>sentados en la primera y pese a que los te-<br>mas de los programas presentados han sido muy diversos, los concursantes han preferido los programas de carácter cien-

tífico <sup>y</sup> de aventuras. Los premios han sido otorgados por un jurado, compuesto por importantes per- sonalidades de la informática nacional, que se reunió en la sede social de SONY el

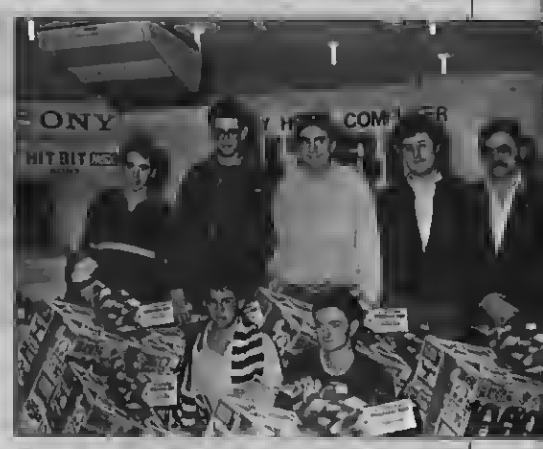

Entrega de premios SONY.

pasado <sup>24</sup> de marzo para examinar los programas <sup>y</sup> posteriormente deliberar hasta la decisión de los programas ganadores.

Intervenían en este jurado personalidades provenientes del Ministerio de Educación, del Centre Divulgador de la Infor- mática d8 la Generalitat de Catalunya, de la Universidad Politécnica, de LA VAN-GUARDIA <sup>y</sup> de Manhattan Transfer, ade- más de altos cargos de Sony.

más de altos cargos de Sony.<br>En el concurso es distinguían dos cate-<br>gorías. La categoría de centros docentes. en la que se debían desarrollar programas de tema educativo y la categoría general,

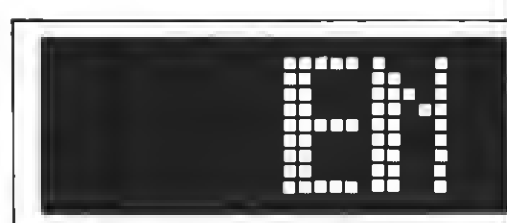

Nuevas aventuras interactivas

## TELAEIUM: LA ODISEA<br>CONTINITA

**Los** oe adictos a "Telarium" están de enhorabuena; Idealogic anuncia la aparición de nuevas aventuras interactivas para sistema MSX 2. Esta serie, se caracteriza por ser una de las pri meras que aparecen en español, contando con un analizador sintáctico de lenguaje

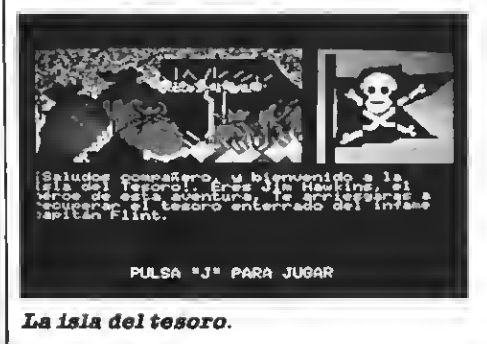

en la que se permitía cualquier tipo de pro- grama presentado <sup>a</sup> título particular.

En la categoría de Centros Docentes resultó vencedor el programa Motor 4 de José V. Beltrán Prieto, del Liceo Europa en la Línea de la Concepción. Eete programa muestra el funcionamiento de un motor de cuatro tiempos.

Otros programas finalistas, expuestos en la entrega de premios, versaban en te- mas como ciclos litológicos, test culturales, genética, y un curso de mecanografía.

Volviendo al programa MOTOR4, se trata de una visión del funcionamiento de un motor de cuatro tiempoe, en movimiento gracias a la utilización de numerosos sprites, y que controlamos por medio del joyetick. Pueden observarse también, aparte del funcionamiento normal del motor, otros puntos de interés, como el eistèma de encendido o el cambio de marchas, todos ellos en movimiento.

El programa fue totalmente desarrolla do en BASIC, utilizando la capacidad gráfi ca del SCREEN 2 y utilizando sprites para las fases en movimiento, excepto al prin-cipio en que se utiliza SCREEN <sup>1</sup> para la presentación.

Tras la entrega del premio, 1 .000.000 de pta8. en productos Sony, tuvimos la opor tunidad de conversar con el ganador de este programa. He aquí un resumen de lo comentado con él.

-¿Quién ha desarrollado el programa? ¿Una persona, un equipo dentro de colegio...?

-No no, el programa lo he desarrollado yo solo -nos comenta José V. Beltrán-. El colegio ha colaborado con el equipo <sup>y</sup> con ayuda de todo tipo.

-¿Cuánto se tardó aproximadamente en realizar el programa?

-Naturalmente trabajando fuera de las horas de trabajo, unas tres horas diarias

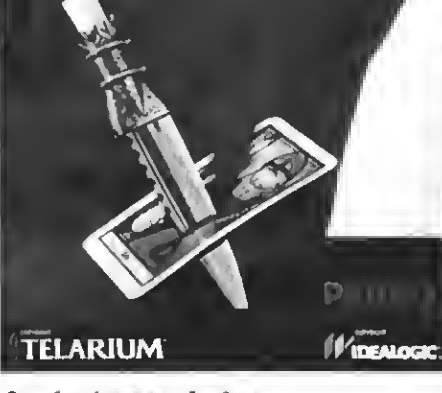

9 príncipes enAmber.

capaz de comprender entre 500 y 700 palabras, gracias al cual, el usuario puede "hablar" con los distintos personajes de la serie.

#### Notable actividad informática de la Generalitat

## TALLERES Y

NUEVA GUIA'87<br>
travée de su "Centre divulgador de la informàtica", el gobierno cata-<br>
lán, ha puesto en funcionamiento la informática", el gobierno cataun nuevo eervicio denominado "taller de demostraciones". La iniciativa consta de una duración de hora y media, dirigidas a empresarios que deseen enriquecer sus

durante unos dos meses quizá.

—¿Cuál ha sido la característica más difícil de implementar?

—Pues casi el programa en sí porque se basa en un programa que no fue desarrollado para los MSXy hahabido que traspaearlo. Yo creo que eso ha eido lo más interesante, adaptarlo a la capacidad gráfica que tienen los MSX.

Aprovechamos desde aquí para trans mitir tus saludos a la Línea de La Concepnombre de eeta localidad en otroe concursos informáticos. ¡Enhorabuena!

En la categoría general resultó vence dor el programa DRAW, realizado por Miguel Ramis Amengua!. El programa per mite dibujar por medio de los cursores, realizándose diversas operaciones con las teclas de función: cambio de color, borrado, relleno de figuras, trazado de círculos, impresión de textos, almacenar y cargar la pantalla del cassette y volcarla por impresora. Tal vez una de las características más interesantes de este programa es que permite la realización de dibujos con si metrías.

En este caso el programa ha eido realizado principalmente en BASIC, pero in-<br>cluye rutinas en ensamblador. Este procluye rutinas en ensamblador. Este pro- grama fue premiado con 500.000 Ptas. en productos Sony.

A continuación incluimos un resumen de los comentarios que sobre el programa nos hizo su autor.

-¿Por qué un programa de gráficos pre cisamente?

-Ya hacía tiempo que me rondaba por la cabeza hacer un programa sobre diseño gráfico. Tenía bastantes cosas preparadas así que me puse a juntar programas y de

ahí salló. -¿Cuánto tardaste en realizar el pro grama?

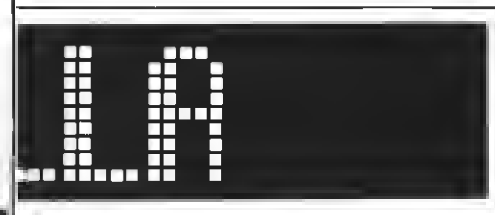

"PONTE URGENTEMENTE EN CONTACTO CON NOSOTROS" SANTIAGO GUAL C/ GENERAL PRIM, 18 CASTELLAR 03003 ALICANTE

conocimientos en algún aspecto concreto del exteneo campo que la informática apli-<br>cada a la geetión empreearial ofrece. Asimismo, la entidad autónoma acaba de poner en circulación la "Guia del usuario de informática'87"; completo manual orientativo en el que junto a una recopilación de todas las empresas del sector y eus características, se recoge la relación completa de todos los programas profesionales para microordenadores, actualmente disponibles en el mercado. Mas información llamando al teléfono 301 11 12 de Barcelona.

-Como ya te he dicho, el programa lo te nía pensado desde hace mucho; pero en juntarlo todo tardé unos dos meses, traba jando 3 ó 4 horas diarias.

-¿Cuál ha sido la parte más difícil de programar?

-Para mí lo más difícil ha sido hacer las rutinas en código máqifina. Salen; pero tardo mucho más tiempo que en BASIC porque he trabajado mucho más en BASIC que en código máquina.<br>Haciendo un repaso al resto de loe pro-

gramas premiados no podemos olvidar-<br>nos de programas como MATH y GRAFO, segundos premios en su categoría, y que permiten, respectivamente, la representación de funciones matemáticas (hasta 5 simultáneamente) y la generación de gráficos lineales, barras en 3D, que pueden volcarse sobre plotter.

En el capítulo de terceros premios cabe citar a HADES, juego de aventuras en que debemos recoger letras por un peligrosísimo laberinto. Otros dos programas que han conseguido el tercer premio -dotado de 100.000 ptas .- eon Simphony, que permite tocar música con el teclado, simulando dos teclados que pueden sonar simultá neamente. Y "Sonidos", un programa que permite experimentar con el chip de eonido de los MSX, generando formas de onda,

En la categoría de centros docentes, y como finalistas, destacan programas como el de ciclos litológicos o el de genéti-<br>ca entre otros.

En la gran mayoría de loe casos ee ha hecho patente la juventud de los ganadores, que prometen como futuros informáticos. Destaquemos el ganador del primer premio en la categoría general, Miguel Ra- mis Amengua!, de <sup>16</sup> años, <sup>y</sup> que nos advierte que piensa seguir adelante con la informática.

Software Jue gos

## ZAY DOCK

**MSX2** Distribuys: Sony Precio: 6.750 Ptas

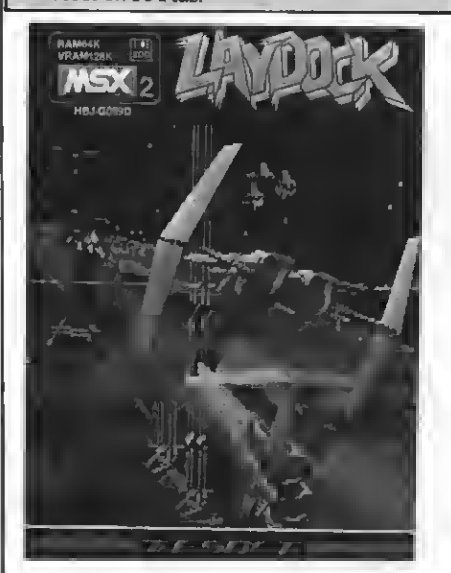

os sneontramos aquí con uno ds los mejores juegos (a muestro entender) de arcade que es haya visto para un MSX2, con una calidad que Iguala a las máquinas de los bares?' <sup>&</sup>lt;

Nuestra misión es pasar las 18 pantallas que componen este Juego (en realidad sólo hay 6 pantallas distintas, pero pasa da cada stapa, eetas 6 pantallas ee repiten<br>con mayor dificultad y nuevoe tipos de con mayor dificultad <sup>y</sup> nuevos tipos de marcianos), para lo cual disponemos de un equipo compuesto p^r dos naves, las cuales se pueden acoplar, pudiendo así utilizar las armas opcionales, un cañón láser por cada nave y un arma opcional (Bullpup) también por cada nave.

Las armas opcionalee ee van consiguiendo a medida que aumenta nuestra pericia en el juego, estas armas opciona-

- TWIN (cañón volcánico doble): Esta ss el única arma que se posee en un principio del juego. Consta de dos disparos en forma de bolitas. Su eficacia es bastante reducida, pero sirve para habituarse al manejo de la nave. Pasado un cierto nivel, este cañón es sustituido por un láser, no pudiéndose recuperar este tipo de arma.
- TORA: Ee el cañón láser propiamente dicho, dispara una larga línea continua (cuanta más experiencia, más larga será), y destruye todas las naves enemigas que la toquen, la principal ventaja sobre el TWIN es que mientras los proyectiles que dispara éste se desintegran

al tocar a una nave enemiga, el TORAno ee deelntegra. Eete arma eetará eismpre disponible. Otra característica es que ee mueve eiempre con nueetra<br>nave, de manera que eiempre lo tendremoe encima.<br>BULLPUP: Eete misil, una vez consegui-

do, estará siempre disponible cuando ambas naves estén separadas. Su fun ción es la de destruir los objetivos te rrestres, que se dividen en:

Francotiradores: Son unas construc ciones de un tamaño inferior al de nuestra nave, que disparan unos proyectiles idénticos a los disparados por el TWIN, conviene destruirlos cuanto antes:

Bases de aprovisionamiento: Son más difíciles de distinguir, ya que pese a ser del mismo tamaño que los francotiradores, no disparan, y poseen formas más variadas.

La destrucción de un objetivo terrestre aporta una determinada cantidad de energía, pero estos sólo están en la pantalla pares (2,4,6,...). Este misü es inde pendiente de la nave una vez disparado, todeeintegra cuando ha recorrido una distancia equivalente a la mitad de la pantalla. Para dispararlo por el teclado

ADEN: Sólo es podrá utilizar cuando ambas naves se acoplen. Es un arma bastante útil en los escenarios espaciales (es decir los impares). Su funcionamiento está basado en el TWIN, pero a diferencia de éste, dispara en cuatro di rsccionee del eepacio. No poese gran precisión, pero permite destruir las na-

BULLDOG: Sólo ee podrá utilizar cuan-<br>do ambas navee ee acoplen. Ee una versión mejorada del BULLPUP, pero a di ferencia de este, no se autodestruye y puede ser controlado por el copiloto (moviéndolo de derecha a izquierda). Tiene gran utilidad en las pantallas con objetivos terrestres, ya que permite dad de ponsrse debajo de eilos (con lo que casi siempre se recibían un par de

CONDOR: Sólo ee podrá utilizar cuando ambas navee ee acoplen. Ee una versión perfeccionada del BULLDOG, ya que es tará controlado por un sensor térmico que destruye todas las bases terrestres. Si no hay ningún objetivo terrestre en pantalla, este misü no se dispara. Tiene gran utilidad para descubrir qué objeti vos terrestres son destructibles y cuales no, pero tiene la pega de que no tiene tanta eficacia como un copiloto experi-

KILLER: Sólo ee podrá utilizar cuando ambas navee ee acoplen. Consta de un escudo de fuerza que rodea <sup>a</sup> la nave <sup>y</sup> la protege de cualquier agresión externa, anulado (una vez conectado). Su venta-

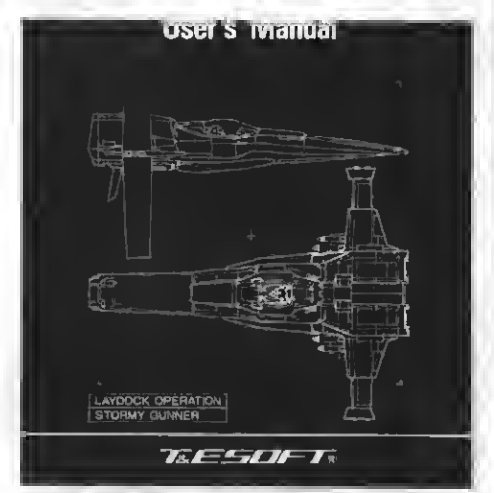

Por Roni Van-Ginkel

Ja es que destruye cualquier nave ene- miga que entre en contacto con ella, <sup>y</sup> su única pega es que para mantenerla se precisa de una cierta cantidad de energía, no pudiéndose utilizar cuando

SPECIAL: Eeta ee un arma eecreta que es proporcionada casi al final de la partida, y sólo se podrá utilizar cuando ambas navee ee acoplen. Eete arma, una vez disparada, destruirá todas las na ves enemigas existentes en pantalla. Como ventaja tiene el que no hace falta ponerse debajo de las naves enemigas para destruirlas, y como inconveniente (cómo no) el que se pueda disparar sólo unas <sup>7</sup> veces.

Respecto al acople de las naves, existen

- En paralelo: Cuando ambas naves se<br>unen horizontalmente. Permite el dis-<br>paro ds 2 lásers y un arma opcional si-
- paro de <sup>2</sup> lásers <sup>y</sup> un arma opcional si- multáneamente. En serie: Cuando ambas naves se unen en vertical. Permite el disparo de 1 lá-

Las armas opcionales se dividen en dos<br>trupos, para el jugador 1 y para el jugador grupos, para elJugador <sup>1</sup> ypara eljugador 2, el arma opcional que se elija para el jugador 1 ee podrá utilizar cuando ee acoplen en serie, y el arma opcional del jugador 2 ee podrá utilizar cuando ee acoplan en paralelo.

El movimiento de nuestra nave puede eer por toda la pantalla (ee decir, arriba, abajo, derecha, izquierda y diagonales).

La variedad de naves enemigas es muy grandes (más de <sup>20</sup> tipos), <sup>y</sup> cada Upo de nave ataca de una forma distinta.

Al final de cada pantalla hay una nave una base terreetre (en las pantallas pares), que conviene destruir con los misi-

lee.<br>Nueetro nivel de deetreza ee basa en la cantidad de marcianos destruidos en cada pantalla, y conviene pasar bien determinadas pantallas antes de pasar <sup>a</sup> la si- guiente.

I Cada vez que recibimos un impacto, la = otras eí, lo cual ee bastante aburrido para = coger una ma pantalla se ilumina el tiempo que recibi- mos ese impacto con el color de la nave que lo recibe (rojo o azul), de manera que cuando chocamos de frente con un edificio o un meteorolito la pantalla se ilumina un

buen rato antes de que nos desintegremos. programa (dsterminar mando a usar, armas, jugadores, etc...) no las trataremos ya que están bastante bien explicadas en el manual.

#### **VALORACION CRITICA**

#### $CUALIDADES.$

\* Opción de grabar las pantallas que hayamos pasado en el disco, de manera que no tengamos que volverlas a pasar, pudiendo seleccionar la pantalla a la cual queremos acceder. Sólo se puede grabar una pantalla cuando ee pasa la pantalla eiguiente a eeta.

Movimiento de la navs muy suave y bien logrado.<br>\* Todos loe gráficos ds sste juego apro-

\* Todos los gráficos de este Juego apro- vechan al máximo las cualidades del MSX2, teniendo por tanto una calidad ex cepcional. Las naves están diseñadas con no eon eetáticoe, ei no que cambian (loe meteorolitos giran, las bases terrestres tienen un rojo que cambia continuamente de tonalidad, dando así un efecto muy especial, etc...), el scroll de pantalla es punto a punto, y la duración de cada pantalla es de unos 4 minutos.

\* Las ventanas para la elección de las armas, controles, etc... están muy bien lo gradas, así como la definición de las letras, con un efecto tridimensional.

\* El grado de adicción que puede llegar a tener es muy grande, ya que la práctica ee logra con cierta facilidad.

Las imágsnee que eaca cada vez que ee finaliza una etapa (es decir 6 fases).

\* Un sonido que sin ser extraordinario, una sintonía de fondo que suena eiempre quejugamos.

\* El hecho de indicarnos la falta de energía con intermitencias de la nave, que ee hacen más rápidas cuanta menoe energía tengamos.

\* El detalle de poner un ohip en la sexta pantalla, al cual ei ee le bombardea, proporciona cierta energía a la vez que pone Z-80.

\* Poder detener el juego con la tecla STOP, y reanudarlo volviéndola a pulsar.

El gráfico de inicio, al cual ee une una voz sintetizada.

#### DEFECTOS:

\* No permite la visualización de la puntuación una vez comenzada la partida hasta que ésta acaba (pese a que el manual dice que ei que ee puede).

No permite la grabación de pantallas a partir de la número 13, lo cual añade mucha dificultad al juego.

\* Las pantallas espaciales son bastante monótonas (ei quitamoe a loe marcianoe).<br>\* El hecho de no poder utilizar las ar-

mas opcionalse si no eetán las doe navee acopladas, ya que para que permanezcan acopladas ee neceeita que juntas tengan más de 1.000 de energía, lo cual es difícil de mantener en determinadas pantallas.

\* El hecho de que el copiloto no sea necesario en determinadas pantallas y en otras sí, lo cual es bastante aburrido para el mismo.

\* Que tenga que cargar cada fase del disco, lo cual tarda unos 10 eeg.<br>\* A mi personalmente me ha propor-

cionado dos claves de acceso por piloto (cuatro en total) que no parecen tener ninguna utilidad, ni explicación lógica, proporcionándolas eólo cuando ee ha pasado determinado nivel.

El manual omite la explicación de divereas cosas (la eslección de armas, la grabación a partir de la pantalla 13, etc...).

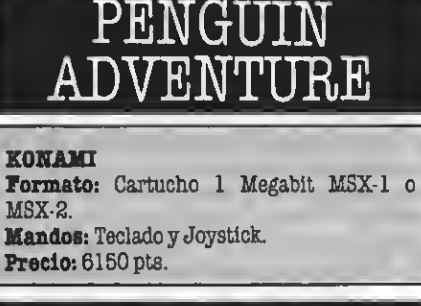

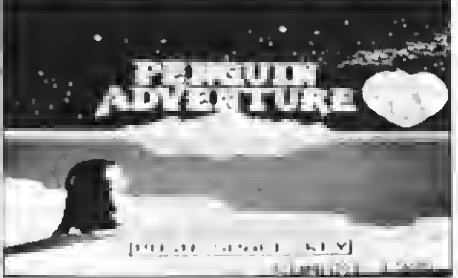

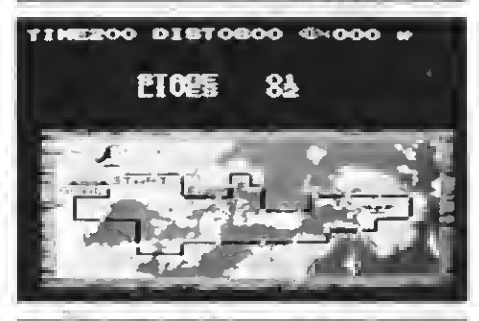

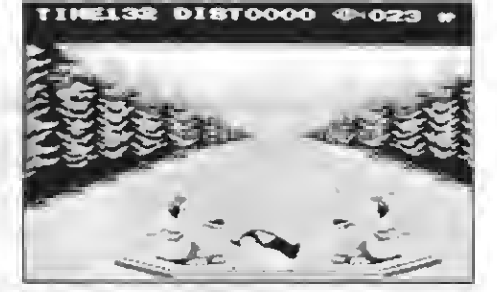

Lanueva generación de cartuchos ROM ya está aquí. Estos nuevos cartuchos incluyen un Mb de memoria ROM, lo que les permite una mayor complejidad, tanto a nivel de desarrollo del juego como de calidad de gráficos. Otra característica de estos cartuchos es su in violabilidad, puesto que no hay ordenador capaz de almacenar un Mega en su RAM.

Eete nuevo juego que noe preeenta KO-NAMI es, en realidad, una magnífica mejora del ya conocido ANTARTIC ADVENTO-

RE.<br>En eeta ocasión también manejamoe un pingüino, pero no debemos dar la vuelta a la Antártida, sino que tenemos que ir a recoger una manzana que crece en un árbol plantado en una lejana isla y volver por otro camino, más largo, difícil y con más peligros.

En el juego destaca la originalidad, su elaborado grafismo, su música y los soni dos que son muy variados y nuevos.

Este juego incorpora una gran cantidad de posibilidades. Primero podemos elegir uno de los niveles de dificultad y, yajugando podemos —por ejemplo— caer en unos agujeros (los medianos) para poder así comprar algunos objetos que nos pueden ayudar para que podamos acabar esta gran aventura. Eetoe objetoe (botas, pietolas, gafas, sombreros, collares, anilloe y<br>otroe) los compramoe pagando con pscee que recogemos durante el camino.

En estoe agujeros (realmente cuevas) en los que caemos, para comprar dichos objetos habitan tres personajes diferen-

- El primero de ellos nos vende los ob-<br>jetos a un precio razonable.

etos a Un españo personaje nos sube los precios:

- El tercero noe regala 1 objeto.

En estas cuevas también podemos pro bar fortuna ya que tenemos la oportunidad dejugarnos los peces en una máquina trapageces.

La novia del pingüino, en la cual éste piensa al principio del juego, también quiere ayudarle mandándole unos corazones. Estos van cambiando de color <sup>y</sup> cada uno tiene una función.

Así, por ejemplo, el corazón azul hace que aparezca una nube debajo del pingüino, con la cual puede volar por toda la pantalla durante un tiempo limitado. El cora zón amarillo le vuelve invulnerable du rante algún tiempo.

Alo largo deljuego, <sup>y</sup> <sup>a</sup> medida que vaya- mos pasando pantallas aparecerán murciélagoe, rocas, bolas de fuego, nubee, pul-<br>pos y otros objetoe y animales que intentan impedirnos llegar a la meta. Además de esto también deberemos luchar contra el tiempo ya que el recorrido/camino es<br>largo, y el tiempo va agotándose ràpida-

mente.<br>Como ya he mencionado anteriormente.<br>la música ee excelente y loe gráficoe tampoco dejan nada que desear. Hay diferentes escenas: pasamos por bosques, que a vecee eetán nevadoe y a vecee no, nadamoe<br>en ríoe, buceamoe y recorremoe cuevas.

Como habréis observado, el juego es muy completo. Pero aún faltan muchas cosas por explicar (pantalla BONUS, sa cos de dinero, dinosaurio <sup>y</sup> más ), que no os serán desveladas para no restar emoción a sus futuros poseedores.

#### PROS:

\* Gráficos muy buenos, música <sup>y</sup> soni- dos excelentes.

Gran originalidad.

Se puede parar (eólo por un momento) el juego mediante la tecla Fl. Aparece mero corre- ee eienta y descansa, despuée ee echa agotado y al final ee baña.

Muchas posibilidades de variar el desarrollo durante el juego.

Incopiable (1 Mb).

#### CONTRAS:

\* Muy difícil; uno juede desanimarse.

\* No eiempre puede pararse el juego mediante Fl.

Tratamiento de ficheros

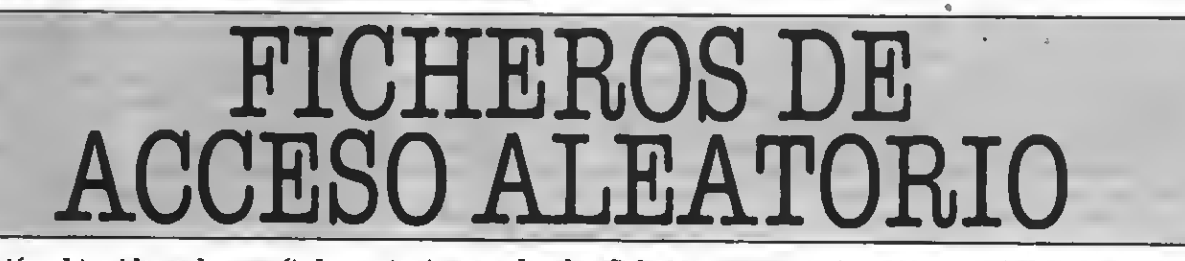

Tras la visión obtenida en los capítulos anteriores sobre los ficheros en memoria y secuenciales, entramos hoy de pleno en el mundo de los ficheros de acceso aleatorio.

asta ahora hemos hablado ds dos diferentes tipos de ficheros: en memoriay secuenciales. Cada uno de sllos tisne una particular característica que lo hace preferible sobre el otro.

Los ficheros en memoria son muy rápidos, y permiten acceder a cualquier elemento en todo momento. Los ficheros secuenciales, en cambio, son lentos y pesados de actualizar y consultar; pero pueden ser almacenados en una cinta de cassette.

También hemos hablado de la combinación de ficheros secuenciales y en memoria, para permitir así una gestión completa de cualquier fichero.

Hoy tratamos los ficheros de acce so directo; pero ¿cuáles son sus ventajas s inconvenisntee?

Los ficheros de acceso directo, también conocidos como ficheros RAN-DOM <sup>o</sup> ficheros de acceso aleatorio permiten las ventajas de los dos anteriores. Se puede acceder a cualquier slsmento del fichero de forma rápida. y sencilla. El fichero está constantemente almacenado en disco, por lo que no se pierde al apagar el ordenador. Y finalmente, están soportados sobre disco, con la velocidad que ello comporta respecto a la cinta.

Otra ventaja adicional de los fiche ros RANDOM es que permiten un gran tamaño. Mientras con los fiche ros en memoria estamos limitados por los 28Kb que nos permite el BA-SIC, con los ficheros aleatorios podemos acceder hasta los 720Kb de algu- nas unidades de disco.

Veamos a continuación cómo funcionan los ficheros de acceso directo.

#### **FICHEROS DE ACCESO DIRECTO**

En los ficheros de acceso directo, la unidad fundamental es el registro o ficha. El fichero aleatorio es un con junto de registros iguales a los que podemos acceder de forma individual.

El ejemplo más claro de registro es una ficha de personal de una empresa, o una ficha de libros, etc. En la fi cha conviven datos de muydiferentes clases: caracteres o numéricos (ente ros o de simple y doble precisión).

Dentro del fichero sólo podremos acceder a una ficha como conjunto. Es decir, deberemos leer toda la ficha, y no podemos leer del disco únicamente el nombre de la ficha sin leer el resto de ella.

Cada ficha viene identificada por un número, de uno en uno. Así, delante de la ficha 34 hay 33 fichas. Es importante no asignar números a nuestro antojo, ya que si para un fichero de dos fichas damos los números 23 y 1056 habremos generado un fichero de 1056 fichas que nos ocupará, con toda seguridad, la mayor parte del disco.

Uno de los problemas más frecuentes es hallar el medio adecuado para especificar esta numeración; pero hablaremos más adelante de los muchos sistemas de indexación existentes.

#### LOS ALEATORIOS EN BASIC

En BASIC los ficheros aleatorios presentan, en comparación con los ficheros en memoria o secuenciales, una importante dosis de dificultad. La mayor complicación de estos fi cheros se halla en dos puntos fundamentales: todo el fichero (incluidos los datos numéricos) debe codificarse en forma de caracteres,y en segundo lugar, que existe muy poca información sobre este tipo de ficheros en los manuales de programación de los MSX.

Existen en BASIC varias instrucciones que permiten trabajar con los ficheros RANDOM. La primera que veremos permite la apertura de un fi chero. Se trata de OPEN, que ya cono cemos de los ficheros secuenciales, pero que se encuentra aquí en un for- mato diferente.

#### OPEN "nombre" AS #n LEN=rn

Evidentemente, hemos de sustituir "nombre" por el nombre del fichero entrecomillado. No tan evidente es la n ds #n, que debe sustituires por el<br>número de fichero (normalmente 1 a<br>no esr que trabajemos con varios fi-<br>cheros simultáneamente). Finalsimultáneamsnte). Finalmente LEN=xxx indica la longitud en caracteres de la ficha que va <sup>a</sup> componer el fichero. Aprenderemos más adelante a calcular esta cantidad Si no indicamos nada (suprimimos LEN=xxx), se tomarán 256 ca racteres como longitud de la ficha.

Tras abrir el fichero debemos indicarle al ordsnador en qué campos ss<br>dsbe dividir la ficha. Un campo ss cada uno ds los concsptos que for-<br>man la ficha, como pueden eer nombre, dirección, DNI, si se trata de un fichero de personas.

Hemos de prever también la longiner cada uno ds los campos. Una vsz<br>hsmos decidido todos sstos puntos podsmos ya paear a dsfinir sl FIELD de nuestro fichero (FIELD significa campo en inglés).

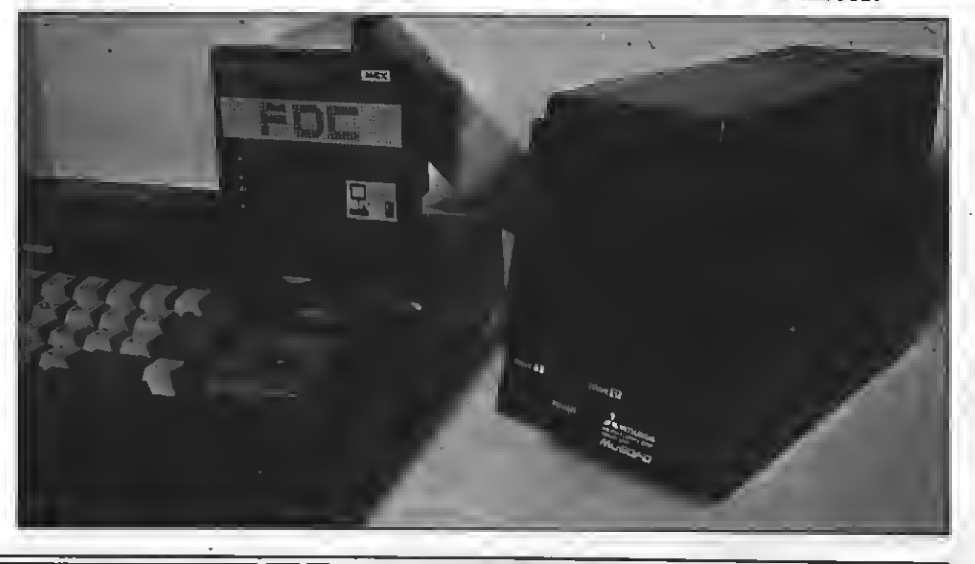

Los fichsros alsatorios sólo pueden utilizarse con una unidad de discos.

#### FIELD+n,longl AS  $campol$  \$, long2  $AS$   $campos$   $s$ ,...

En primer lugar n, de #n, debe ser sustituido por el número del archivo del que queramos definir los campos. A continuación debemos indicar la longitud del primer campo (longl ) y la variable alfanumérica que contendrá el primer campo ( campo1\$). De forma análoga hemos de hacer para el resto de los campos de nuestro fi chero.

<sup>I</sup> IMPORTANTE! Las variables de nombre de campo han de ser siempre alfanuméricas. En caso de ser numéricas hay que realizar una conversión que ahora comentaremos.

Para que quede claro todo el proceso vamos a realizar un ejemplo de fi chero aleatorio.

Nuestro fichero contendrá un número indeterminado de fichas co rrespondientes a planetas. En cada ficha almacenaremos:

\* El nombre del planeta con un máximo de 10 caracteres.

\* El número de lunas que orbitan a su alrededor (un número entero).

\* La duración (en días) de su período de rotación alrededor del eol (el año). Utilizaremos para ello una variable de eimple precisión.

\* La distancia (en kilómetros) al sol. Esta cantidad precisa de una variable de doble precisión.

En primer lugar, para poder indicha hemoe de tener clara la longitud máxima de cada campo. En el nombre del planeta lo tenemos bien claro. 10 caracteres. El problema se en cuentra con los datos numéricos.

Utilizaremos, para codificarlos en caracteres, el formato interno de la máquina, que utiliza 2 bytes para las variables enteras, 4 para las de simple precisión y 8 para las de doble precisión.

En total, pues, nuestro fichero necesita de 10+2+4+8=24 caracteres. La apertura y definición de campos de nuestro fichero quedará de la ei-<br>guiente forma.

 $\frac{1}{\sqrt{2}}$ 

#### OPEN "planetas" AS #1 LBN=84

#### $FIELD+1,10 AS NOM4,2 AS LUN4,4$ ASR0T\$,8ASDIST\$

Vamos finalmente, y antes de pa ear al eiguiente punto, a citar varioe aspectoe importantee a tener en cuenta con loe ficheroe aleatorioe.

\* La longitud máxima de una ficha ee de 256 caracteree.

\*Las variables de un FIELD han de eer eiempre alfanuméricas.

\*Si la longitud que indicamos al abrir el fichero no es correcta pueden pasar dos cosas. Si damos un número demasiado pequeño para nuestra ficha, no cabrá, <sup>y</sup> el ordenador nos marcará un error.

Si el número es excesivamente grande estaremos desperdiciando el eepacio del disco, que podemoe necesitar más adelante.

#### GRABEMOS DATOS EN EL FICI

Grabar datos en un fichero RANeemoe para ello en cómo maneja el ordenador este tipo de ficheros.

El ordenador, antes de grabar nada en el fichero, almacena los datos que componen la ficha en un buffer (zona de memoria para uso temporal). Sólo cuando la ficha está completa y ee lo indiquemos, procederá a almacenar el contenido del buffer en el disco. En el caso de que el tamaño de la ficha sea pequeño puede ocurrir que espere a tener varias fichas para grabarlas en el disco.

Es importante, por tanto, que antes de proceder <sup>a</sup> la grabación de una fi- cha en el disco nos aseguremos de que está completamente utilizada.

El modo de enviar los datos que de seemos al buffer es sencillo, y ya el

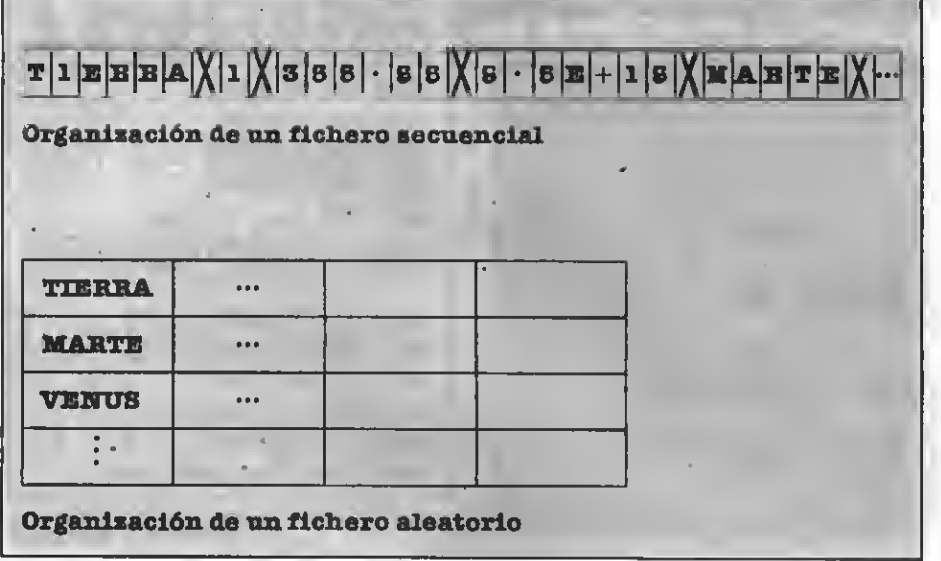

propio BASIC se encarga de llenar al máximo cada uno de los campos. Es decir, y eiguiendo con nuestro ejemplo anterior, ei indicamoe un nombre<br>de planeta con eólo 4 caracteree el BASIC ee encargará de añadir 6 más. Noe toca a noeotroe decidir, ein embargo, dónde deben insertaree eeoe espacios.

Dejémosnos de tanta explicación teórica yvamos con un ejemplo. Imaginemos que queremos introducir el planeta tierra en nuestro fichero. Haremos:

#### LSET NOM\$ = "Tierra" LSET LUN\$ = MKI\$(1) LSBT ROT\$ = MKS\$(368.3B) LSBT DIST\$=MKD\$(9.8E + 18)

En primer lugar la instrucción LSET indica que se introduzca en la parte de buffer correspondiente a la variable de campo que le sigue el dato que hay trae el igual. El dato ee colocará a la izquierda (LEFT) del campo, rellenando de espacios por la derecha hasta completarlo. Si en lugar de LSET hubiésemos utilizado RSET, el contenido del campo se hubiera si tuado a la derecha del mismo, dejándose espacios a la izquierda.

Hemos de hablar también de las funciones que nos permiten pasar de formato numérico a alfanumérico. Estas funciones son:

#### MKI\$, pasa de numérico entero a alfanumérico.

MKS\$, pasa de simple precisión a caracteres.

#### MKD\$, pasa de doble precisión a alfanumérico.

Una vez eeguido todo este proceeo sólo nos queda indicar al ordenador que grabe los datos en el chaco. Utili- zamos para ello la instrucción PUT.

#### PUT#n, num\_ficha

Donde n vuelve a ser el número de archivo y num\_flcha la posición que debe ocupar la ficha en el fichero. Si indicamos dos veces el mismo número de ficha perderemos la primera que hubiésemos grabado.

En caso de no indicar el número de ficha se tomará el siguiente <sup>a</sup> la últi- ma ficha escrita. <sup>Y</sup>si no hemos escrito ninguna ee entenderá que ee trata de la primera ficha.

Para cerrar el fichero, y también este artículo, la instrucción CLO-SE#n nos permite cerrar el fichero con el número n.

Pero una de las mayores virtudes de los ficheros de acceso directo es que nos permiten grabar y recuperar datos al mismo tiempo. Veremos en el próximo número el modo de recu perar los datos almacenados en nuestros ficheros de acceso directo.

por Willy MaragaU

## TRUCOS DEL PROGRAMADOR

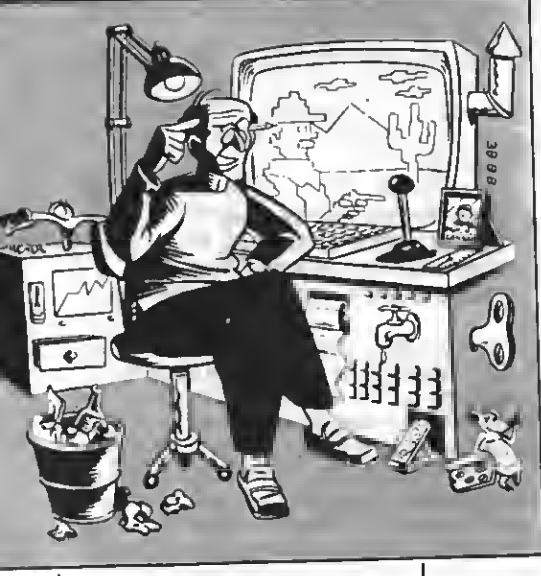

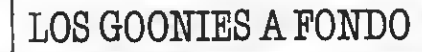

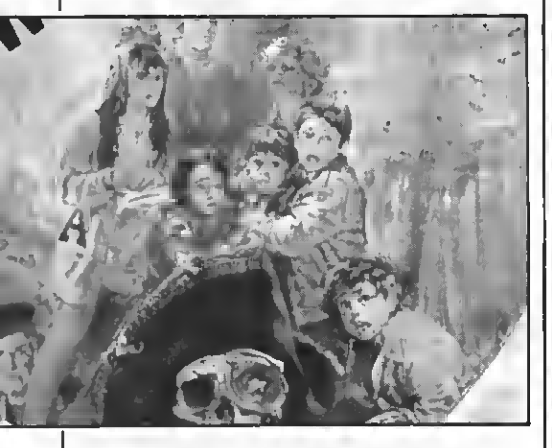

Eljuego "Los Goonies" está alcan- zando una gran popularidad entre los usuarios de MSX. Son los que pasan o han pasado horas delante de este juego.

Como sabéis, una vez que hemos supera do un nivel, el ordenador nos da unas cla ves para que podamos pasar a los siguientes directamente cuando queramos volver a jugar.

Nuestro amigo Sascha Ylla-Kónneke nos envía las claves que permiten acceder a los diferentes niveles de este interesante

Para poder entrar la clave hay qus pulsar la tecla "K" mientras ee mantiene pulsada la tecla "CTRL". Ya eólo os queda entrar la clave que deseéis para poder empezar en la pantalla que elijáis.

Pant.1 - No necesita clave. Pant.2 — GOONIES Pant.3 - MR SLOTH Pant.4 - GOON DOCKS Pant.5 - DOUBLOON Pant.6 - ONE EYED WILLY

#### SOUND EN SVI-318/328 MAS ADAPTADOR

Los usuarios de los primeros SVI- <sup>3</sup> <sup>18</sup> <sup>y</sup> SVI-328 cuentan, en el BASIC de su aparato, de una instrucción con la que no cuenta el BASIC MSX.

Esta instrucción es SOUND, que al igual que MOTOR, puede conectarse o desconectarsé añadiendo ONu OFF respectivamente. El uso de esta instrucción permite que el sonido grabado en el cassette se oiga por medio del altavoz del televisor o monitor.

Gracias a esto se puede mezclar el soni- MSX, o bien simplemente oír un poco de música mientras programamos, aunque su principal aplicación es la de poder comprobar la lectura de un programa, ya que en el altavoz del monitor sonará lo mismo que esté leyendo el cassette.

Aquellos usuarios de estas máquinas que hayan optado por convertirlas en MSX gracias al adaptador CCG (comentado en este número de nuestra revista) no tarán que, por la adaptación al MSX, se pierde esta instrucción.

Sin embargo, una vez en modo MSX, esta instrucción se puede imitar con: OUT 6fH96,INP(»H9A) XOR <sup>64</sup>

Esta línea conectará el sonido del cassette si estaba inhibido y lo inhibirá si es taba conectado.

Hemos de decir, finalmente, que este truco puede no funcionar en todos los SVI- 318/328, ya que los últimos modelos no cuentan con esta instrucción.

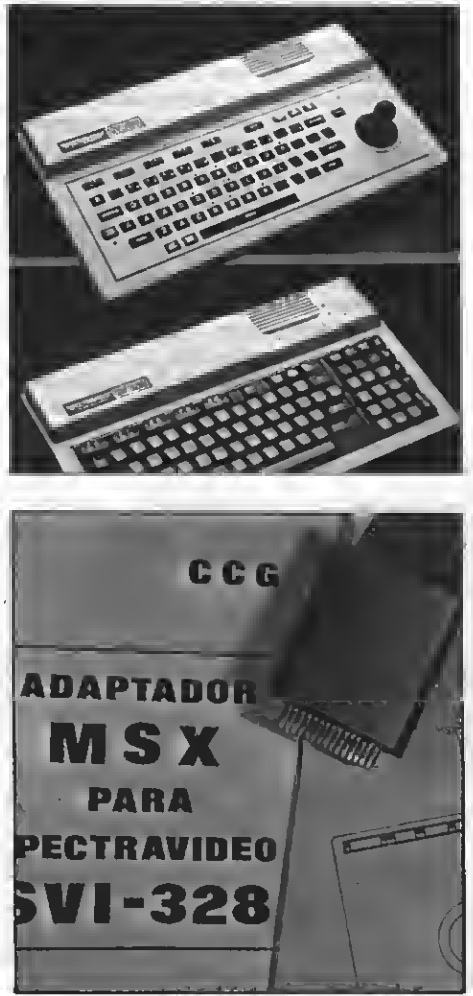

#### AUTOEJECUTAR UN PROGRAMA EN BASIC

Unade las cuestiones que con más frecuencia llegan a nuestro departamento de programación por me-<br>dio de la sección INPUT/OUTPUT es la de cómo auto-ejecutar un programa en BA-SIC.

Existe, naturalmente, la posibilidad de grabar el programa en ASCII con SAVE "nombre" para más tarde cargarlo con LOAD "nombrs", R.

El inconveniente de este sistema es que cualquiera puede cargar el programa con LOAD "nombre" <sup>y</sup> de este modo poder lis tarlo y modificarlo.

Otro inconvenisnte es que el programa se hace interminable con lo que no es re- comendable en programas largos.

La solución que proponemos a conti nuación permite grabar los programas en formato comprimido (como con C8AVE); pero con la particularidad de que sólo se cargará con BLOAD "nombre",R.

Si intentamos cargar el programa con BLOAD "nombre" éste se cargará; pero no podrá ser listado por mucho que lo inten temos. Es, por tanto, una interesante solu ción para las miradas indiscretas.

El proceso a seguir para conseguir instalar esta protección en uno de vuestros programas es el siguiente.

En primer lugar aseguraos de que vuestro programa no contiene ninguna línea programa si fuera necesario.<br>Una vez hecho esto, añadid a vuestro.

programa las líneas incluidas en el listado, adjunto. Cuando hayáis terminado (cuidado con las equivocaciones), podéis pulsar las teclas PLAY9 RECORD de vuestro cassette para ponerlo en modo graba-

ción y a continuación hacer RUN 60000.<br>Tras ssto tendréis grabada en la cinta una copia protegida de vuestro programa, que sólo funcionará si la cargáis con<br>BLOAD "prog",R.

#### LISTADO

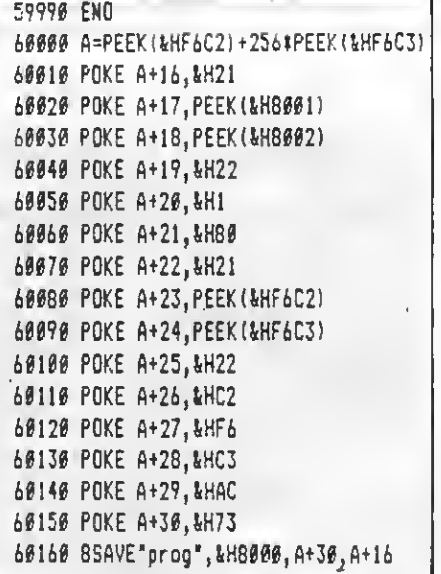

Por Willy Miragall

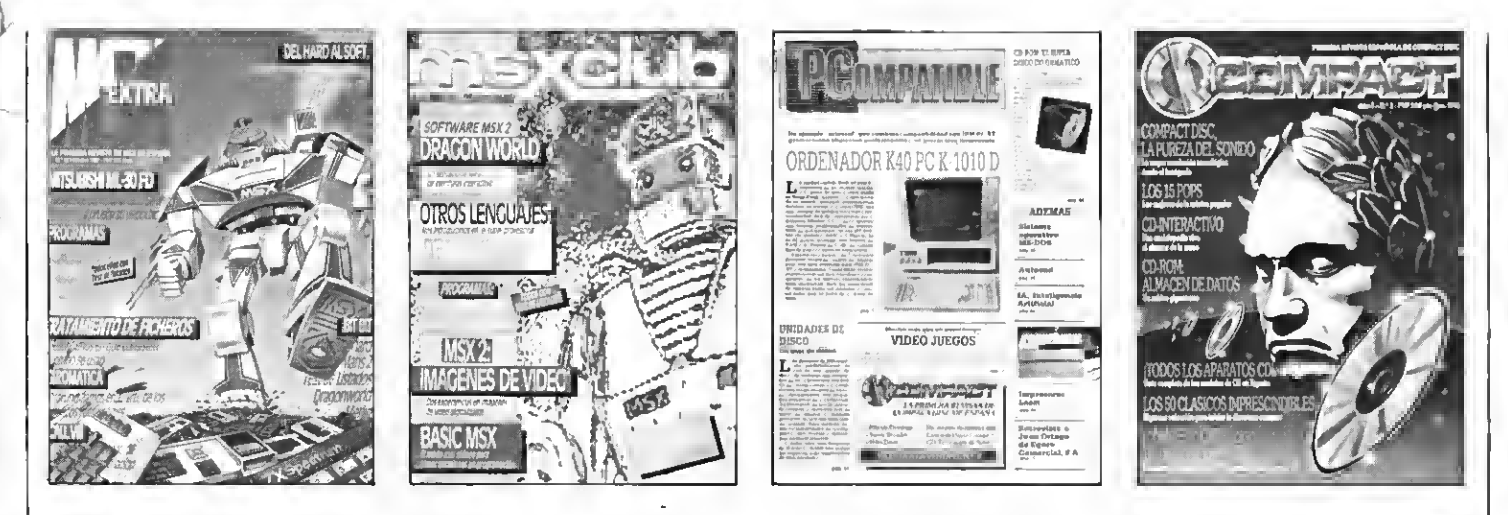

# ¡SIN BOMBOS NI PLATILLOS!

La editorial Manhattan Transfer, S.A. Se gana a pulso la confianza del lector. Cada una de sus publicaciones tienen el objetivo específico de servir al lector/usuario.

# MANHATTAN TRANSFER, S.A

No se limita a llenar páginas las llena de contenido A la vanguardia de la prensa útil

CD COMPACT - PCompatible - MSX Extra - MSX Club de Programas

# Esta Primavera Sony da mucho juego

### NUEVOS PROGRAMAS MSX

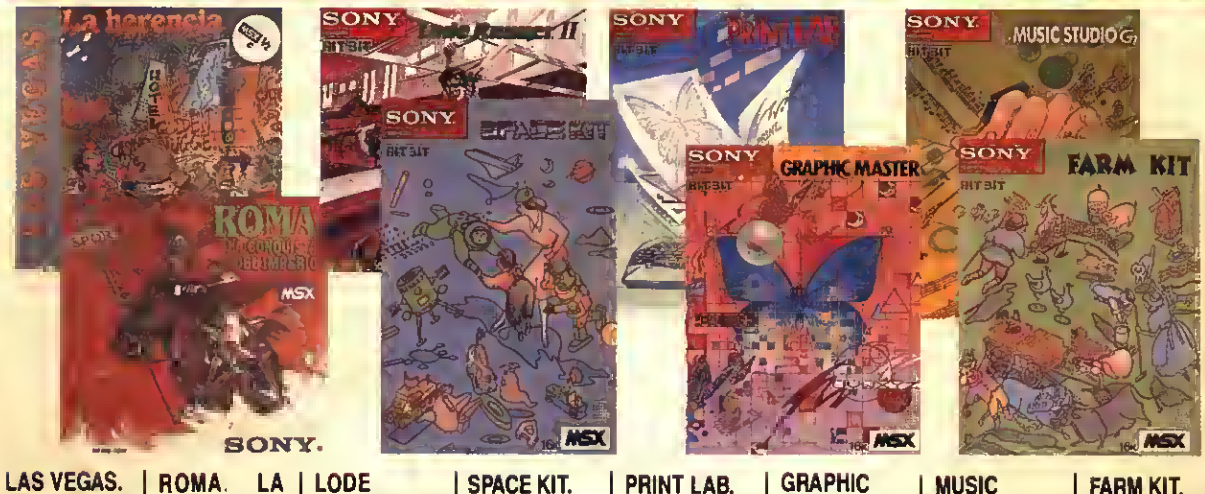

Juego de detectives. Deberás recuperar una alta suma dedinero deun «capomafioso». mano.

**CDNQUISTA** DEL IMPERIO. La conquista de las tierras del imperio ro-RUNNER II. Excitante juego de aventuras <sup>y</sup> prueba de habilidad.

Para dibujar el espacio como tú siempre lo has imaginado.

Diseñador gráfico. Incluye un cassette con 19 interesantes trazados y dibujos.

MASTER. Editor gráfico.

STUDIO. Para componer canciones sin necesidad de tener conocimientos de

música.

FARM KIT. Construye <sup>y</sup> pinta la granja de tus sueños.

### NUEVOS PROGRAMAS MSX2

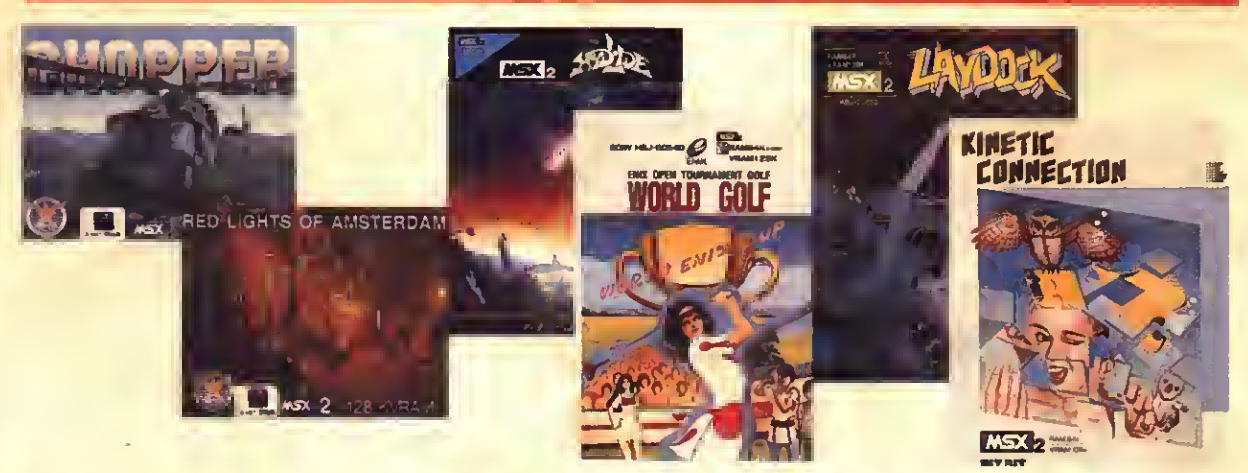

Al mando de un heli- **AMSTERDAM.** Programa de acción.<br>cóptero blindado de- La más excitante par El príncipe debe restida de poker que ja- catar a la princesa más hayas jugado. enemigos. | más hayas jugado. | con muchas dificulta-

CHOPPER 2. RED LIGHTS OF HYDLIDE. WORLD LAYDDCK.<br>Al mando de un heli- AMSTERDAM. Programa de acción. GOLF. Eres el piloto escogicóptero blindado de- La más excitante par- El príncipe debe res- Juega al golf como do para devolver la<br>Derás combatir a tus i tida de poker que ja el catar a la princesa jun profesional.  $\alpha$  . The set of  $\alpha$  is the set of  $\alpha$ 

i No te los pierdas!!

KINETIC CONNECTION. Forma la figura misteriosa atrapando los objetos voladores.

SONY <mark>: .</mark>

HIT BIT